# **LAPORAN KERJA PRAKTEK KEMENTERIAN ATR/BPN KANTOR PERTANAHAN KABUPATEN BENGKALIS MEMBANGUN PERANCANGAN REKAPITULASI DATA PENDAFTARAN TANAH SISTEMATIS LENGKAP BERBASIS WEBSITE**

## **SYAHRUL RAHMADANI**

 **6103211467**

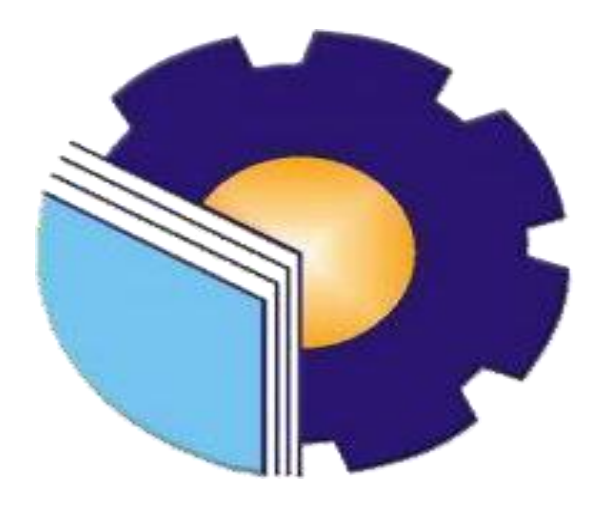

# **POLITEKNIK NEGERI BENGKALIS BENGKALIS-RIAU**

 **2023**

#### **LEMBAR PENGESAHAN**

### MEMBANGUN PERANCANGAN REKAPITULASI DATA PENDAFTARAN TANAH SISTEMATIS LENGKAP BERBASIS **WEBSITE**

Ditulis sebagai salah satu syarat untuk menyelesaikan Kerja Praktek

#### **SYAHRUL RAHMADANI** NIM: 6103211467

Bengkalis, 31 Agustus 2023

Pemimbing Lapangan

**Dosen Pemimbing** 

Kantor Pertanahan Kabupaten Bengkalis

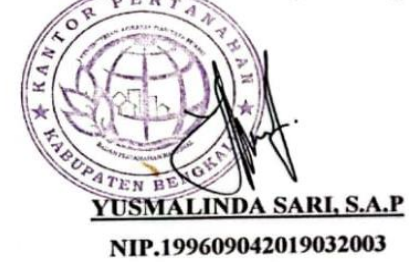

Program Studi D-III Teknik Informatika

SRI MAWARNI, M.Si

NIP. 197912172021212008

Disetujui/Disyahkan Ketua Prodi Studi D-III Teknik Informatika

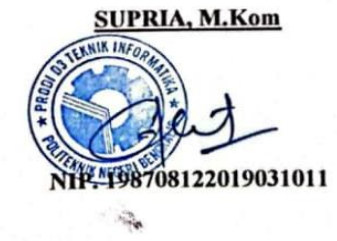

### **KATA PENGANTAR**

<span id="page-2-0"></span>Puji dan Syukur penulis ucapkan kehadirat Tuhan Yang Maha Esa, karena berkat limpahan Rahmat dan Karunia-Nya sehingga penulis dapat menyusun laporan ini dengan baik dan tepat pada waktunya. Dalam laporan ini akan membahas mengenai Kerja Praktek (KP) yang dilaksanakan di Kementerian ATR/BPN kantor Pertanahan Kabupaten Bengkalis.

Adapun tujuan penulisan laporan Kerja Praktek (KP) ini adalah salah satu syarat yang harus dipenuhi oleh setiap Mahasiswa Jurusan Teknik Informatika Politeknik Negeri Bengkalis yang telah melaksanakan Kerja Praktek (KP).

Laporan Kerja Praktek ini dibuat dengan berbagai observasi dan beberapa bantuan dari berbagai pihak untuk membantu menyelesaikan tantangan dan hambatan selama melaksanakan Kerja Praktek hingga dalam mengerjakan laporan ini. Oleh karena itu, penulis mengucapkan terimakasih yang sebesar-besarnya kepada :

- 1. Bapak Johny Custer, S.T, M.T selaku Direktur Politeknik Negeri Bengkalis.
- 2. Bapak Kasmawi, M.Kom selaku Ketua Jurusan Teknik Informatika.
- 3. Bapak Supria, M.Kom selaku Ketua Program Studi Diploma Tiga Teknik Informatika.
- 4. Ibu Sri Mawarni, M.Si. selaku Dosen Pembimbing Kerja Praktek.
- 5. Bapak Muhammad Nasir, M.Kom selaku koordinator Kerja Praktek Teknik Informatika Politeknik Negeri Bengkalis.
- 6. Ibu Yusmalinda Sari, S.A.P selaku Pembimbing Kerja Praktek di Kementerian ATR/BPN Kantor Pertanahan Kabupaten Bengkalis.
- 7. Bapak Tengku Musri, M.Kom. selaku Dosen wali.
- 8. Kedua orang tua beserta seluruh keluarga tercinta atas segala kasih sayang, doa,pengorbanan, kesabaran, dan dukungan materi maupun moral yang telah diberikan selama ini kepada penulis.
- 9. Semua pihak yang telah membantu dalam pelaksanaan Kerja Praktek di

Kemeterian ATR/BPN Kantor Pertanahan Kabupaten Bengkalis.

- 10. Seluruh anggota *staff* Kemeterian ATR/BPN Kantor Pertanahan Kabupaten Bengkalis.
- 11. Seluruh Bapak dan Ibu Dosen di Jurusan Teknik Informatika Politeknik Negeri Bengkalis.
- 12. Seluruh teman-teman yang telah membantu memberikan dorongan, motivasi dan semangat, sehingga penulis bisa menyelesaikan laporan ini dengan sebaik mungkin.

Penulis merasa sangat bersyukur selama melaksanakan Kerja Praktek di Kementerian ATR/BPN Kantor Pertanahan Kabupaten Bengkalis, karena dengan adanya pelaksanaan Kerja Praktek ini penulis mendapatkan begitu banyak ilmu pengetahuan terkait pemanfaatan perkembangan teknologi informasi di sebuah instansi. Penulis juga mendapatkan begitu banyak pengalaman berharga yang dapat dijadikan pegangan yang sangat berguna dan membantu di masa yang akan datang terutama di dalam dunia kerja dengan lingkup yang lebih luas.

Penulis menyadari bahwa masih terdapat banyak kekurangan pada laporan ini. Oleh karena itu penulis mengundang pembaca untuk memberikan saran serta kritik yang dapat membangun. Kritik dari pembaca sangat diharapkan untuk penyempurnaan laporan selanjutnya. Untuk itu kritik dan saran demi kesempurnaan penulisan Kerja Praktek (KP) ini sangat penulis harapkan.

Bengkalis, 03 Oktober 2023

**Syahrul Rahmadani 6103211467**

# <span id="page-4-0"></span>**DAFTAR ISI**

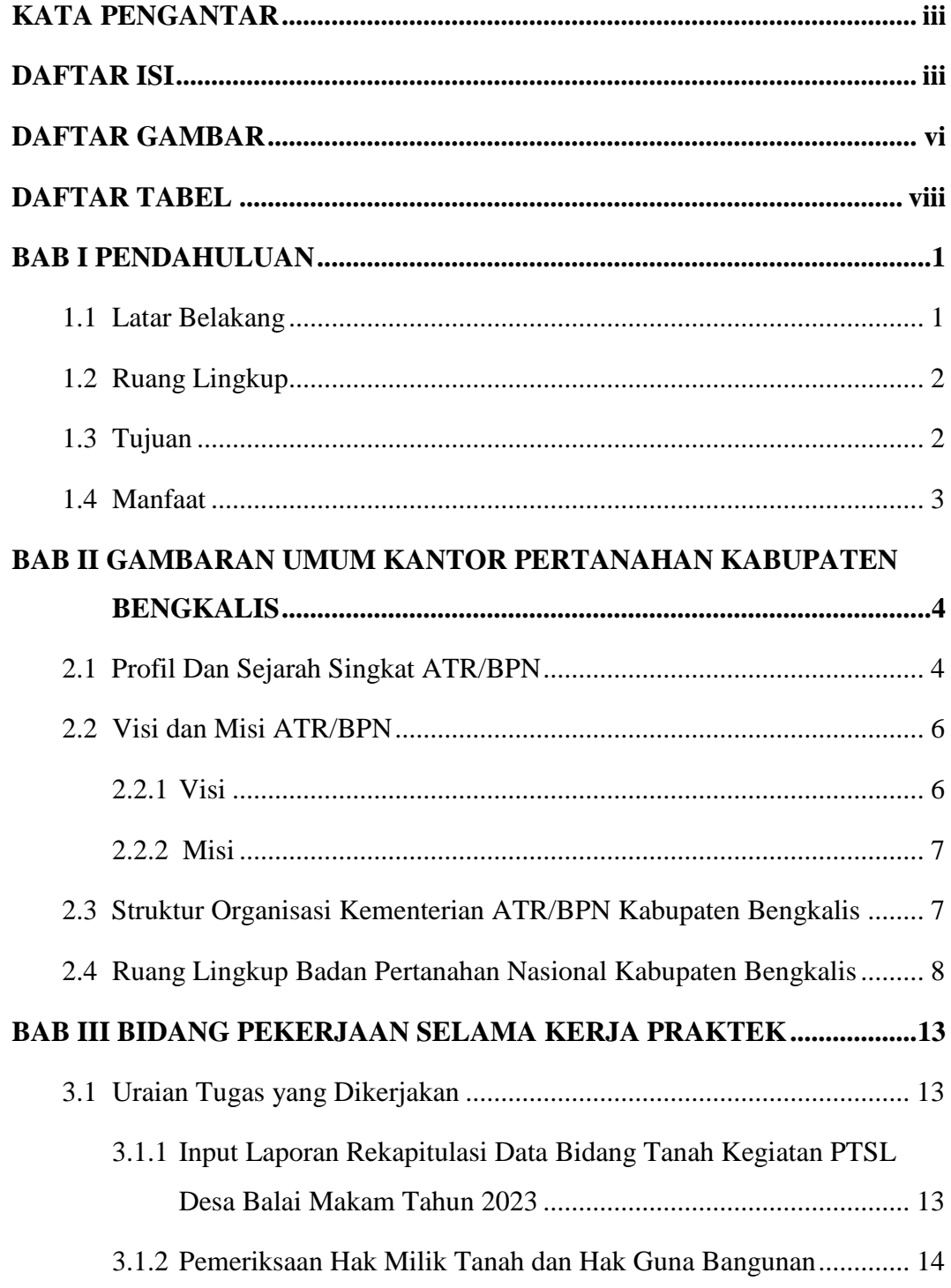

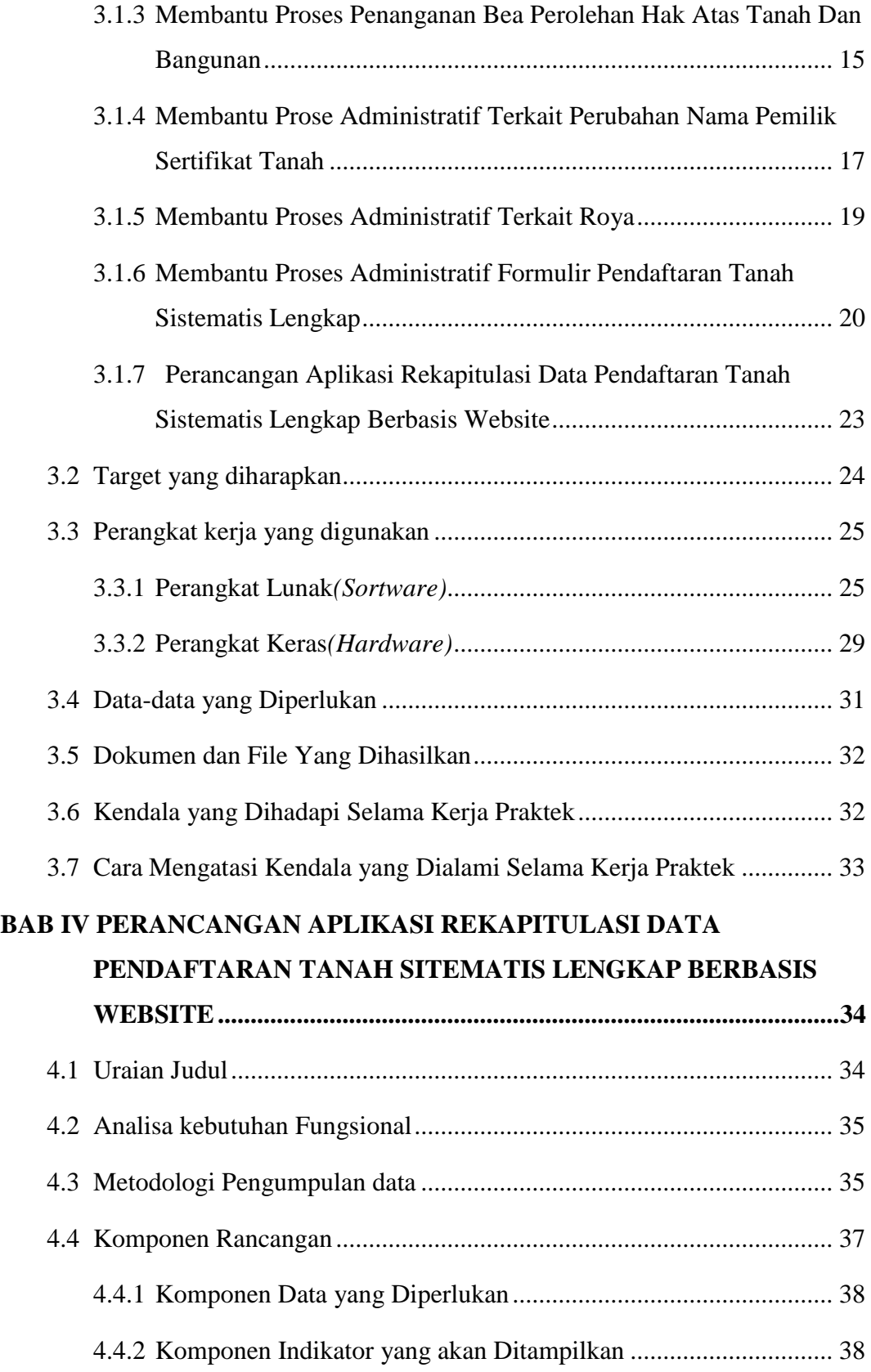

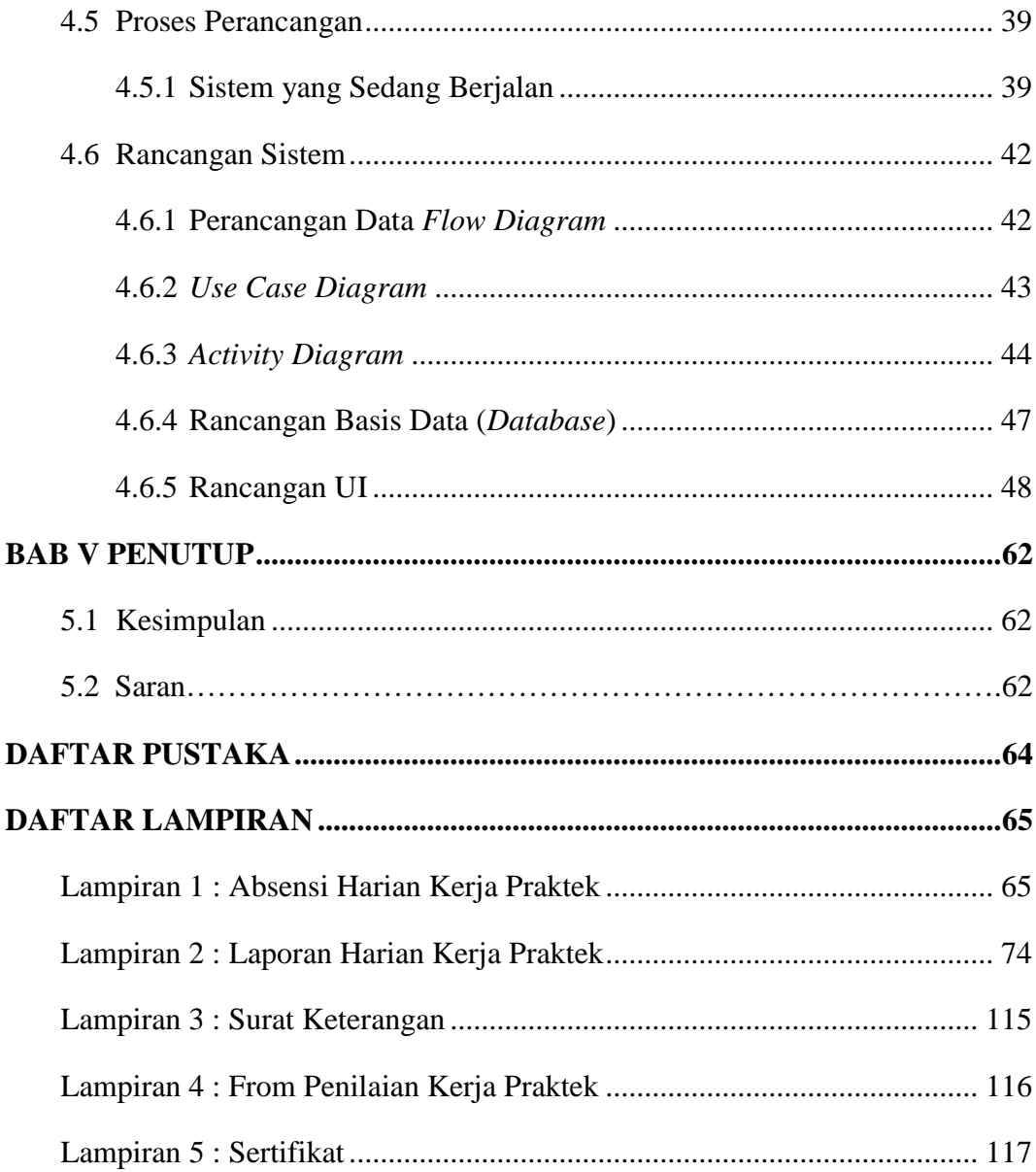

# **DAFTAR GAMBAR**

<span id="page-7-0"></span>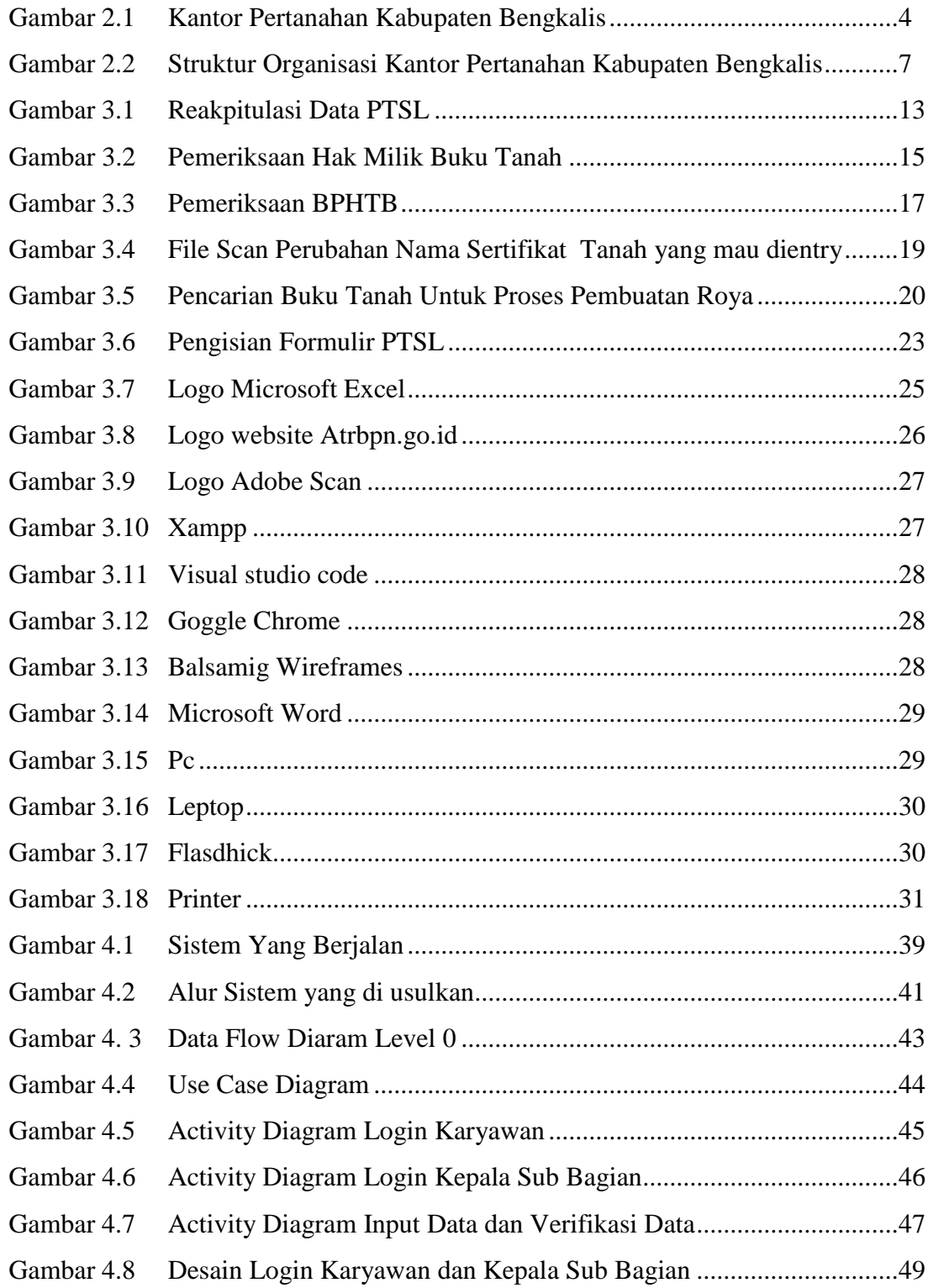

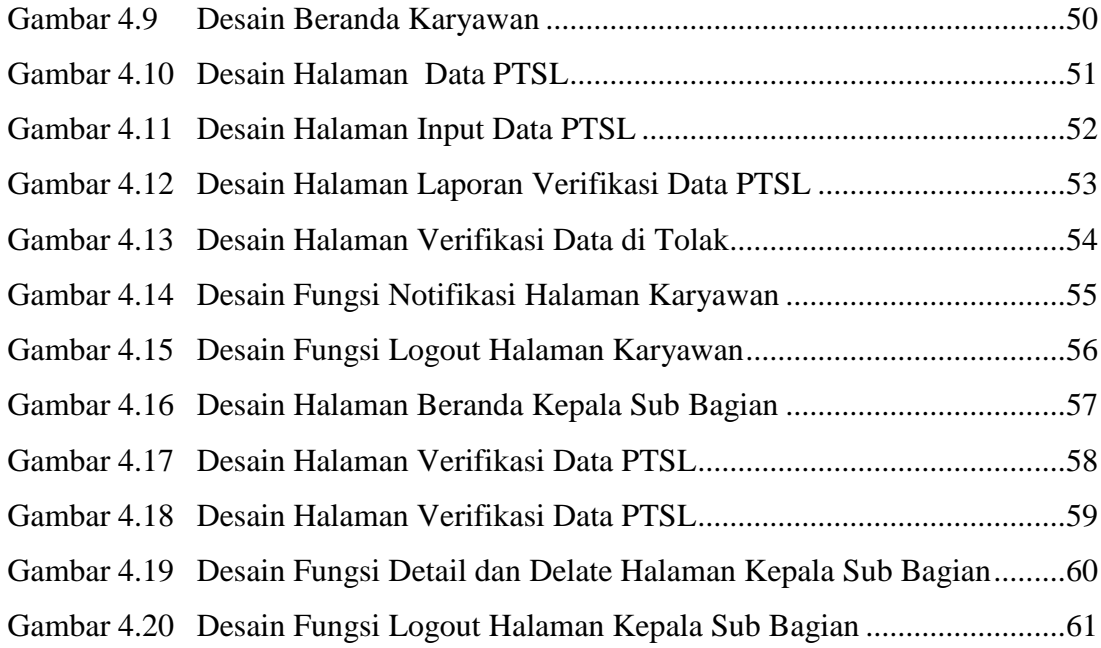

# **DAFTAR TABEL**

<span id="page-9-0"></span>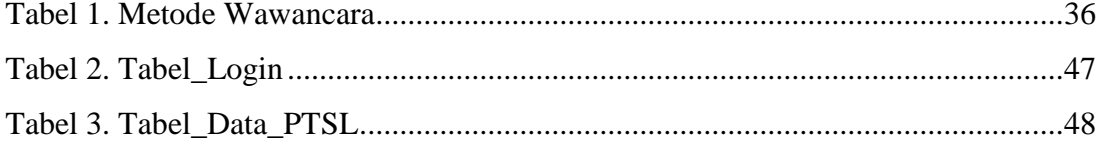

### **BAB I**

### **PENDAHULUAN**

#### <span id="page-10-1"></span><span id="page-10-0"></span>**1.1 Latar Belakang**

Perkembangan ilmu pengetahuan dan teknologi saat ini begitu cepat maka di Lembaga Pendidikan dituntut bersaing secara kompetitif, Politeknik Negeri Bengkalis merupakan lembaga pendidikan tinggi yang dapat beradaptasi dengan perkembangan yang ada salah satunya melalui kerja praktik (KP).

Kerja Praktek (KP) merupakan serangkaian kegiatan yang meliputi pemahaman teori serta konsep ilmu pengetahuan yang diaplikasikan dalam pekerjaan sesuai dengan profesi bidang studi. KP dapat menambah wawasan, pengetahuan dan skill mahasiswa, serta mampu menyelesaikan persoalanpersoalan ilmu pengetahuan sesuai dengan teori di bangku perkuliahan.

Visi Program Studi Teknik Informatika 2015-2023: Menjadi program studi vokasi yang menghasilkan lulusan bidang pemrograman dan jaringan komputer berstandar Nasional dan Internasional. KP sendiri sebagai sarana yang tepat bagi mahasiswa guna mewujudkan visi tersebut. Selanjutnya, berdasarkan buku panduan peraturan akademik Politeknik Negeri Bengkalis tahun 2019 KP dilaksanakan sekurang-kurangnya 2 bulan untuk jenjang diploma tiga.

Kerja praktek yang dilaksanakan di kantor Badan Pertanahan Nasional Kabupaten Bengkalis dilaksanakan selama 2 bulan, terhitung mulai tanggal 03 Juli 2023 s.d 31 Agustus 2023. Adapun jam kerja praktek yang dilaksanakan di kantor tersebut sesuai jam kerja yang berlaku, dari hari seninjumat pukul 08.00 wib-17.00 wib.

Tugas yang dilaksanakan selama kerja praktek mengikuti aktivitas kantor yang berlangsung di sesi tiga. Seperti membantu bidang pendaftaran tanah sistematis lengkap, pemeriksaan hak milik tanah dan hak guna bangunan, penanganan bea perolehan hak atas tanah dan bangunan, administratif terkait

perubahan nama pemilik sertifikat tanah, administratif terkait roya. Selanjutnya membuat perancangan sistem rekapitulasi data pendaftaran tanah sistematis lengkap di kantor Pertanahan Kabupaten Bengkalis.

Alasan penulis dalam memilih topik ini adalah dikarenakan rancangan sistem ini dapat dengan mempermudah karyawan sesi tiga dalam menyimpan data pendataan rekapitulasi pendaftaran tanah sistematis lengkap yang ada di Kantor Pertanahan Kabupaten Bengkalis.

#### <span id="page-11-0"></span>**1.2 Ruang Lingkup**

Dalam laporan kerja praktek ini penulis membahas tentang perancangan sitem rekapitulasi data pendaftaran tanah sistematis lengkap berbasis website. Dimana awal mula sistem masih belum efisien, penulis juga menerapkan rancangan aplikasi yang telah dibuat.

### <span id="page-11-1"></span>**1.3 Tujuan**

Adapun tujuan dari KP (Kerja Praktek) yaitu :

- 1. Untuk menambah wawasan mengenai proses operasional kantor pertanahan.
- 2. Mahasiswa dapat menerapkan konsep-konsep teoritis yang mereka pelajari di kelas dalam situasi nyata.
- 3. Untuk menumbuhakan dan menciptakan pola berpikir konstruktif yang lebih berwawasan bagi mahasiswa.
- 4. Untuk mengetahui penerapan bidang Teknik Informatika pada kantor pertanahan.
- 5. Untuk Mengembangkan keterampilan praktis yang dibutuhkan di dunia kerja baik itu komunikasi, kerja tim, pemecahan masalah, dan pengambilan keputusan
- 6. Melihat aktifitas secara langsung dalam pendaftaran tanah sistematis lengkap.

#### <span id="page-12-0"></span>**1.4 Manfaat**

Adapun manfaat dari KP (Kerja Praktek) yaitu :

- 1. Mengaplikasikan pengetahuan teoritis yang diperoleh di bangku kuliah dalam konteks dunia nyata.
- 2. Memahami secara mendalam bagaimana transaksi tanah di proses, dokumen-dokumen yang terlibat, dan peran kantor pertanahan dalam administrasi tanah.
- 3. Memperdalam dan meningkatkan keterampilan serta kreatifitas diri dalam lingkungan yang sesuai dengan ilmu yang dimilki.
- 4. Dapat menyiapkan langkah-langkah yang diperlukan untuk menyesuaikan diri di lingkungan kerja di masa mendatang.
- 5. Mendapatkan pemahaman mendalam pada *resume* dan meningkatkan kualifikasi untuk pekerjaan di bidang pertanahan setelah menyelesaikan kerja praktek.
- 6. Mahasiswa belajar beradaptasi dengan budaya dan etika kerja, serta berinteraksi dengan berbagai tipe orang di lingkungan profesional.
- 7. Selama kerja praktek, mahasiswa dapat menerima umpan balik dari profesional yang dapat membantu meningkatkan kinerja dan keterampilan mahasiswa.

### **BAB II**

# <span id="page-13-0"></span>**GAMBARAN UMUM KANTOR PERTANAHAN KABUPATEN BENGKALIS**

#### <span id="page-13-1"></span>**2.1 Profil Dan Sejarah Singkat ATR/BPN**

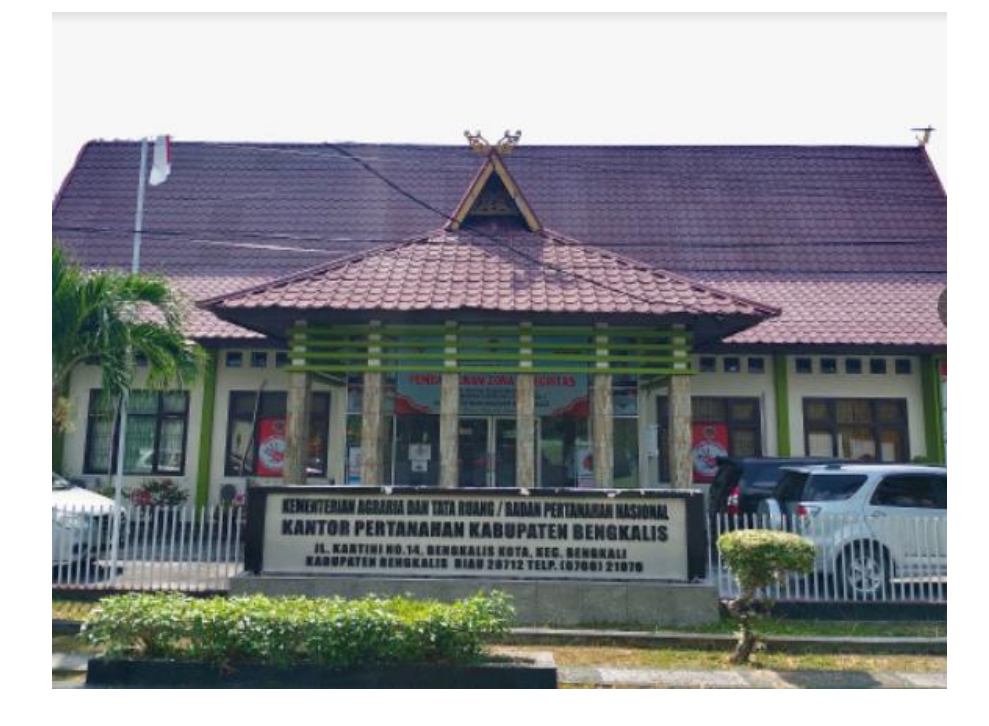

Gambar 2.1 *Kantor Pertanahan Kabupaten Bengkalis* (sumber: [https://www.atrbpn.go.id/menu/detail/204/sekilas\)](https://www.atrbpn.go.id/menu/detail/204/sekilas)

<span id="page-13-2"></span>Sesuai peraturan Presiden Republik Indonesia Nomor 17 tahun 2015 tentang Kementrian Agraria dan Tata Ruang, Kementerian Agraria dan Tata Ruang (ATR) mempunyai tugas menyelenggarakan urusan pemerintahan di bidang agrarian/pertanahan dan tata ruang untuk membantu presiden dalam menyelenggarakan pemerintahan negara. Dalam melaksanakan tugasnya, Kementerian ATR menyelenggarakan fungsi :

1. Perumusan, penetapan dan pelaksanaan kebijakan di bidang tata ruang, infratruktur keagrariaan atau pertanahan, hubungan hukum keagrariaan atau pertanahan, penataan agrarian atau pertanahan, pengadaan tanah, pengendalian pemanfaatan ruang dan penguasaan tanah, serta

penanganan masalah agrarian atau pertanahan, pemanfaatan ruang dan tanah.

- 2. Koordinasi pelaksanaan tugas, pembinaan dan pemberian dukungan administrasi kepada seluruh unsur organisasi di lingkungan Kementrian Agraria dan Tata Ruang.
- 3. Pengelolaan barang milik/kekayaa negara yang menjadi tanggung jawab Kementrian Agraria dan Tata Ruang.
- 4. Pengawasan atas pelaksanaan tugas di lingkungan Kementrian Agraria danTata Ruang,
- 5. Pelaksanaan bimbingan teknis dan supervise atas pelaksanaan urusan Kementerian Agraria dan Tata Ruang di daerah lain.
- 6. Pelaksanaan dukungan yang bersifat substantive kepada seluruh unsur organisasi di lingkungan Kementerian Agraria dan Tata Ruang.

Kementerian Agraria dan Tata Ruang terdiri atas:

- 1. Sekretariat Jenderal;
- 2. Direktorat Jenderal Tata Ruang;
- 3. Direktorat Jenderal Infrastruktur Keagrariaan;
- 4. Direktorat Jenderal Hubungan Hukum Keagrariaan;
- 5. Direktorat Jenderal Penataan Agraria;
- 6. Direktorat Jenderal Pengadaan Tanah;
- 7. Direktorat Jenderal Pengendalian Pemanfaatan Ruang dan Penguasaan Tanah;
- 8. Direktorat Jenderal Penanganan Masalah Agraria, Pemanfaatan Ruang danTanah;
- 9. Inspektorat Jenderal;
- 10. Staf Ahli Bidang Landreform dan Hak Masyarakat atas Tanah;
- 11. Staf Ahli Bidang Masyarakat Adat dan Kemasyarakatan; dan
- 12. Staf Ahli Bidang Ekonomi Pertanahan.

Sedangkan sesuai Sesuai Peraturan Presiden Republik Indonesia Nomor 20 Tahun 2015 tentang Badan Pertanahan Nasional, BPN mempunyai tugas melaksanakan tugas pemerintahan di bidang pertanahan sesuai dengan ketentuan peraturan perundang-undangan. Dalam melaksanakan tugasnya, BPN menyelenggarakan fungsi :

1. penyusunan dan penetapan kebijakan di bidang pertanahan;

- 2. perumusan dan pelaksanaan kebijakan di bidang survei, pengukuran, danpemetaan;
- 3. perumusan dan pelaksanaan kebijakan di bidang penetapan hak tanah, pendaftaran tanah, dan pemberdayaan masyarakat;
- 4. perumusan dan pelaksanaan kebijakan di bidang pengaturan, penataan danpengendalian kebijakan pertanahan;
- 5. perumusan dan pelaksanaan kebijakan di bidang pengadaan tanah;
- 6. perumusan dan pelaksanaan kebijakan di bidang pengendalian dan penanganan sengketa dan perkara pertanahan;
- 7. pengawasan atas pelaksanaan tugas di lingkungan BPN;
- 8. pelaksanaan koordinasi tugas, pembinaan, dan pemberian dukungan administrasi kepada seluruh unit organisasi di lingkungan BPN;
- 9. pelaksanaan pengelolaan data informasi lahan pertanian pangan berkelanjutan dan informasi di bidang pertanahan;
- 10. pelaksanaan penelitian dan pengembangan di bidang pertanahan; dan
- 11. pelaksanaan pengembangan sumber daya manusia di bidang pertanahan.

Untuk menyelenggarakan tugas dan fungsi BPN di daerah, dibentuk KantorWilayah BPN di provinsi dan Kantor Pertanahan di kabupaten/kota.

#### <span id="page-15-1"></span><span id="page-15-0"></span>**2.2 Visi dan Misi ATR/BPN**

#### **2.2.1 Visi**

Terwujudnya Penataan Ruang dan Pengelolaan Pertanahan yang Terpercaya dan Berstandar Dunia dalam Melayani Masyarakat untuk

Mendukung Tercapainya: "Indonesia Maju yang Berdaulat, Mandiri danBerkepribadian Berlandaskan Gotong Royong"

#### <span id="page-16-0"></span>**2.2.2 Misi**

- 1. Menyelenggarakan Penataan Ruang dan Pengelolaan Pertanahan yangProduktif Berkelanjutan dan Berkeadilan;
- 2. Menyelenggarakan Pelayanan Pertanahan dan Penataan Ruang yang Berstandar Dunia.

#### <span id="page-16-1"></span>**2.3 Struktur Organisasi Kementerian ATR/BPN Kabupaten Bengkalis**

Struktur organisasi pada BPN Kabupaten Bengkalis disusun sesuai dengan ketentuan-ketentuan dengan fungsi, kewajiban dan tangung jawab dari masing- masing bagian pada setiap bidang. Struktur Organisasi pada kantor Pertanahan Nasional Kabupaten Bengkalis yang dapat di lihat pada gambar di bawah ini:

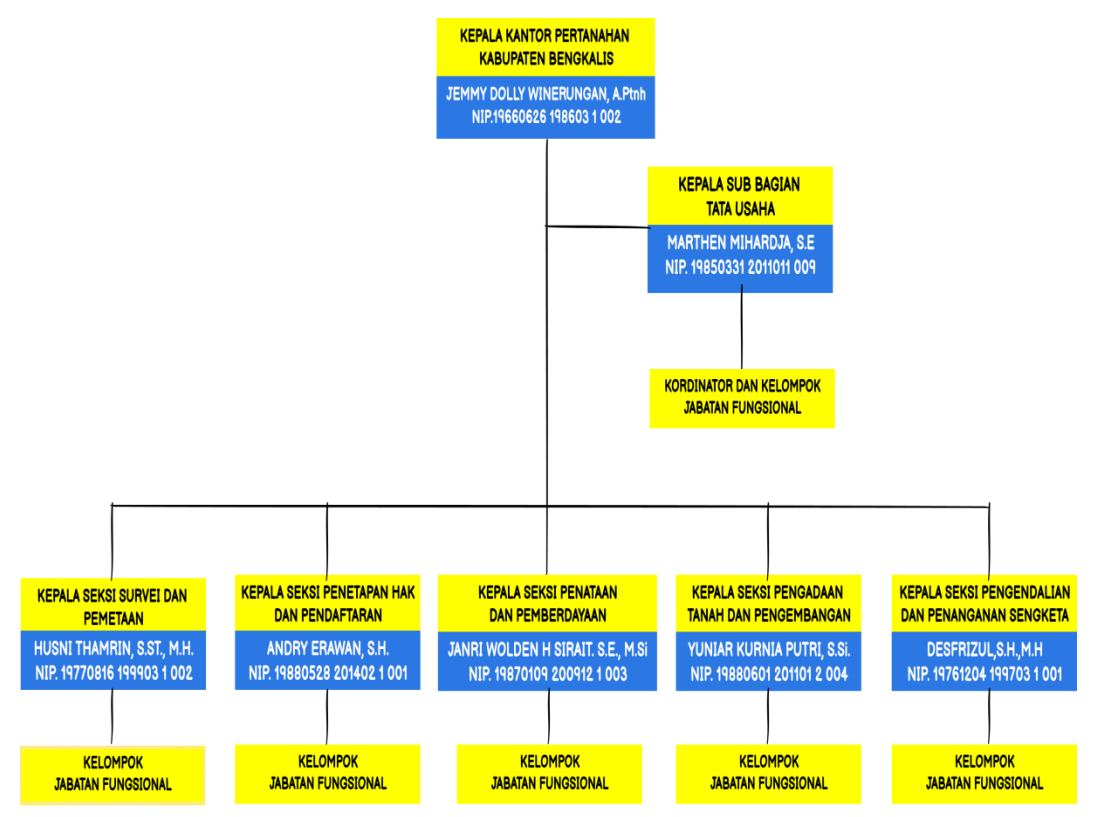

<span id="page-16-2"></span>Gambar 2.2 *Struktur Organisasi Kantor Pertanahan Kabupaten Bengkalis*

(sumber: data olahan 2023)

#### <span id="page-17-0"></span>**2.4 Ruang Lingkup Badan Pertanahan Nasional Kabupaten Bengkalis**

Struktur organisasi serta tugas pokok dan fungsi Badan Pertanahan Nasional Bengkalis adalah sesuai dengan ketentuan Pasal 7 Peraturan Presiden Nomor 20 Tahun 2015 tentang Badan Pertanahan Nasional. Adapun ruang lingkup Badan Pertanahan Kabupaten Bengkalis adalah sebagi berikut :

1. Kepala Kantor

Kantor Badan Pertanahan dipimpin oleh seorang Kepala. Kantor mempunyai tugas dan fungsi Badan Pertanahan Nasional dalam wilayah kabupaten yang bersangkutan.

2. Tata Usaha

Bagian Tata Usaha mempunyai tugas melaksanakan pembinaan dan pemberian dukungan administrasi di lingkungan Kantor. Dalam melaksanakan tugas sebagaimana dimaksud dalam Pasal 5, Bagian Tata Usaha menyelenggarakan fungsi, penyusunan rencana, program dan pelaksanaan, anggaran, serta pelaporan.

3. Badan Infrastruktur Pertanahan

Bidang Infrastruktus Pertanahan mempunyai tugas melaksanakan pengoordinasian, pembinaan, dan pelaksanaan pengukuran dan pemetaan dasar, pengukuran dan pemetaan kadastral, serta survei dan pemetaan tematik.

a. Seksi Pengukuran dan Pemetaan Dasar

Seksi Pengukuran dan Pemetaan Dasar mempunyai tugas melakukan penyiapan bahan bimbingan teknis, koordinasi, pemantauan, pelaksanaan pengukuran batas administrasi, Kawasan dan wilayah tertentu, pelaksanaan, koordinasi dan pembinaan tenaga teknis dan *survey* pada Kantor Pertanahan di wilayahnya.

b. Seksi Pengukuran dan Pemetaan Kadastral

Seksi Pengukuran dan Pemetaan Kadastral mempunyai tugas melakukan penyiapan bahan bimbingan teknis, koordinasi, pemantauan, pelaksanaan pengukuran dan pemetaan kadastral, pembukuan serta pengelolaan basis data dan informasi batas bidang tanah, ruang dan perairan, serta evaluasi dan pelaporan.

#### c. Seksi Survei dan Pemetaan Tematik

Seksi Survei dan Pemetaan Tematik mempunyai tugas melakukan penyiapan bahan bimbingan teknis, koordinasi, pemantauan, pelaksanaan survei dan pemetaan tematik pertanahan, perbatasan dan wilayah tertentu, dan pelaksanaan koordinasi dan pembinaan tenaga teknis dan petugas survei dan pemetaan tematik pada Kantor Pertanahan di Wilayahnya, serta evaluasi dan pelaporan.

4. Bidang Hubungan Hukum Pertanahan

Bidang Hubungan Hukum Pertanahan mempunyai tugas melaksanakan pengoordinasian, pembinaan, dan pelaksanaan penetapan hak tanah dan pemberdayaan hak tanah masyarakat, pendaftaran hak tanah, dan pemeliharaan data hak tanah serta pembinaan PPAT.

#### 5. Bidang Penataan Tanah

Bidang Penataan Pertanahan mempunyai tugas melaksanakan pengoordinasian, pembinaan dan pelaksanaan penatagunaan tanah, landreform , dan konsolidasi tanah, serta penataan Kawasan tertentu.

a. Seksi Penatagunaan Tanah

Mempunyai tugas melakukan penyiapan bahan bimbingan teknis, koordinasi, pemantauan, pelaksanaan penyusunan persediaan tanah, penetapan penggunaan dan pemanfaatan tanah, neraca penatagunaan tanah, bimbingan dan penerbitan pertimbangan teknis pertanahan dan penatagunaan tanah,

pemantauan dan evaluasi perubahan penggunaan tanah, pengelolaan basis data dan sistem informasi geografi, pelaksanaan inventarisasi dan pengelolaan basis data potensi dan data lahan pertanian pangan berkelanjutan, serta evaluasi dan pelaporan.

#### b. Seksi *Landreform* dan Konsilidasi Tanah

Mempunyai tugas melakukan penyiapan bahan bimbingan teknis, koordinasi, pemantauan, pelaksanaan inventarisasi dan pengelolaan basis data tanah obyek *landreform*, pengusulan penetapan/penegasan tanah obyek landreform, pengeluaran tanah dari obyek *landreform*, pendayagunaan tanah obyek landreform dan ganti kerugian tanah obyek landreform, pelaksanaan redistribusi tanah dan pemanfaatan bersama atas tanah, pelaksanaan penyusunan potensi obyek konsolidasi tanah, pelaksanaan sosialisasi, perencanaan, pengembangan desain, promosi, koordinasi dan kerja sama konsolidasi tanah serta bimbingan partisipasi masyarakat, pelaksanaan pemantauan dan pengelolaan data, evaluasi, penanganan permasalahan dan pelaporan potensi obyek konsolidasi tanah dan konsolidasi tanah, serta evaluasi dan pelaporan.

#### c. Seksi Penataan kawasan Tertentu

Mempunyai tugas melakukan penyiapan bahan bimbingan teknis, koordinasi, pemantauan, pelaksanaan penataan pemanfaatan kawasan, melaksanakan inventarisasi, penyesuaian, penataan, pengendalian, zonasi, kerjasama dengan lembaga pemerintah dan lembaga non pemerintah, penyusunan pertimbangan teknis pertanahan, pemantauan dan evaluasi, serta pengelolaan basis data pemanfaatan kawasan di wilayah pesisir, pulau kecil, perbatasan dan kawasan tertentu, serta evaluasi dan pelaporan.

#### 6. Bidang Pengadaan Tanah

Bidang Pengadaan Tanah mempunyai tigas melaksanakan pengoordinasian, pembinaan, dan pelaksanaan pemanfaatan tanah pemerintah, bina pengadaan dan penetapan tanah pemerintah, serta penilaian tanah.

a. Seksi Pemanfaatan Tanah pemerintah

Mempunyai tugas melakukan penyiapan bahan bimbingan teknis, koordinasi, pemantauan, pelaksanaan pemberian perizinan kerjasama pemanfaatan tanah pemerintah, perpanjangan perizinan kerjasama pemanfaatan tanah pemerintah, pemberian rekomendasi pencatatan peralihan dan penghapusan tanah pemerintah serta pemberian rekomendasi penertiban pelanggaran perjanjian kerjasama pemanfaatan tanah pemerintah, serta evaluasi dan pelaporan.

#### b. Seksi Bina Pengadaan dan Penetapan Tanah Pemerintahan

Mempunyai tugas melakukan penyiapan bahan bimbingan teknis, koordinasi, pemantauan, pembinaan perencanaan dan persiapan pengadaan tanah, pelaksanaan pengadaan tanah pemerintah, dan penyerahan hasil pengadaan tanah, pelaksanaan penetapan hak atas tanah, izin peralihan haka tau izin pelepasan hak dan kerjasama pemanfaatan 9 *asset* instansi pemerintah, badan hukum pemerintah, dan badan usaha pemerintah, serta evaluasi dan pelaporan.

c. Seksi Penilaian Tanah

Mempunyai tugas melakukan penyiapan bahan bimbingan teknis, koordinasi, pemantauan, pelaksanaan penilaian anah, bidang tanah dan *property*, pelaksanaan pengadaan, pemutakhiran, dan kerjasama pembuatan peta zona nilai tanah

kabupaten/kota, peta zona nilai ekonomi kawasan dan potensi sumber daya agraria, pelaksanaan dan pengelolaan informasi dan Komputerisasi Kegiatan Pertanahan berbasis data zona nilai tanah dan zona nilai ekonomi kawasan, serta evaluasi dan pelaporan.

#### 7. Bidang Penanganan Masalah dan Pengendalian Pertanahan

Bidang Penanganan Masalah dan Pengendalian Pertanahan mempunyai tugas melaksanakan pengoordinasian, pembinaan, dan pelaksanaan penanganan sengketa dan konflik pertanahan, penanganan perkara pertanahan, serta pengendalian pertanahan.

a. Seksi Sengketa dan Konflik Pertanahan

Mempunyai tugas melakukan penyiapan bahan bimbingan teknis, koordinasi, pemantauan, pelaksanaan pencegahan, penanganan, dan penyelesaian sengketa/konflik pertanahan, serta analisis dan penyiapan usulan pembatalan hak atas tanah, serta evaluasi dan pelaporan.

b. Seksi Penanganan Perkara Pertanahan

Mempunyai tugas melakukan penyiapan bahan bimbingan teknis, koordinasi, pemantauan, pelaksanaan penanganan dan penyelesaian perkara pertanahan, analisi dan penyiapan usulan pembatalan hak atas tanah berdasarkan putusan pengadilan atau hasil perdamaian, serta evaluasi dan pelaporan.

c. Seksi Pengendalian Pertanahan

Mempunyai tugas melakukan penyiapan bahan bimbingan teknis koordinasi, pemantauan, pelaksanaan, pengendalian dan pemantauan pemanfaatan pertanahan, pelaksanaan penelitian data dan penyiapan usulan serta rekomendasi penerbitan dan pendayagunaan tanah terlantar, serta evaluasi dan pelaporan.

### **BAB III**

### <span id="page-22-0"></span>**BIDANG PEKERJAAN SELAMA KERJA PRAKTEK**

#### <span id="page-22-1"></span>**3.1 Uraian Tugas yang Dikerjakan**

Kerja Praktek (KP) dilaksanakan terhitung mulai tanggal 3 Juli 2023 sampai dengan tanggal 31 Agustus 2023 di Kementerian ATR/BPN kantor Pertanahan Kabupaten Bengkalis. Selama pelaksanaan KP ada beberapa pekerjaan dan tugas yang dikerjakan bagian sesi tiga, diantaranya:

## <span id="page-22-2"></span>**3.1.1 Input Laporan Rekapitulasi Data Bidang Tanah Kegiatan PTSL Desa Balai Makam Tahun 2023**

Kegiatan ini melakukan *input* data berupa nomor nub/nis, nik, nama, tempat lahir, tanggal lahir, alamat ktp, laporan rekapitulasi data bidang tanah kegiatan PTSL desa balai makam tahun 2023 dan menyimpannya dalam *file Microsoft excel.* Data tersebut kemudian akan diperiksa oleh pihak yang berwenang. Pemeriksaan ini bertujuan untuk memastikan keakuratan dan keabsahan data serta kelengkapan prosedur administratif yang terkait dengan Pendaftaran Tanah Sistematis Lengkap.

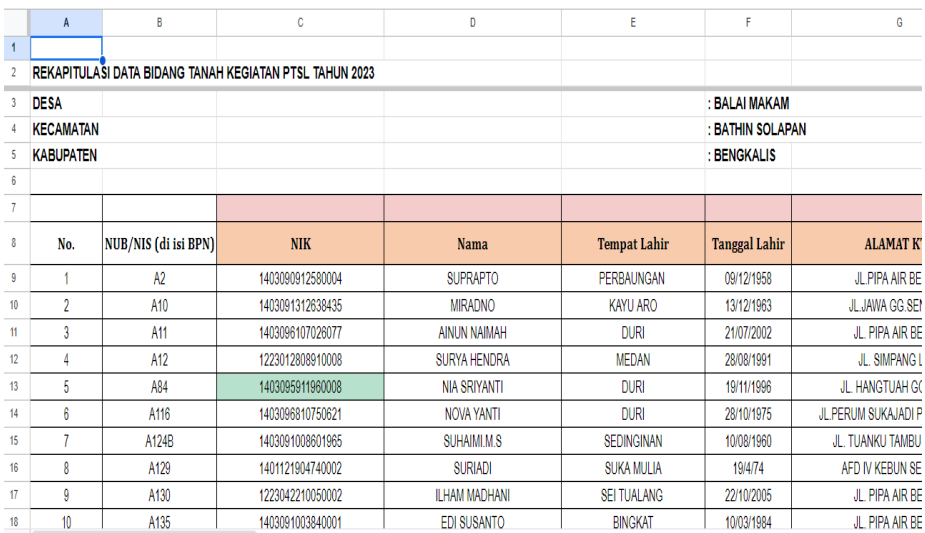

<span id="page-22-3"></span>Gambar 3.1 *Reakpitulasi Data PTSL*

(sumber: data olahan 2023)

#### <span id="page-23-0"></span>**3.1.2 Pemeriksaan Hak Milik Tanah dan Hak Guna Bangunan**

Pemeriksaan Hak Milik Tanah Dan Hak Guna Bangunan atau sering di kenal dengan *Checking* dalam konteks ATR/BPN (Agraria dan Tata Ruang/Badan Pertanahan Nasional) mengacu pada proses pemeriksaan dan verifikasi terhadap dokumen-dokumen yang berkaitan dengan kepemilikan tanah atau hak guna bangunan. Proses ini dilakukan oleh pihak ATR/BPN atau lembaga sejenis yang berwenang untuk mengelola dan mengatur urusan pertanahan.

Langkah-langkah dalam *checking* hak milik tanah atau hak guna bangunan dapat mencakup :

1) Pemeriksaan Dokumen

Pihak ATR/BPN akan memeriksa dokumen-dokumen seperti sertifikat tanah, surat ukur, dan dokumen legal lainnya yang terkait dengan hak milik tanah atau hak guna bangunan. Mereka akan memastikan bahwa dokumen-dokumen ini sesuai dengan ketentuan hukum dan administratif yang berlaku.

2) Pembandingan Data

Data yang tercantum dalam dokumen akan dibandingkan dengan data yang ada dalam catatan pusat atau basis data pertanahan yang dimiliki oleh ATR/BPN. Ini bertujuan untuk memeriksa apakah data yang tercatat sesuai dengan catatan resmi.

3) Verifikasi Lapangan

Dalam beberapa kasus, pihak ATR/BPN dapat melakukan verifikasi lapangan untuk memeriksa secara fisik kondisi tanah atau bangunan yang terdaftar dalam dokumen. Ini dilakukan untuk memastikan konsistensi antara data di lapangan dengan data yang tercatat.

4) Validasi Hukum

Pemeriksaan juga akan mencakup validasi hukum terkait kepemilikan tanah atau hak guna bangunan, seperti memeriksa apakah ada sengketa atau masalah hukum yang terkait dengan properti tersebut.

Setelah proses pemeriksaan hak milik tanah atau hak guna bangunan selesai, ATR/BPN akan mengeluarkan sertifikat atau dokumen yang mengkonfirmasi kepemilikan atau hak atas properti tersebut kepada pemilik atau pemegang hak yang sah. Proses ini penting untuk menjaga kepastian hukum dalam hal kepemilikan tanah atau hak guna bangunan, yang merupakan hal krusial dalam urusan pertanahan.

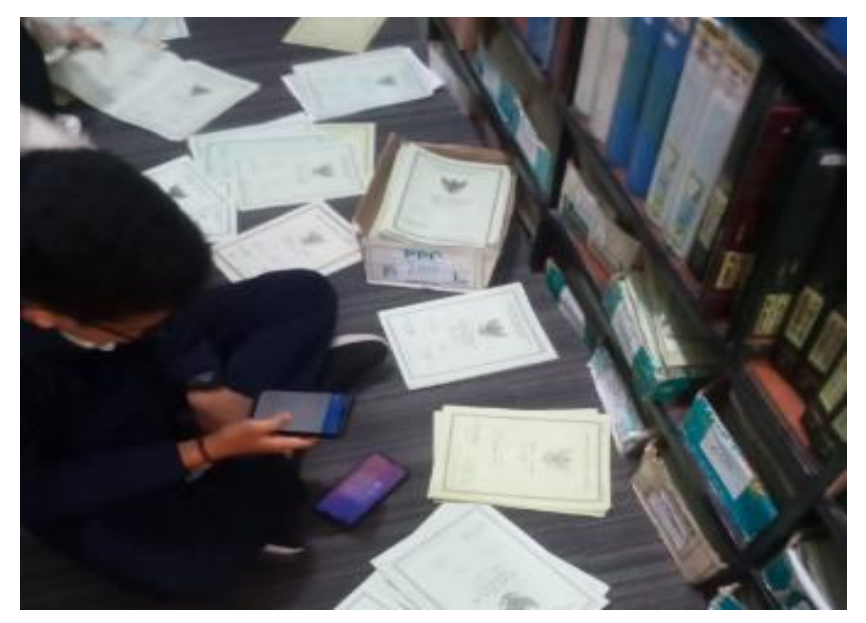

Gambar 3.2 *Pemeriksaan Hak Milik Buku Tanah* (sumber: data olahan 2023)

# <span id="page-24-1"></span><span id="page-24-0"></span>**3.1.3 Membantu Proses Penanganan Bea Perolehan Hak Atas Tanah Dan Bangunan**

BPHTB adalah singkatan dari Bea Perolehan Hak atas Tanah dan Bangunan. Ini adalah pajak yang harus dibayar oleh pihak yang memperoleh hak atas tanah dan/atau bangunan, seperti dalam transaksi jual beli, hibah, warisan, atau pemberian hibah tanah dan/atau bangunan. Pekerjaan BPHTB yang ada di kantor pertanahan melibatkan sejumlah tugas terkait dengan pengumpulan, pemrosesan, dan administrasi pajak ini. Beberapa pekerjaan yang termasuk dalam

tugas BPHTB di kantor pertanahan meliputi:

1) Penghitungan Pajak

Menentukan besarnya pajak BPHTB berdasarkan nilai transaksi dan tarif yang berlaku. Nilai transaksi ini dapat berupa harga jual atau nilai pasar properti yang diperoleh.

2) Pengumpulan Dokumen

Meminta dan mengumpulkan dokumen-dokumen terkait transaksi, seperti akta jual beli, surat pernyataan, dan dokumendokumen legal lainnya.

3) Pemeriksaan Dokumen

Memeriksa keabsahan dokumen-dokumen yang diajukan untuk memastikan bahwa transaksi tersebut sesuai dengan ketentuan hukum dan administratif yang berlaku.

4) Perhitungan Pajak

Menghitung besarnya pajak BPHTB yang harus dibayar oleh pihak yang terlibat dalam transaksi. Ini melibatkan perhitungan berdasarkan nilai transaksi dan tarif pajak yang berlaku.

5) Penerbitan Bukti Pembayaran

Mengeluarkan bukti pembayaran pajak BPHTB kepada pihak yang terlibat dalam transaksi setelah pembayaran pajak dilakukan.

6) Pendataan

Mencatat dan menyimpan data transaksi serta dokumen terkait untuk keperluan administrasi dan pelaporan.

7) Pemberian Informasi

Memberikan informasi kepada pemilik properti, pembeli, atau pihak terkait lainnya mengenai peraturan dan kewajiban terkait dengan BPHTB.

Pekerjaan BPHTB ini sangat penting karena berkontribusi pada pendapatan daerah dan negara serta memastikan bahwa transaksi properti dilakukan sesuai dengan hukum dan peraturan yang berlaku.

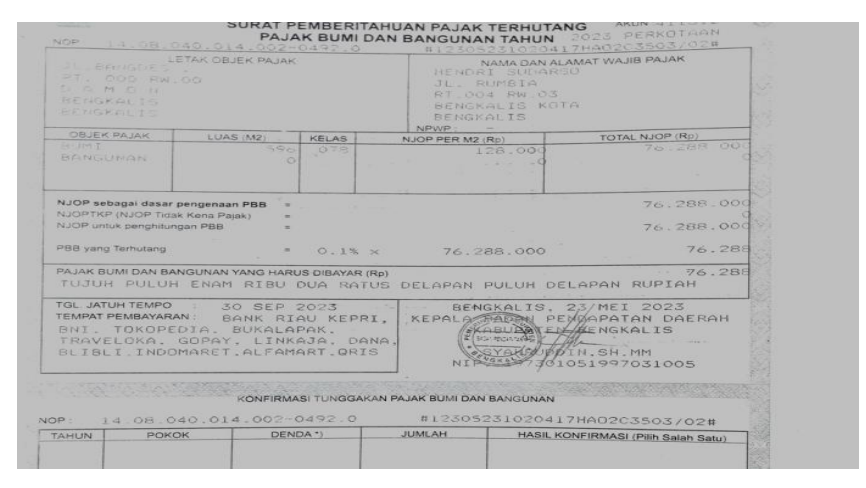

Gambar 3.3 *Pemeriksaan BPHTB*

(sumber: data olahan 2023)

# <span id="page-26-1"></span><span id="page-26-0"></span>**3.1.4 Membantu Prose Administratif Terkait Perubahan Nama Pemilik Sertifikat Tanah**

Pekerjaan "balik nama sertifikat tanah" dalam konteks kantor pertanahan merujuk pada proses administratif yang terkait dengan perubahan nama pemilik yang tercantum dalam sertifikat tanah. Ini biasanya terjadi ketika ada perubahan kepemilikan tanah akibat dari transaksi jual beli, warisan, hibah, atau alasan-alasan lainnya.

Proses balik nama sertifikat tanah melibatkan langkah-langkah berikut :

1) Pengumpulan Dokumen

Pemilik atau pihak yang berkepentingan harus mengumpulkan dokumen-dokumen yang diperlukan, seperti akta jual beli, surat warisan, atau dokumen yang mendukung

perubahan kepemilikan.

2) Pengajuan Permohonan

Dokumen-dokumen tersebut kemudian diajukan ke kantor pertanahan. Permohonan ini berisi permintaan untuk mengubah nama pemilik yang tercantum dalam sertifikat tanah.

3) Verifikasi dan Pemeriksaan Dokumen

Petugas kantor pertanahan akan memeriksa dan memverifikasi dokumen yang diajukan untuk memastikan keabsahannya.

4) Penghitungan Pajak dan Biaya

Terkadang, proses balik nama sertifikat tanah juga melibatkan perhitungan pajak atau biaya administratif tertentu yang harus dibayarkan oleh pemohon.

5) Penggantian Sertifikat

Setelah proses verifikasi selesai dan semua persyaratan terpenuhi, kantor pertanahan akan mengeluarkan sertifikat tanah yang baru dengan nama pemilik yang diperbarui.

Proses balik nama sertifikat tanah penting untuk menjaga kepastian hukum dalam kepemilikan tanah dan untuk memastikan bahwa data kepemilikan yang tercantum dalam sertifikat tanah sesuai dengan kenyataan.

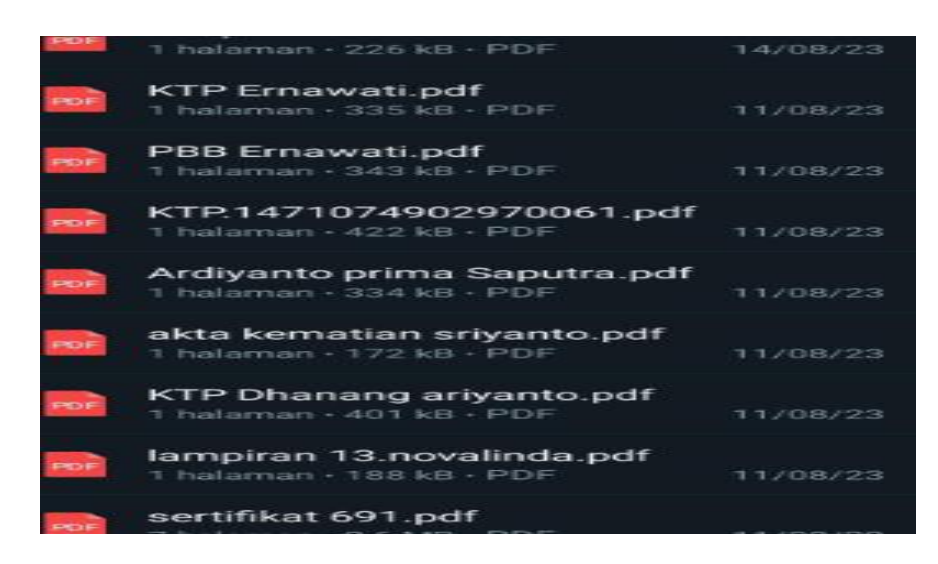

Gambar 3.4 *File Scan Perubahan Nama Sertifikat Tanah yang mau dientry* (sumber: data olahan)

#### <span id="page-28-1"></span><span id="page-28-0"></span>**3.1.5 Membantu Proses Administratif Terkait Roya**

Dalam dunia kredit, seperti membeli rumah melalui program KPR, roya adalah salah satu istilah yang kerap kali digunakan. Definisi dari roya adalah sebuah pembuktian bahwa seseorang telah terbebas dari tanggungan hutang atau cicilan dari lembaga pemberi kredit atau pinjaman.

Pada pelaksanaannya, bentuk lain dari roya adalah pencoretan hak tanggungan pada sertifikat dan buku tanah hak tanggungan yang tersimpan di Badan Pertanahan Nasional (BPN). Dengan demikian, hal tersebut menjadi tanda bahwa seseorang tersebut terlepas dari segala bentuk tanggungan.

Dokumen roya adalah bagian dari wewenang BPN untuk menerbitkannya ketika sebuah tanggungan atas rumah atau tanah telah terlunasi. Prosesnya dilakukan dengan menghapus sertifikat yang menjadi jaminan. Hal ini juga membutuhkan proses administrasi secara langsung di kantor BPN.

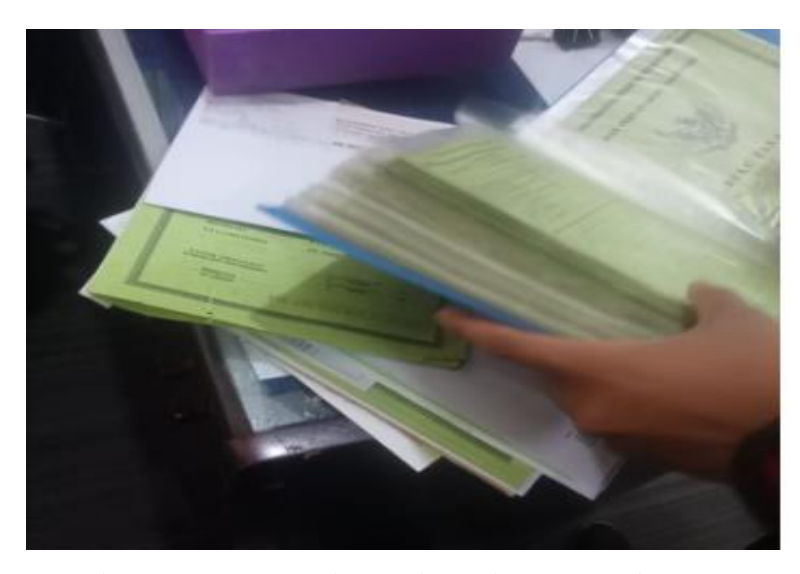

Gambar 3.5 *Pencarian Buku Tanah Untuk Proses Pembuatan Roya* (sumber: data olahan 2023)

# <span id="page-29-1"></span><span id="page-29-0"></span>**3.1.6 Membantu Proses Administratif Formulir Pendaftaran Tanah Sistematis Lengkap**

Pendaftaran Tanah Sistematis Lengkap (PTSL) adalah salah satu program pemerintah yang memudahkan masyarakat untuk mendapatkan sertifikat tanah secara gratis. Sertifikat cukup penting bagi para pemilik tanah, tujuan PTSL adalah untuk menghindari sengketa serta perselisihan di kemudian hari PTSL singkatan dari Pendaftaran Tanah Sistematis Lengkap.

Pengisian formulir dokumen PTSL adalah salah satu tahapan penting dalam proses pelayanan terpadu satu pintu (PTSL). Di bawah ini adalah penjelasan rinci tentang langkah-langkah yang terlibat dalam pengisian formulir tersebut :

1) Identifikasi Jenis Izin atau Layanan yang Diperlukan

Langkah awal adalah untuk karyawan kantor pertanahan berkomunikasi dengan pemohon untuk memahami jenis izin atau layanan yang diperlukan. Pemohon akan menjelaskan tujuan permohonan mereka, dan karyawan harus mampu memberikan arahan dan bimbingan yang tepat mengenai formulir yang harus diisi.

2) Penyediaan Formulir Pendaftaran

Karyawan kantor pertanahan akan menyediakan formulir pendaftaran yang sesuai dengan jenis izin atau layanan yang diminta. Formulir ini mungkin tersedia dalam format fisik atau dalam bentuk elektronik melalui sistem pelayanan terpadu satu pintu.

3) Pengisian Data Identifikasi

Pemohon akan diminta untuk mengisi data identifikasi pribadi atau data perusahaan sesuai dengan kasusnya. Ini mencakup informasi seperti :

- a. Nama lengkap (individu atau perusahaan).
- b. Alamat tempat tinggal atau alamat perusahaan.
- c. Nomor telepon yang dapat dihubungi.
- d. Alamat email (jika diperlukan).
- e. Nomor identifikasi seperti Nomor KTP (untuk individu) atau Nomor NIB (Nomor Induk Berusaha) perusahaan (jika diperlukan).
- 4) Pemilihan Jenis Layanan

Selanjutnya, pemohon akan memilih jenis layanan atau izin yang diperlukan dari opsi yang tersedia pada formulir. Ini bisa berupa izin bangunan, perizinan usaha, hak atas tanah, atau jenis layanan lain yang relevan.

5) Pengisian Bagian Formulir

Karyawan kantor pertanahan akan membantu pemohon mengisi formulir sesuai dengan petunjuk dan instruksi yang ada. Ini melibatkan pengisian dengan benar setiap bagian formulir, termasuk bagian yang berkaitan dengan jenis izin atau layanan yang diminta.

6) Mengumpulkan Dokumen Pendukung

Selama proses pengisian formulir, pemohon akan diminta untuk melampirkan dokumen pendukung yang diperlukan sesuai dengan jenis izin atau layanan yang diminta. Contohnya bisa berupa salinan KTP, surat kepemilikan properti, surat perizinan, atau dokumen lain yang relevan.

7) Keterangan Tambahan (jika diperlukan)

Beberapa formulir pendaftaran mungkin memiliki bagian yang meminta keterangan tambahan, seperti tujuan penggunaan izin atau layanan yang diminta. Karyawan kantor pertanahan harus membantu pemohon mengisi bagian ini dengan jelas dan akurat.

8) Penandatanganan dan Tanggal

Setelah seluruh formulir telah diisi dengan benar dan dokumen-dokumen pendukung telah dilampirkan, pemohon harus menandatangani formulir dan mencantumkan tanggal pengisian sebagai persyaratan yang diperlukan. Tanda tangan ini merupakan pernyataan bahwa informasi yang diberikan adalah benar dan sah.

9) Verifikasi Akhir

Karyawan kantor pertanahan harus melakukan verifikasi akhir untuk memastikan bahwa formulir telah diisi dengan lengkap dan benar. Mereka akan memeriksa kelengkapan formulir dan dokumen sebelum melanjutkan proses selanjutnya.

Pengisian formulir dokumen PTSL oleh karyawan kantor pertanahan adalah langkah kunci dalam memulai proses pendaftaran dan memastikan bahwa pemohon menyediakan informasi yang diperlukan dengan benar. Kolaborasi yang baik antara karyawan dan pemohon dapat menghindari kesalahan dalam pengisian formulir dan mengarah pada pelayanan yang lebih efisien.

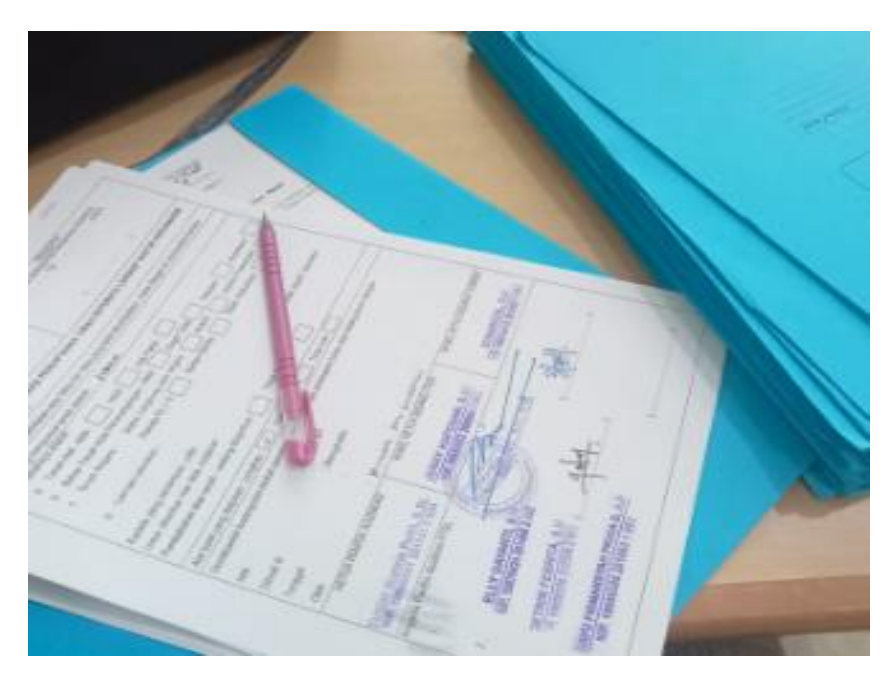

Gambar 3.6 *Pengisian Formulir PTSL* (sumber : data olahan 2023)

# <span id="page-32-1"></span><span id="page-32-0"></span>**3.1.7 Perancangan Aplikasi Rekapitulasi Data Pendaftaran Tanah Sistematis Lengkap Berbasis Website**

Perancangan sistem informasi rekapitulasi bidang tanah dalam kegiatan PTSL(Pendaftaran Tanah Sistematis Lengkap) merupakan proses pengumpulan, pengolahan, dan penyajian informasi yang berkaitan dengan data tanah secara komprehensif. Hal ini melibatkan dokumentasi semua informasi terkait tanah, termasuk pemilik, ukuran, status hukum, batas-batas, dan informasi lainya yang relevan. Tujuanya adalah untuk menciptakan daftar yang akurat dan terstruktur tentang kepemilikan dan pemanfaatan tanah di suatu wilayah tertentu, yang nantinya dapat digunakan untuk keperluan administrasi, perancanaan, dan pengembangan wilayah. Dengan demikian, perancangan website ini memiliki potensi untuk meningkatkan efisiensi administrasi tanah dan pengambilan keputusan terkait pengembangan wilayah yang lebih baik.

#### <span id="page-33-0"></span>**3.2 Target yang diharapkan**

Dalam pelaksanaan Kerja Praktek (KP) yang berlokasi di Kementerian ATR/BPN Kantor Pertanahan Kabupaten Bengkalis dan terhitung selama 8 minggu terdapat beberapa target yang ingin dicapai, diantaranya :

- 1. Memahami dunia kerja di kantor pertanahan kabupaten bengkalis.
- 2. Memahami struktur organisasi dan operasi sehari-hari di Kantor Pertanahan Kabupaten Bengkalis.
- 3. Menegakkan disiplin saat jam kerja dan menghargai waktu.
- 4. Dapat menyelesaikan pekerjaan dengan baik sesuai standart yang telah ditetapkan.
- 5. Meningkatkan keterampilan praktis yang relevan dengan bidang studi atau pekerjaan, seperti penggunaan perangkat lunak atau peralatan khusus.
- 6. Melakukan pengamatan yang cermat dan belajar dari pengalaman sehari-hari serta pengajaran yang diberikan oleh pembimbing.
- 7. Meningkatkan keterampilan komunikasi *verbal* dan tertulis melalui berinteraksi dengan tim kerja, berpartisipasi dalam pertemuan, dan menyusun laporan atau dokumen.
- 8. Dapat menerapkan pengetahuan teoritis yang diperoleh selama studi dalam situasi praktis di lapangan kerja.
- 9. Menyusun laporan magang yang mencakup deskripsi singkat tentang pengalaman, pencapaian, dan pembelajaran selama magang.
- 10. Mencapai tujuan pribadi yang telah ditetapkan sebelumnya, seperti peningkatan keterampilan tertentu atau pemahaman lebih mendalam tentang bidang Pendaftaran Tanah Sistematis Lengkap.
- 11. Mengetahui kendala-kendala yang terjadi, proses penyelesaiannya dan mengimplementasikan di dunia kerja.

#### <span id="page-34-0"></span>**3.3 Perangkat kerja yang digunakan**

Pelaksanaan Kerja Praktek (KP) di Kementerian ATR/BPN Kantor Pertanahan Kabupaten Bengkalis menggunakan beberapa perangkat, baik perangkat lunak (*software)* maupun perangkat keras (*hardware*), diantaranya :

#### <span id="page-34-1"></span>**3.3.1 Perangkat Lunak***(Sortware)*

1) *Microsoft Excel*

*Microsoft Excel* atau *Microsoft Office Excel* adalah sebuah program aplikasi lembaran kerja yang dibuat dan didistribusikan oleh *Microsoft Corporation* yang dapat dijalankan pada *Microsoft Windows* dan Mac *Os*.

Fungsi dari penggunaan aplikasi *Microsoft excel* sendiri adalah untuk mengolah data, menginput data, dan menggunakan data tersebut untuk menghitung angka tertentu. Kemudian fungsinya juga membantu menyelesaikan segala tugas dengan lebih cepat dan efisien serta melakukan identifikasi tren. *Software*  ini digunakan untuk proses penginputan data berupa laporan rekapitulasi data bidang tanah kegiatan PTSL tahun 2023 dan menyimpannya dalam *file Microsoft excel.* Data tersebut kemudian akan diperiksa oleh pihak yang berwenang.

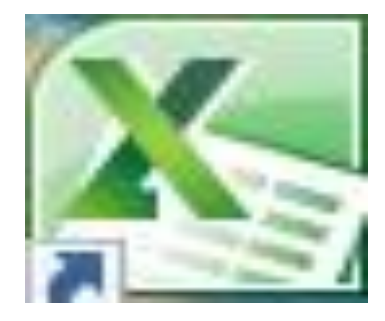

Gambar 3.7 *Logo Microsoft Excel* (sumber: data olahan 2023)

<span id="page-34-2"></span>2) Atrbpn.go.id

Aplikasi atau web ATR (Agraria dan Tata Ruang) BPN (Badan Pertanahan Nasional) Kantor Pertanahan adalah sebuah sistem komputer atau *platform* berbasis *online* yang digunakan oleh Kantor Pertanahan dalam konteks administrasi dan manajemen pertanahan di suatu wilayah atau Negara.

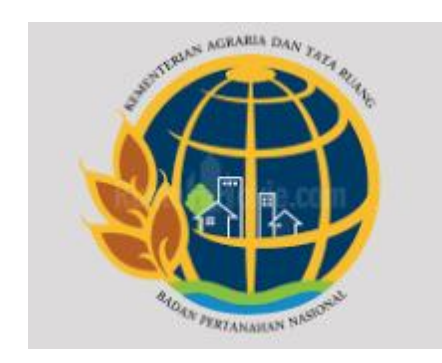

Gambar 3.8 *Logo website Atrbpn.go.id* (sumber: data olahan 2023)

### <span id="page-35-0"></span>3) *Adobe Scan*

*Adobe Scan* adalah aplikasi yang memungkinkan pengguna mengambil foto atau gambar dokumen menggunakan kamera ponsel mereka, kemudian mengubahnya menjadi file PDF yang dapat diedit atau disimpan. Aplikasi ini menggunakan teknologi pengenalan teks dan gambar untuk mengoptimalkan hasil pemindaian dan membuatnya lebih mudah untuk dicari dan diedit.

*Adobe Scan* memungkinkan Anda mengambil gambar dokumen seperti faktur, kwitansi, catatan, atau gambar lainnya dan mengonversinya menjadi file PDF berkualitas tinggi. Ini sangat berguna jika Anda perlu menyimpan dokumen fisik sebagai dokumen digital. *Software* ini digunakan untuk megscan berkas-berkas dokumen seperti buku tanah, balik nama buku tanah, sertifikat tanah, BPHTB, KTP dan lainnya yang digunakan sebagai bahan untuk persyaratan pembuatan sertifikat tanah, balik nama buku tanah dan pemberkasan lainya yang di entry di website ATR/BPN untuk kecocokan data.
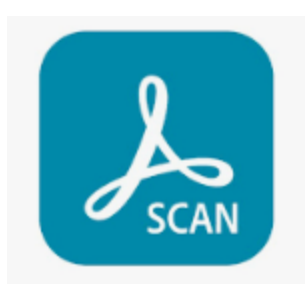

Gambar 3.9 *Logo Adobe Scan* (sumber: data olahan 2023)

# 4) XAMPP

XAMPP merupakan media atau *web server localhost* yang bisa digunakan secara *offline*. Melalui XAMPP, pengguna dapat mengelola *database* yang berada di *localhost* tanpa memerlukan akses internet sehingga jika koneksi internet terganggu dan tidak dapat mengakses *web server*, pengguna tidak lagi perlu khawatir.

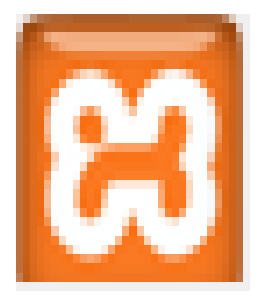

Gambar 3.10 *Xampp* (sumber: data olahan 2023)

# 5) *Visual Studio Code*

*Visual Studio Code* (*VS Code*) merupakan sebuah teks editor ringan dan handal dibuat oleh *Microsoft* untuk sistem operasi *multiplatform*, yang artinya aplikasi *VS Code* dapat digunakan di sistem operasi *Linuk*, *Mac* dan *Windows.*

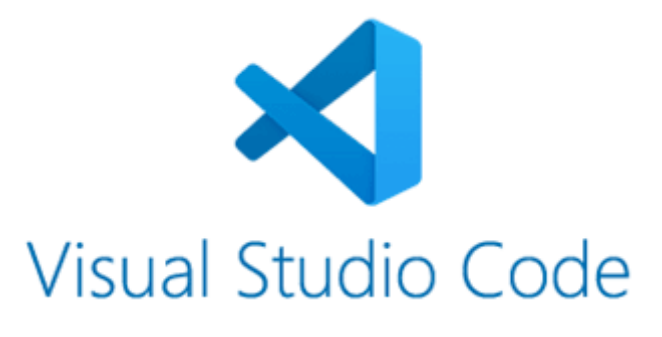

Gambar 3.11 *Visual studio code*

(sumber: data olahan 2023)

# 6) *Goggle Chrome*

*Google Chrome* adalah peramban *web* lintas *platform* yang dikembangkan oleh *Google*. Peramban ini pertama kali dirilis pada tahun 2008 untuk *Microsoft Windows*, kemudian diporting ke *Android*, *iOS*, *Linux*, dan *macOS* yang menjadikannya sebagai peramban bawaan dalam sistem operasi.

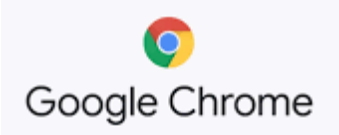

Gambar 3.12 *Goggle Chrome*

(sumber: data olahan 2023)

7) *Balsamiq*

*Balsamiq* merupakan *tool* yang bisa digunakan untuk merancang *wireframe* situs maupun aplikasi.

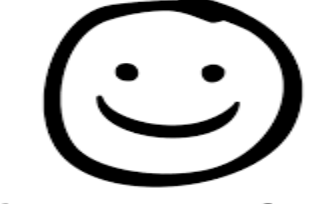

balsamiq Wireframes

Gambar 3.13 *Balsamig Wireframes*

(sumber: data olahan 2023)

8) *Microsoft Word*

*Microsoft office* merupakan *tools* yang disediakan oleh *microsoft* untuk membuat *document.* Kami menggunakan *microsoft word* sebagai media pencatatan materi.

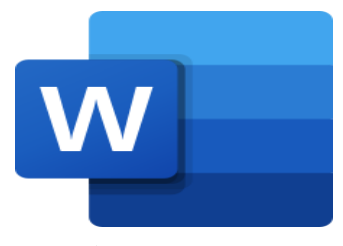

 (sumber: data olahan 2023) Gambar 3.14 *Microsoft Word*

### **3.3.2 Perangkat Keras***(Hardware)*

1) Pc

PC (*Personal Computer*) merupakan seperangkat komputer yang sering digunakan untuk melakukan pengecekan sertifikat tanah dan berkas lainya.

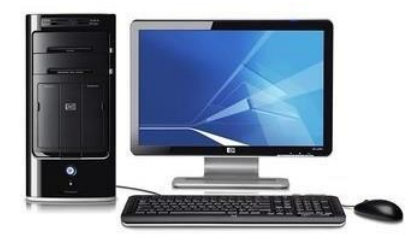

(sumber: data olahan 2023) Gambar 3.15 *Pc*

# *2) Leptop*

*Laptop* atau sering disebut komputer mini digunakan sebagai perangkat untuk membuat laporan, *input* data, dan pembuatan aplikasi website penataan PTSL. Laptop yang digunakan untuk melakukan input data dan membuat laporan dan pembuatan aplikasi website penataan PTSL menggunakan *netbook* tipe *acer aspire* ES1-432 *series* dengan spesifikasi *Hard Disk Drive* sebesar 500 *Gigabyte*, *Processor Intel® Celeron®* N3350 (2M

*Cache*, 1.10 GHz) *Up to* 2.4 GHz. Prosesor tersebut dipadukan dengan RAM 2 GB DDR3.

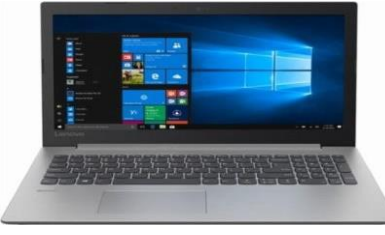

Gambar 3.16 *Leptop*

(sumber: data olahan 2023)

*3) Flashdisk*

*Flashdisk* adalah sebuah alat penyimpanan data *eksternal* yang dihubungkan *port* USB yang mampu menyimpan berbagai format data dan memiliki kapasitas penyimpanan yang cukup besar. *Flashdisk* yang digunakan oleh Mahasiswa Kerja Praktek yaitu *flashdisk* mini 16GB.

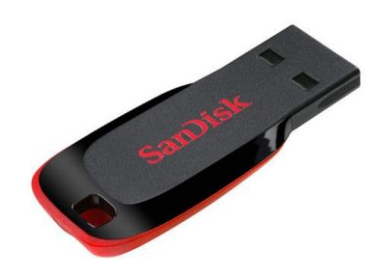

Gambar 3.17 *Flashdisk* (sumber: data olahan 2023)

# 4) *Printer* dan *Scanner*

*Printer* adalah perangkat *eksternal* komputer yang dapat menampilkan data komputer dalam bentuk cetakan, data tersebut bisa berupa *text* atau gambar yang dicetak kedalam media kertas, kain dan lain sebagainya. *Printer* yang digunakan 16 oleh Mahasiswa Kerja Praktek yaitu *Epson* L3150, dimana printer ini juga memiliki fitur tambahan untuk melakukan *scanning.*

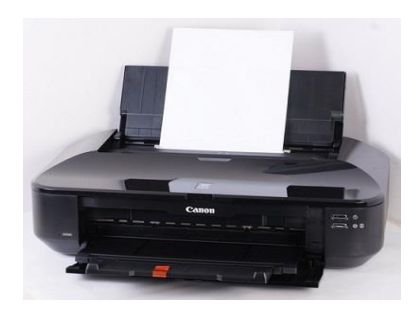

Gambar 3.18 *Printer* (sumber: data olahan 2023)

# **3.4 Data-data yang Diperlukan**

Adapun data-data yang diperlukan dalam menyelesaikan laporan ini adalah sebagai berikut:

- 1. Sejarah singkat kantor pertanahan.
- 2. Struktur organisasi kantor pertanahan.
- 3. Visi dan Misi kantor pertanahan.
- 4. Data berkas pendaftaran tanah sistematis lengkap.
- 5. Data *log sheet*.
- 6. Data kegiatan harian.
- 7. Data pembuatan website rekapitulasi pendaftaran tanah sistematis lengkap.

Untuk mendapatkan data yang akurat dan benar, penulis menggunakan metode pengumpulan data melalui berbagai cara diantaranya adalah sebagai berikut:

a. Observasi

Merupakan metode pengumpulan data dengan cara mengamati langsung terhadap semua kegiatan yang berlangsung, baik melalui praktek di lapangan maupun dengan memperhatikan teknisi yang sedang bekerja.

b. *Interview*

Merupakan metode pengumpulan data dengan tanya jawab secara langsung baik dengan pembimbing maupun dengan teknisi yang ada di ruang lingkup kantor pertanahan.

c. Studi kantor

Merupakan metode pengumpulan data yang dilakukan dengan cara membaca dan mempelajari *literatur-literatur* yang berhubungan dengan proses dan perawatan, juga catatan yang didapatkan di bangku kuliah.

#### **3.5 Dokumen dan File Yang Dihasilkan**

Adapun dokumen dan file yang dihasilkan dalam menyelesaikan laporan ini adalah:

- 1. Dokumen tentang sejarah singkat perusahaan dan struktur organisasi.
- 2. Data kegiatan harian.
- 3. Laporan kerja praktek yang dikerja.

#### **3.6 Kendala yang Dihadapi Selama Kerja Praktek**

Adapun kendala-kendala yang dialami dalam menyelesaikan tugas kerja praktik ini adalah sebagai berikut:

- 1 Terbatasnya waktu kerja praktek sehingga pada saat pengumpulan data untuk penyelesaian laporan tidak semua didapati dari kantor tempat kerja praktek
- 2 Kurangnya pengetahuan dalam perancangan menggunakan *Balsamiq Wireframes* sehingga membutuhkan waktu yang cukup lama untuk menyelesaikan perancanagan ini.

# **3.7 Cara Mengatasi Kendala yang Dialami Selama Kerja Praktek**

Dalam proses menyelesaikan laporan kerja praktek ini, ada beberapa hal dalam menyelesaikan kendala yang dialami selama kerja praktek ialah sebagai berikut:

- 1. Mengambil data dan beberapa dokumen yang harus di buat pada penyusunan laporan kerja praktek
- 2. Mencari referensi sebanyak mungkin melalui internet, dapat memulai dengan berkomunikasi secara efektif dengan atasan atau pembimbing kerja praktek. Berdasarkan referensi dari beberapa sumber maka proses perancangan aplikasi website pendataan Rekapitulasi Pendaftaran Tanah Sitematis Lengkap dengan mengikuti panduan dan tutorial dari berbagai sumber maka akan berjalan dengan lancar.

# **BAB IV**

# **PERANCANGAN APLIKASI REKAPITULASI DATA PENDAFTARAN TANAH SITEMATIS LENGKAP BERBASIS WEBSITE**

#### **4.1 Uraian Judul**

Penulis memilih untuk mengangkat judul ini dikarenakan arahan dari pembimbing lapangan yang di sesuaikan dengan kemampuan dan *Goals*  setiap mahasiswa magang yang berada di Kementerian ATR/BPN Kantor Pertanahan Kabupatan Bengkalis. Pada dasarnya Rekapitulasi *Data PTSL* merupakan hasil dari Rekapitulasi Data Bidang Tanah Kegiatan dari PTSL 2023 yang bertempatan di Desa Balai Makam Kecamatan Bathin Solapan Kabupaten Bengaklis. Namun perancangan website ini adalah langkah yang sangat baik karena akan menciptakan akses terpusat, transparansi, dan *efisiensi* dalam mengelola informasi terkait tanah. Perancangan ini akan memberikan manfaat berupa pemantauan yang lebih baik, penghematan waktu dan sumber daya, serta kemungkinan kemitraan dengan pihak terkait.

Rekapitulasi data bidang tanah dalam kegiatan PTSL(Pendaftaran Tanah Sistematis Lengkap) merupakan proses pengumpulan, pengolahan, dan penyajian informasi yang berkaitan dengan data tanah secara komprehensif. Hal ini melibatkan dokumentasi semua informasi terkait tanah, termasuk pemilik, ukuran, status hukum, batas-batas, dan informasi lainya yang relevan. Tujuanya adalah untuk menciptakan daftar yang akurat dan terstruktur tentang kepemilikan dan pemanfaatan tanah di suatu wilayah tertentu, yang nantinya dapat digunakan untuk keperluan administrasi, perancanaan, dan pengembangan wilayah. Dengan demikian, website ini memiliki potensi untuk meningkatkan *efisiensi* administrasi tanah dan pengambilan keputusan terkai pengembangan wilayah yang lebih baik.

#### **4.2 Analisa kebutuhan Fungsional**

Analisis kebutuhan fungsional adalah Analisa fungsi-fungsi yang dibutuhkan dalam sistem atau apa saja yang dapat dilakukan oleh aplikasi website Rekapitulasi Data Pendaftaran Tanah Sistematis Lengkap dapat dilihat sebagai berikut :

- 1. Karyawan
	- a. Fungsi *Login*
	- b. Fungsi *Input* Data PTSL
	- c. Fungsi Melihat Data PTSL (yang mau di verifikasi kepala sub bagian)
	- d. Notifikasi Verifikasi (dari kepala sub bagian)
	- e. Fungsi Laporan Berkas (yang sudah di Verifikasi kepala sub bagian)
	- f. Fungsi Cetak Laporan Berkas(yang sudah di verifikasi)
	- g. Fungsi *Logout*
- 2. Kepala Sub Bagian
	- a. Fungsi *Login*
	- b. Fungsi Notifikasi Verifikasi (dari karyawan)
	- c. Fungsi Verifikasi Data PTSL
	- d. Fungsi Laporan Berkas (yang sudah dan yang belum diverifikasi)
	- e. Fungsi Cetak Laporan Berkas (yang sudah diverifikasi)
	- f. Fungsi *Logout*

# **4.3 Metodologi Pengumpulan data**

Terdapat beberapa metodologi pengumpulan data yang telah penulis gunakan yaitu sebagai berikut :

#### **4.3.1 Metode** *Observasi*

Merupakan metode pengumpulan data dengan cara mengamati langsung terhadap semua kegiatan yang berlangsung, baik melalui praktek di lapangan maupun dengan memperhatikan teknisi yang sedang bekerja.

# **4.3.2 Metode Wawancara**

Merupakan metode pengumpulan data dengan Tanya jawab secara langsung baik dengan supervisor maupun dengan teknisi yang ada di ruang lingkup kantor pertanahan.

*Tabel 1. Metode Wawancara*

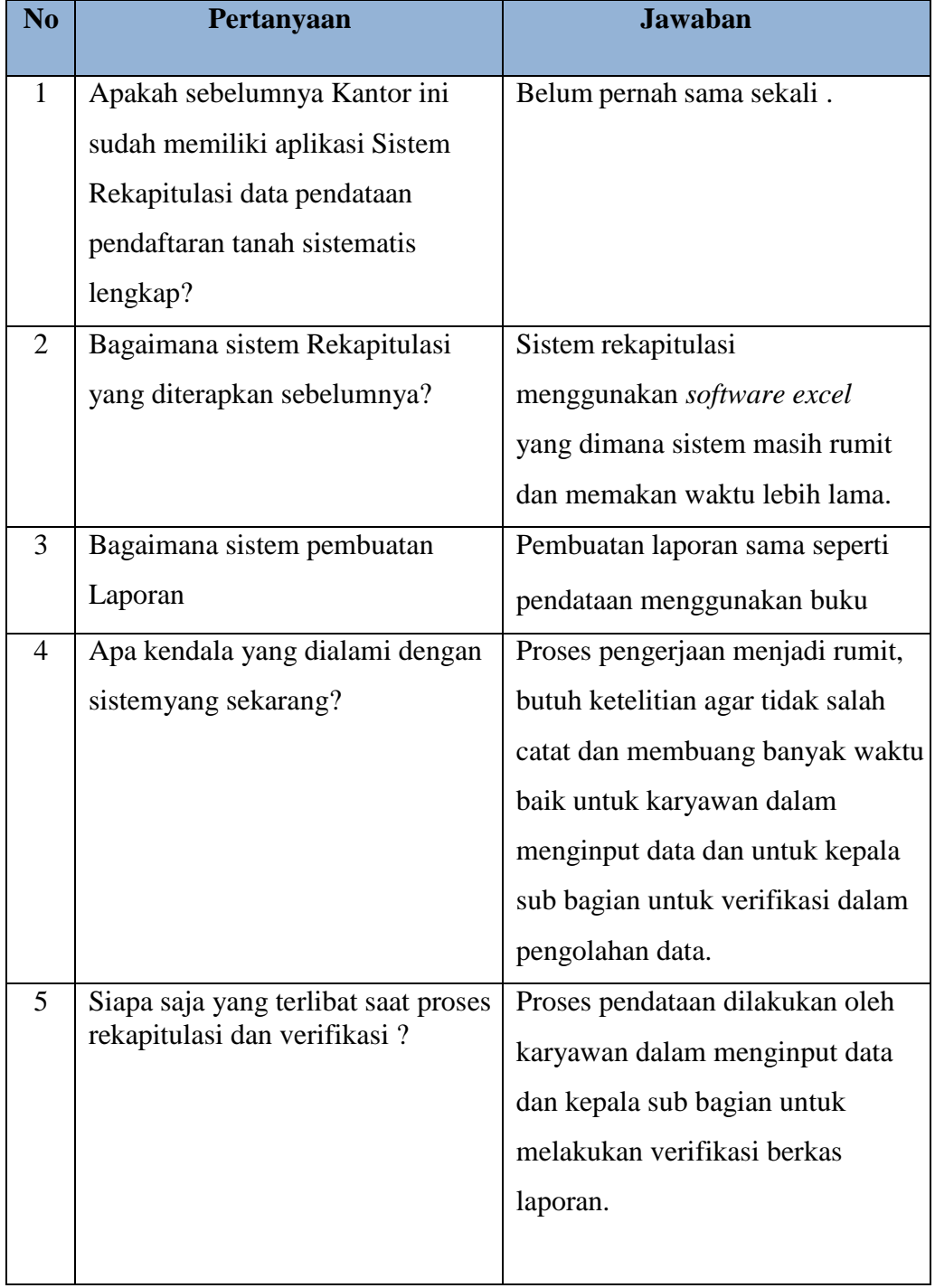

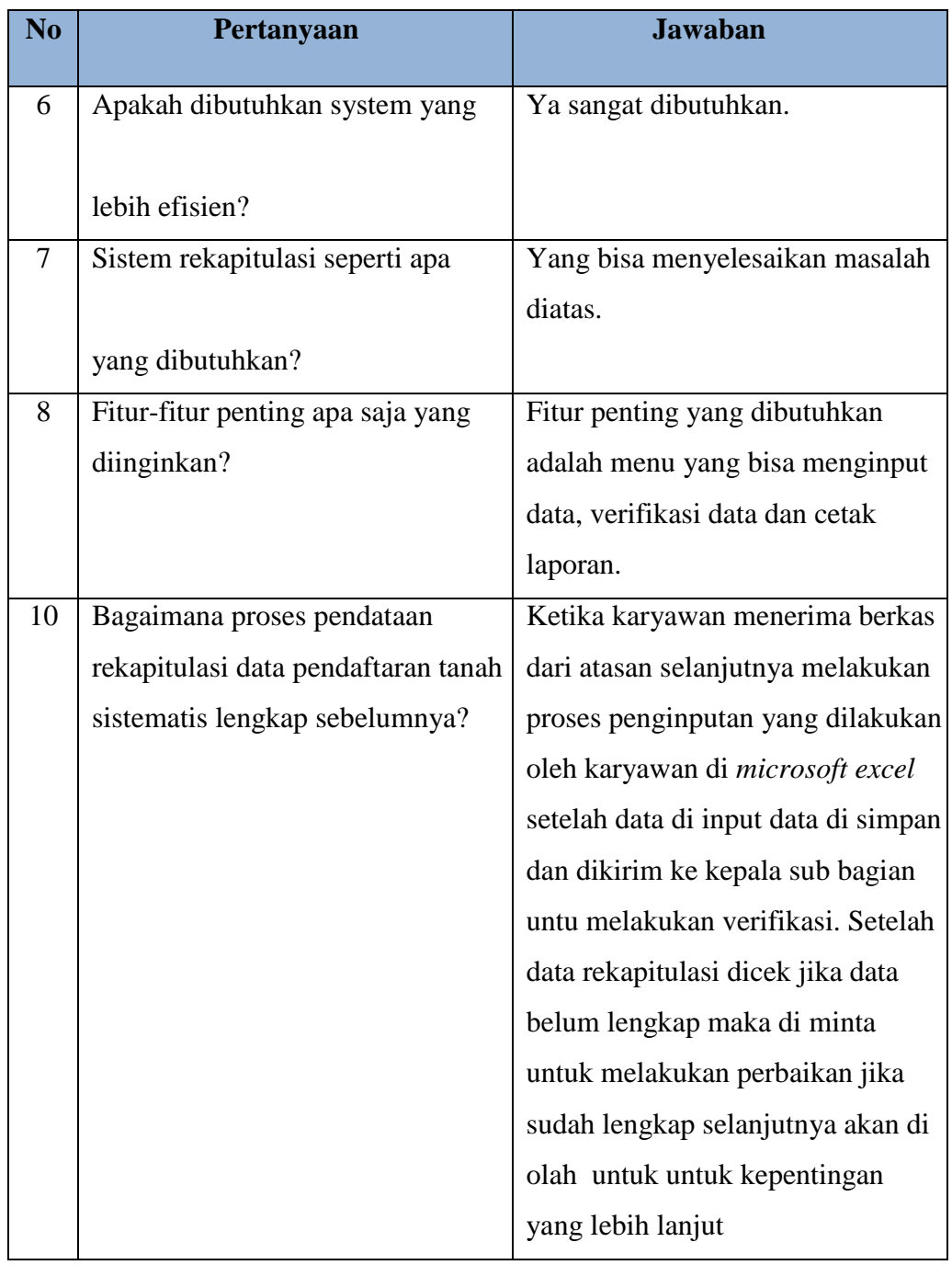

# **4.4 Komponen Rancangan**

Terdapat beberapa komponen data yang telah penulis gunakan yaitu sebagai berikut :

#### **4.4.1 Komponen Data yang Diperlukan**

Terkait dengan dibuatnya sistem perancangan website rekapitulasi data Pendaftaran Tanah Sistematis Lengkap tentu harus mengetahui apa-apa saja data yang akan diperlukan dan ditampilankan di sistem web, berikut datanya:

- 1) Dokumen kependudukan, KK dan KTP.
- 2) Tanda batas yang terpasang.
- 3) Bukti setor Bea perolehan atau surat atas tanah dan bangunan (BPHTB).
- 4) Surat permohanan atau surat pernyataan peserta pendaftaran tanah sistematis lengkap.

### **4.4.2 Komponen Indikator yang akan Ditampilkan**

- 1. Tampilan Karyawan
	- a. Halaman *Login*
	- b. Halaman Beranda
	- c. Halaman Data PTSL
	- d. Halaman *Input* Data PTSL
	- e. Halaman Laporan Verifikasi
	- f. Halaman Laporan di Tolak
	- *g. Logout* (Keluar dari system)
- 2. Tampilan Kepala Sub Bagian
	- a. Halaman *Login*
	- b. Halaman Beranda
	- c. Halaman Verifikasi Data PTSL
	- d. Halaman Laporan Verifikasi
	- *e. Logout* (Keluar dari system)

#### **4.5 Proses Perancangan**

Setelah melakukan pendataan dan wawancara penulis melakukan proses perancangan sistem dengan menganalisa sistem yang sedang berjalan pada saat ini dan sistem yang akan diterapkan:

### **4.5.1 Sistem yang Sedang Berjalan**

Untuk mengetahui sistem yang sedang berjalan dan untuk mempelajari sistem yang ada, diperlukan suatu penggambaran aliranaliran informasi dan identifikasi masalah pada kantor Pertanahan yang masih belum efisien pada pendataan rekapitulasi pendaftaran tanah sistematis lengkap dengan mencatat atau ditulis pada *microsoft excel* yang dimana data tersebut akan mudah kehilangan saat melakukan rekapitulasi kembali dan memperlambat aktifitas karyawan.

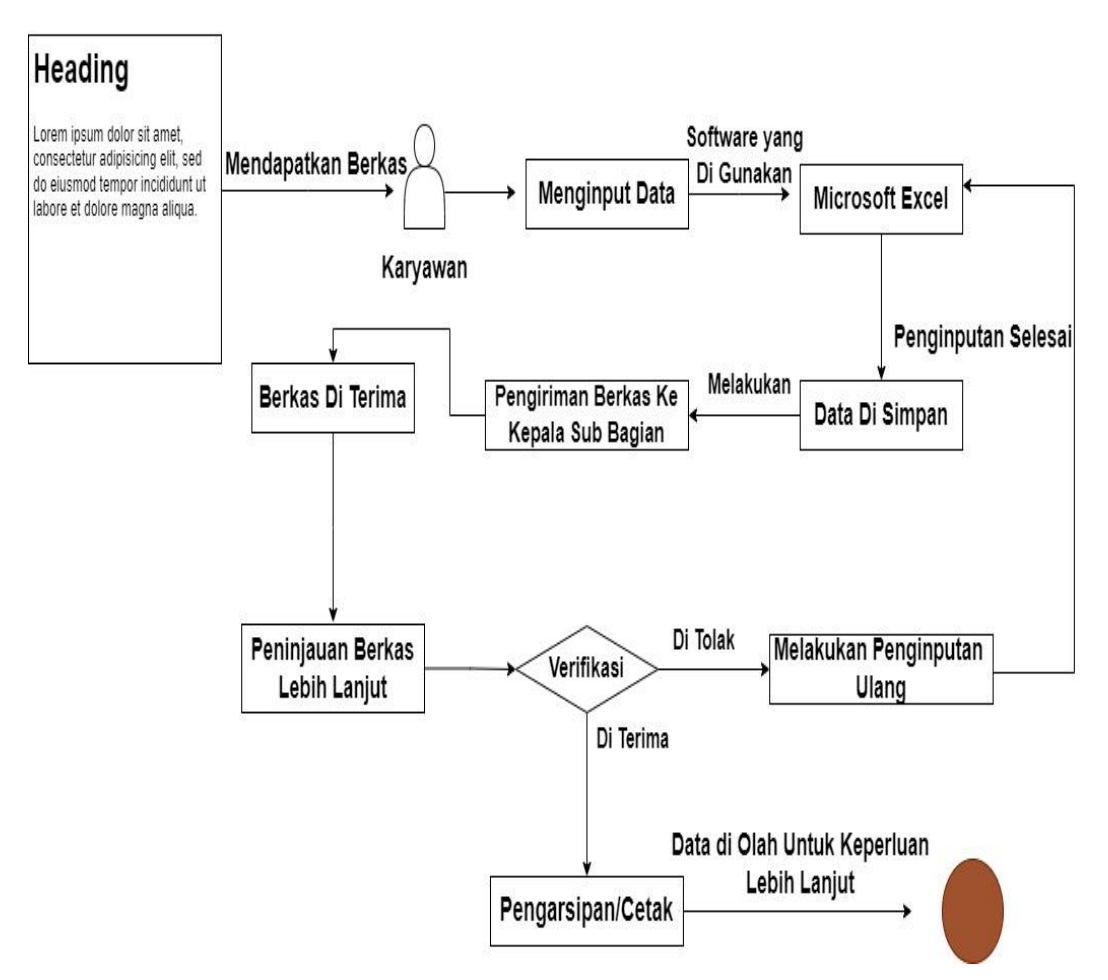

Gambar 4.1 *Sistem Yang Berjalan*

<sup>(</sup>sumber: data olahan 2023)

- 1. Deskripsi Sistem yang Sedang Berjalan
	- a. Karyawan menerima berkas pendaftaran tanah sistematis lengkap dari kepala sub bagian.
	- b. Setelah beberapa waktu, ketika sudah ada beberapa berkas pendaftaran yang terkumpul, karyawan melakukan pendataan rekap ulang.
	- c. Karyawan menginput berkas menggunakan *software excel.*
	- d. Setelah data disimpan karyawan mengirim berkas ke kepala sub bagian untuk melakukan verifikasi.
	- e. Data diterima oleh kepala sub bagian.
	- f. Kepala sub bagian melakukan verifikasi peninjauan lebih lanjut.
	- g. Jika data belum lengkap data tersebut akan di umpan balik ke karyawan untuk proses perbaikan.
	- h. Jika data sudah lengkap data tersebut ditermia untuk pengarsipan atau di cetak.
	- i. Berkas pendaftaran tanah yang telah diverifikasi kemudian diarsipkan sesuai dengan prosedur yang berlaku.
	- j. Informasi-informasi mengenai berkas pendaftaran yang telah disetujui dapat digunakan untuk berbagai keperluan seperti pelaporan, pengambilan keputusan, atau keperluan administratif lainnya.

Meskipun alur sistem ini dapat memfasilitasi manajemen berkas pendaftaran tanah, namun menggunakan *Excel* untuk manajemen yang lebih kompleks dan besar mungkin tidak efisien. Seiring perkembangan teknologi, kantor atau lembaga mungkin dapat mempertimbangkan untuk menggunakan sistem manajemen basis data yang lebih canggih atau perangkat lunak khusus untuk manajemen rekapitulasi pendataan.

Sistem yang diusulkan merupakan perancangan system aplikasi pendataan rekapitulasi pendaftaran tanah sistematis lengkap berbasis website yang dapat digunakan untuk menggantikan sistem yang lama di kantor Pertanahan. Perancangan aplikasi ini dibuat dengan menggunakan sistem CRUD *(Create, Read, Update dan Delete)* dengan menggunakan metode verifikasi antara karyawan dengan kepala sub bagian dengan versi lengkap menggunakan metode cetak laporan hasil verifikasi. Berikut ini gambaran analisa sistem yang akan dibangun :

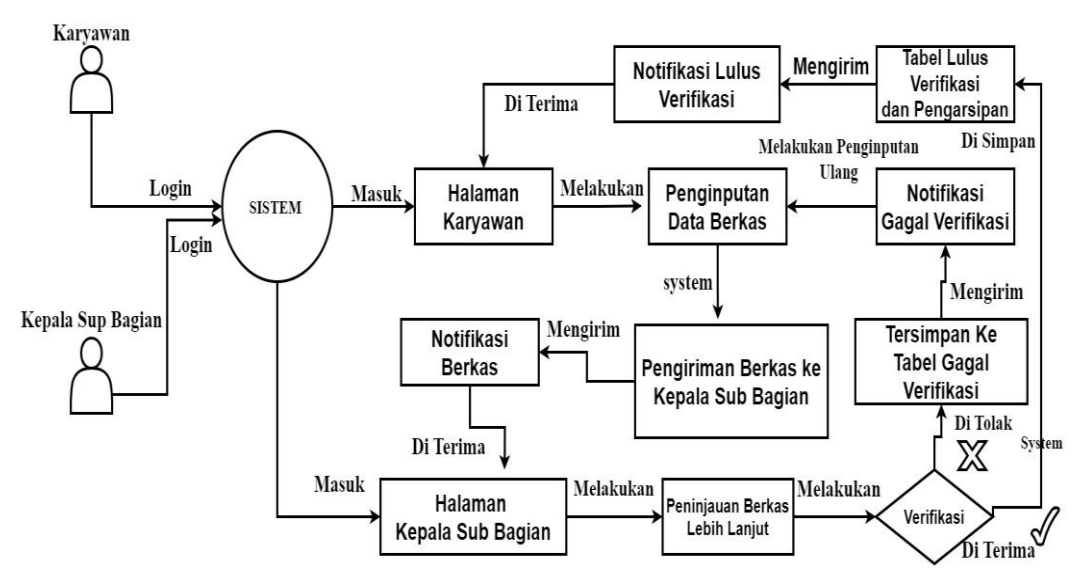

Gambar 4.2 *Alur Sistem yang di usulkan*

(sumber: data olahan 2023)

- 2. Deskripsi Sistem yang di usulkan
	- a. Karyawan menerima berkas pendaftaran tanah sistematis lengkap dari kepala sub bagian.
	- b. Setelah beberapa waktu, ketika sudah ada beberapa berkas pendaftaran yang terkumpul, karyawan melakukan pendataan rekap ulang.
	- c. Karyawan *login* ke *system*.
	- d. Melakukan penginputan data berkas.
- e. Penginputan selesai *system* mengelola data dan mengirim berkas ke kepala sub bagian.
- f. Kepala Sub bagian menerima notifikasi berkas yang di input karyawan.
- g. Berkas di terima melalui *system* yang diolah langsung dari *database*.
- h. Kepala Sub bagian melakukan peninjauan lebih lanjut.
- i. Kepala Sub bagian melakukan verifikasi dari system dengan menggunakan metode *view* secara langsung.
- j. Jika berkas masih kurang lengkap kepala sub bagian akan melakukan umpan balik.
- k. Data di olah *system* untuk dilakukan perbaikan ke karyawan.
- l. Notifikasi berkas perbaikan di terima oleh karyawan.
- m. *Steps* perulangan kembali ke titik awal, karyawan melakukan penginputan ulang sampai kepala sub bagian melakukan verifikasi.
- n. Jika data telah lengkap, kepala sub bagian akan melakukan verifikasi setuju dan data di olah oleh *system* untuk pengarsipan berkas laporan verifiksi.
- o. Informasi-informasi mengenai berkas laporan verifikasi dapat digunakan untuk berbagai keperluan seperti pelaporan, pengambilan keputusan, atau keperluan administratif lainnya.

#### **4.6 Rancangan Sistem**

Adapun tahap untuk melakukan perancangan *system* pendataan rekapitulasi pendaftaran tanah sistematis lengkap Kabupaten Bengkalis adalah sebagai berikut :

### **4.6.1 Perancangan Data** *Flow Diagram*

Data *Flow Diagram* adalah sebuah *diagram* yang digunakan untuk menggambarkan suatu sistem bekerja, yang dipresentasikan dalam bentuk aliran data agar lebih mudah dipahami.

#### 1) Data *Flow Diagram Level 0*

DFD level 0 adalah sebuah diagram dimana pada tahap ini menggambarkan seluruh proses yang terjadi dalam suatu sistem dan menggambarkan interkasi antara entitas dan proses. Berikut adalah gambaran *Data Flow Diagram* untuk system ini:

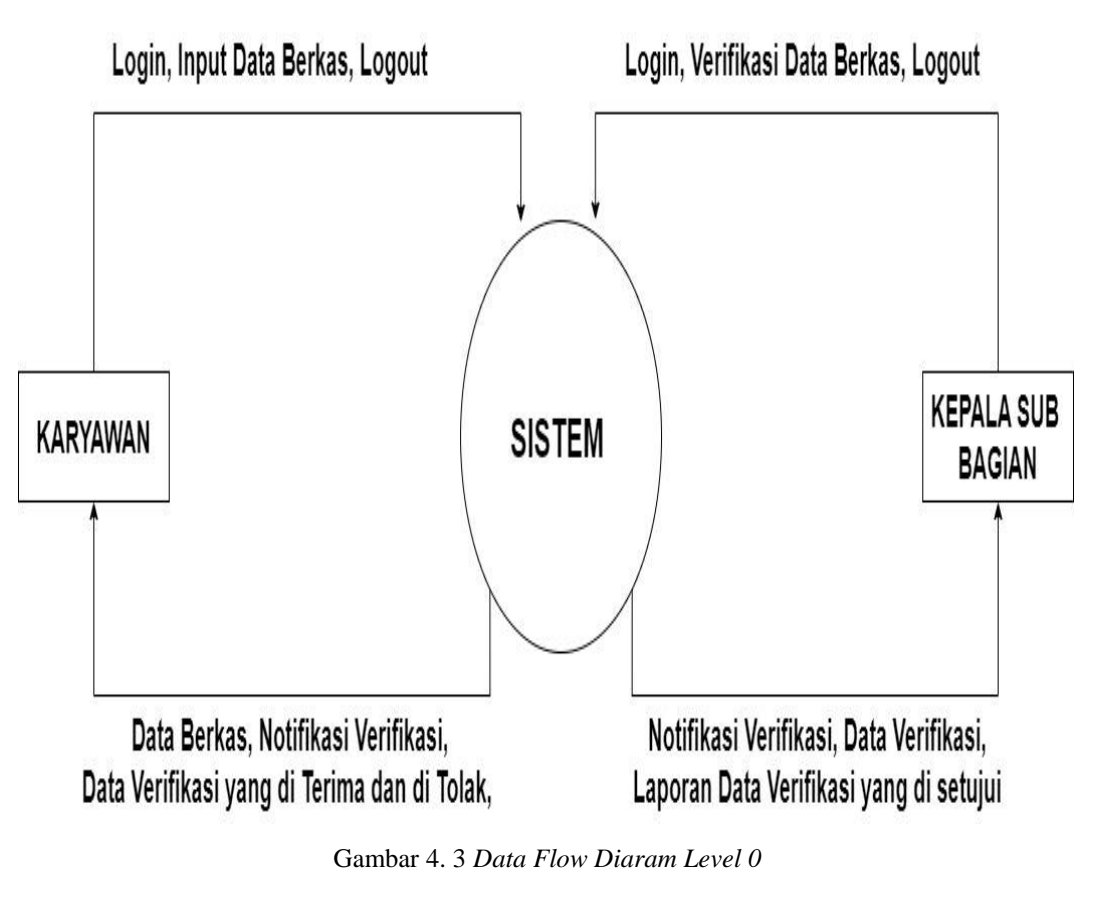

(sumber: data olahan 2023)

### **4.6.2** *Use Case Diagram*

*Diagram Use case* membantu dalam mengindentifikasi fungsifungsi yang dapat dijalankan oleh sistem dan aktor-aktor yang memilki izin untuk melakukannya. Berikut adalah gambaran *diagram Use Case* untuk sistem ini:

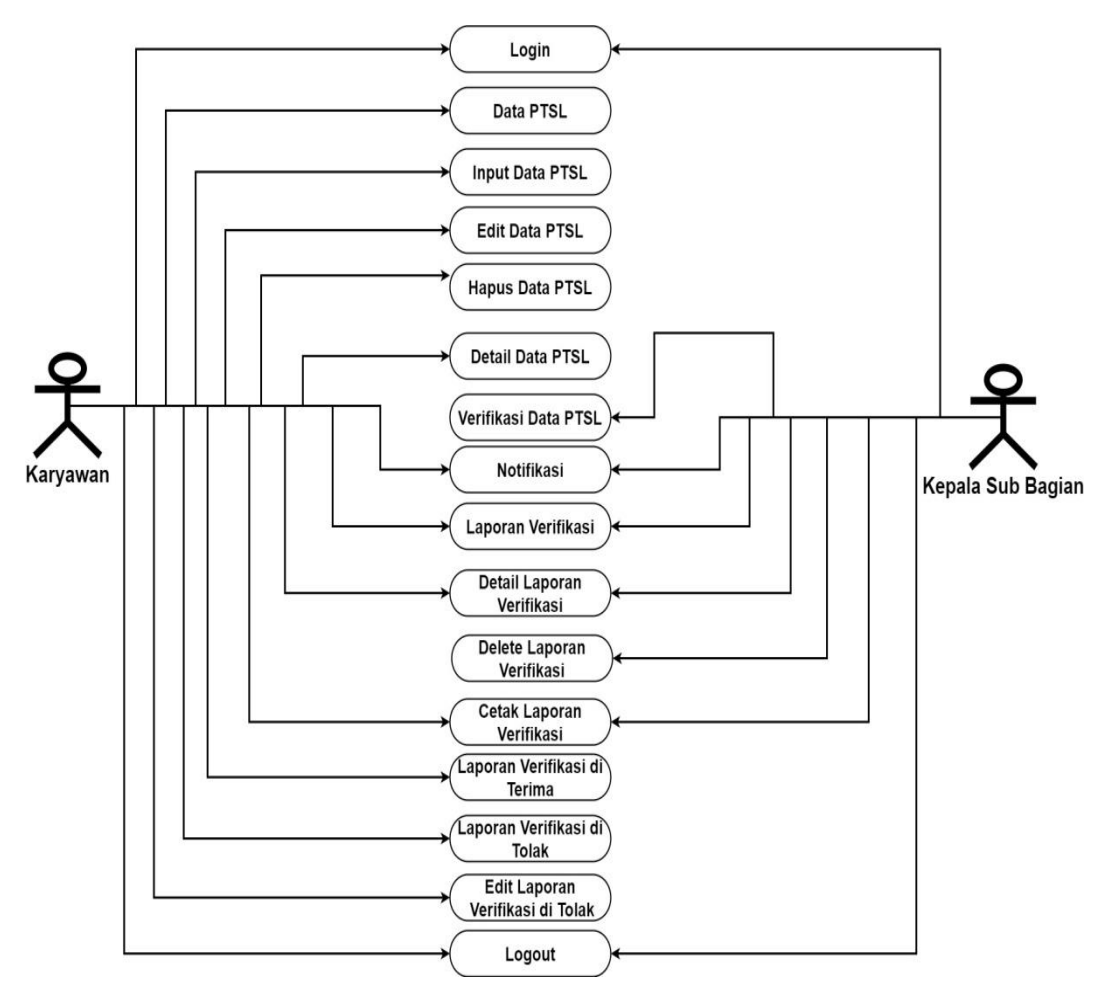

Gambar 4.4 *Use Case Diagram*

# **4.6.3** *Activity Diagram*

*Activity Diagram* digunakan untuk menggambarkan proses interaksi antara pengguna dan sistem.

1) *Activity Login* Karyawan

*Activity login admin* menggambarkan alur proses *login*  dapat dilihat pada gambar berikut:

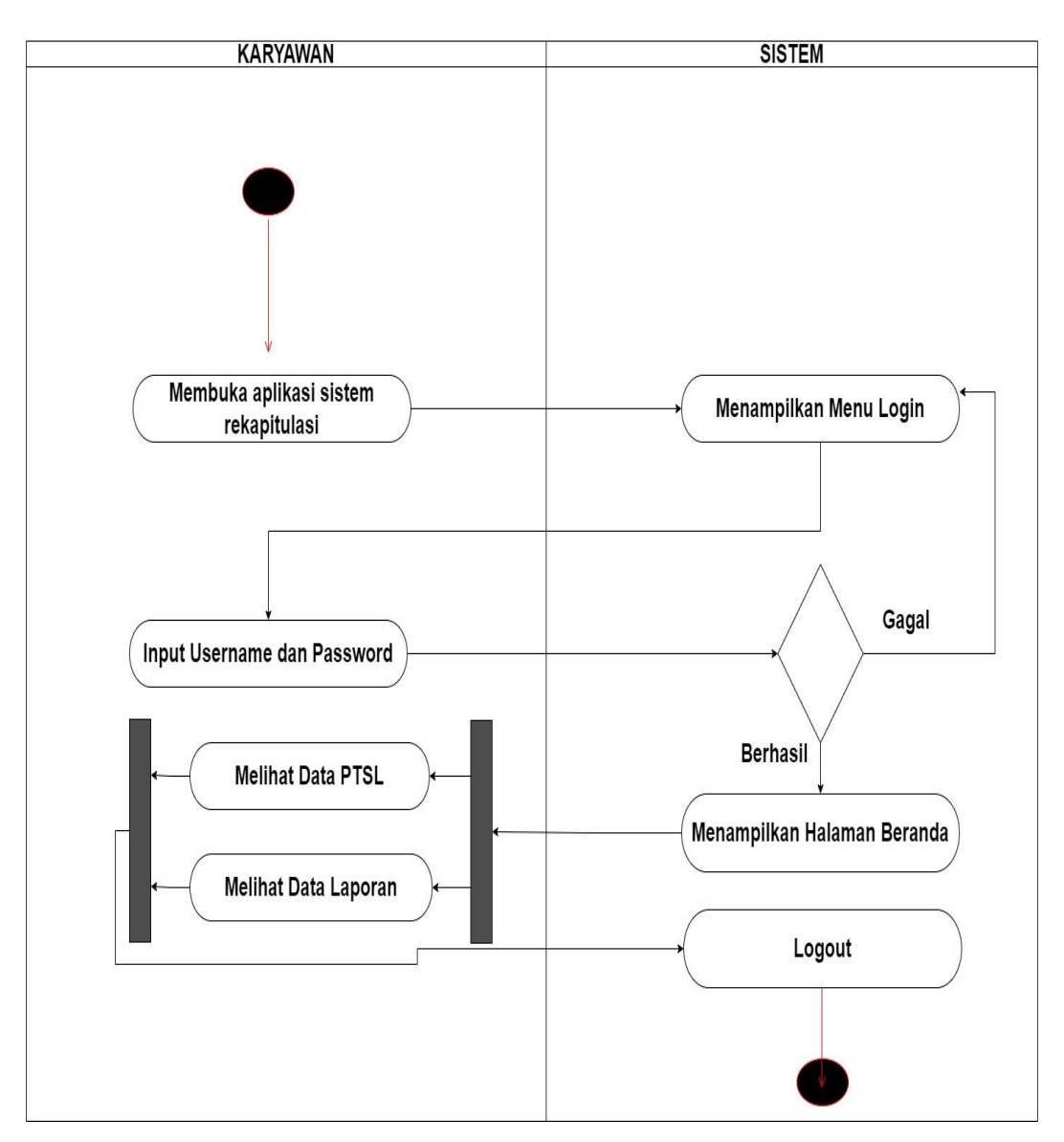

Gambar 4.5 *Activity Diagram Login Karyawan*

2) *Activity Login* Kepala Sub Bagian *Activity login admin* menggambarkan alur proses *login* dapat dilihat pada gambar berikut:

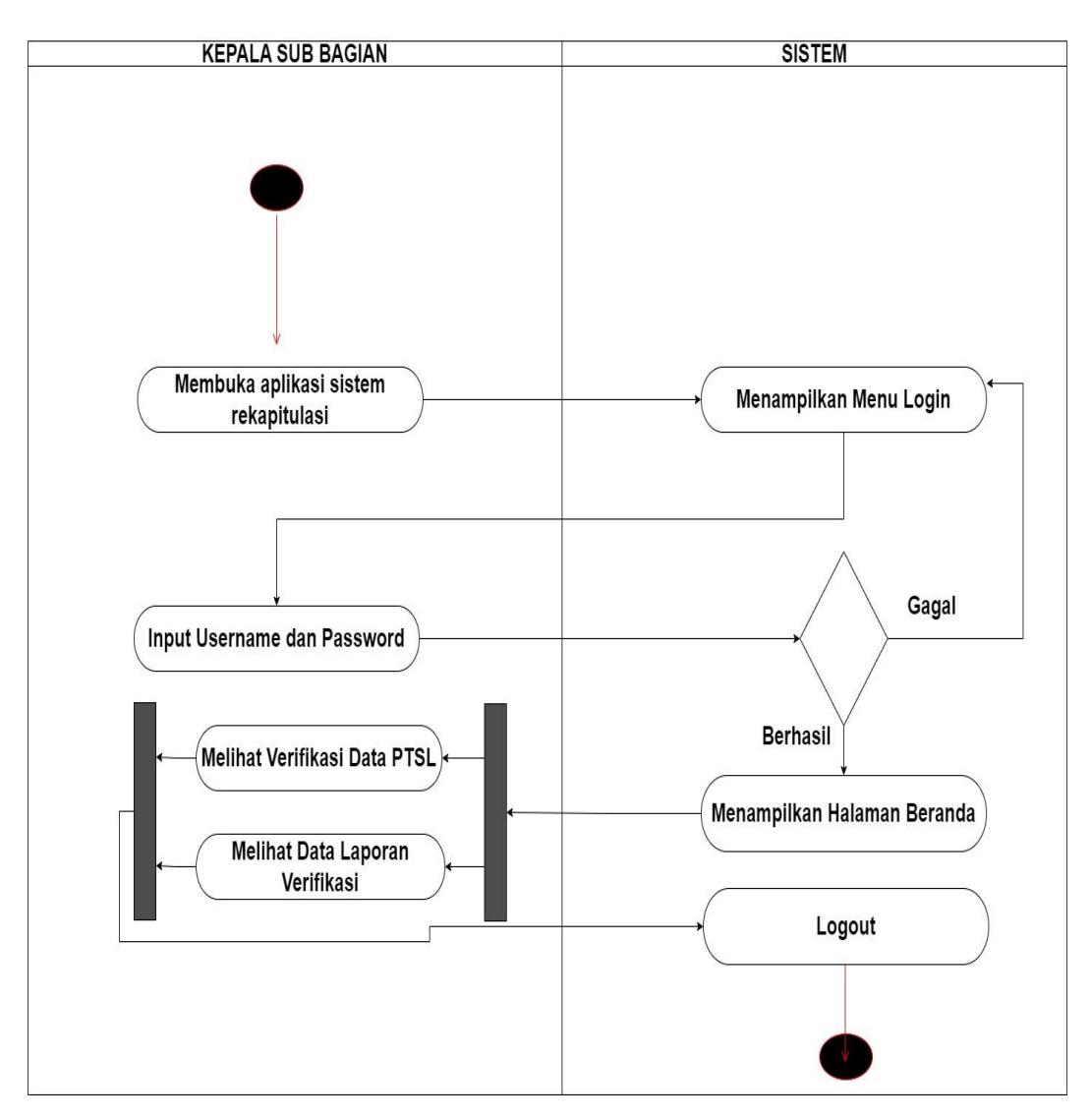

Gambar 4.6 *Activity Diagram Login Kepala Sub Bagian*

3) *Activity Input* dan *Verifikasi data* 

*Activity input data verifikasi* data menggambarkan alur proses *input* dan verifikasi data dilihat pada gambar berikut:

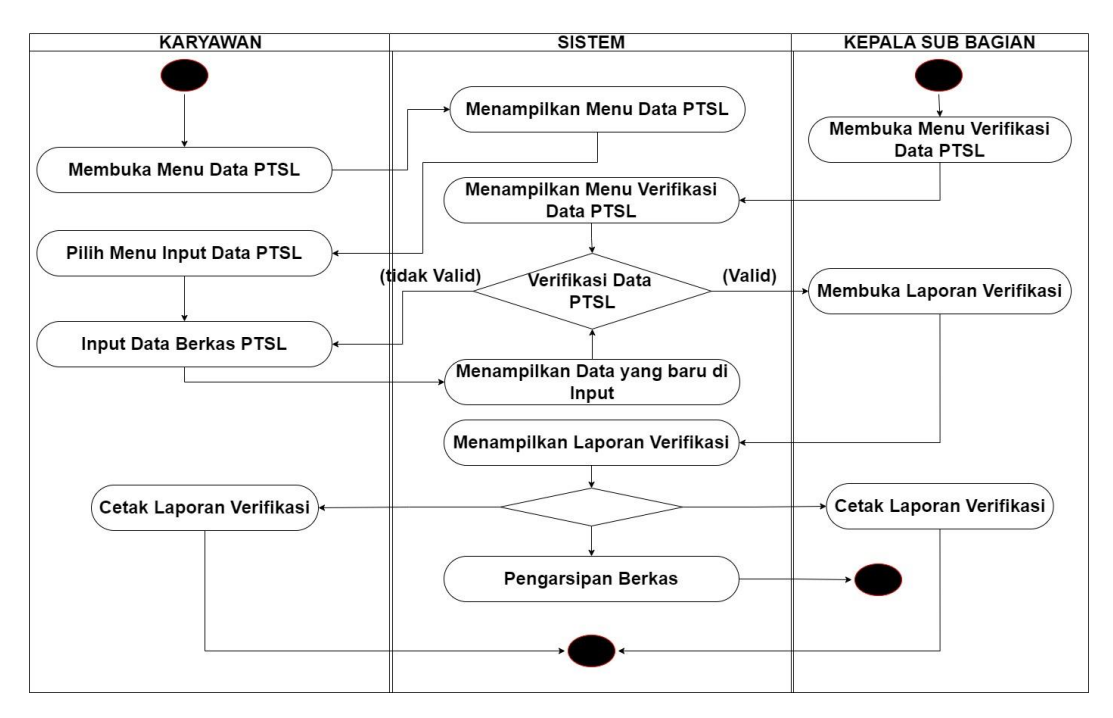

*Gambar 4.7Activity Diagram Input Data dan Verifikasi Data*

# **4.6.4 Rancangan Basis Data (***Database***)**

Basis data adalah sistem penyimpanan beragam jenis data dalam sebuah entitas yang besar untuk diolah sedemikian rupa agar mudah dipergunakan kembali. Dengan menggunakan komputer, konsep pengolahan *database* dapat diotomasi sehingga memudahkan pekerjaan.

1) Tabel *Admin*

Nama Tabel : Admin

*Primary key* : Username

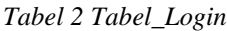

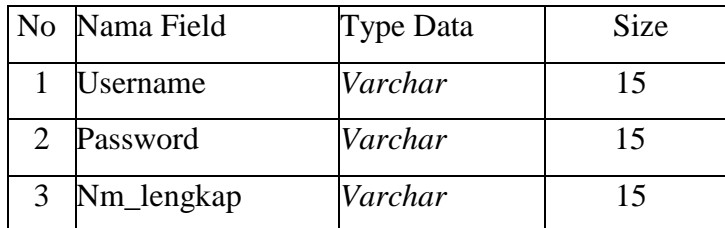

2) Tabel *Data*\_PTSL

Nama Tabel : *Data*\_PTSL

*Primary key* : Id

| N <sub>o</sub> | Nama Field            | Type Data | Size |
|----------------|-----------------------|-----------|------|
| $\mathbf{1}$   | Id                    | Int       | 11   |
| $\overline{2}$ | Nub_nis               | Varcahr   | 25   |
| 3              | Nik                   | Varchar   | 25   |
| $\overline{4}$ | Nama                  | Varchar   | 50   |
| 5              | Tempat_lahir          | Varchar   | 25   |
| 6              | Tanggal_lahir         | Date      |      |
| 7              | Alamat_ktp            | Text      |      |
| 8              | Sertifikat_tanah      | Varchar   | 20   |
| 9              | Pekerjaan             | Varchar   | 25   |
| 10             | Alamat_bidang         | Text      |      |
| 11             | Letak_tanah           | Varchar   | 50   |
| 12             | Luas_tanah            | Decimal   | 10.2 |
| 13             | Nomor_berkas_yuridisi | Varchar   | 25   |

*Tabel 3. Tabel\_Data\_PTSL*

### **4.6.5 Rancangan UI**

Rancangan UI merupakan tampilan visual dari sebuah produk yang dimana tampilan UI bisa berupa warna, bentuk serta tulisan yang didesain dengan semenarik mungkin di sini penulis merancang menggunakan *software Balsamiq Mockups*.

1) Membuat Desain Halaman Login Karyawan dan Kepala Sub Bagian

Pada perancangan tampilan *login*, terdapat *logo* dan tulisan "ATR/BPN" pada tampilan menjadi judul dari perancangan tampilan *login*. Selajutnya, terdapat *form* isian untuk *username*  dan *password* . Setelah *form* isian tersebut terdapat tombol *login administrator* yang berfungsi sebagai pintu masuk bagi karyawan dan kepala sub bagian untuk mengakses sistem.

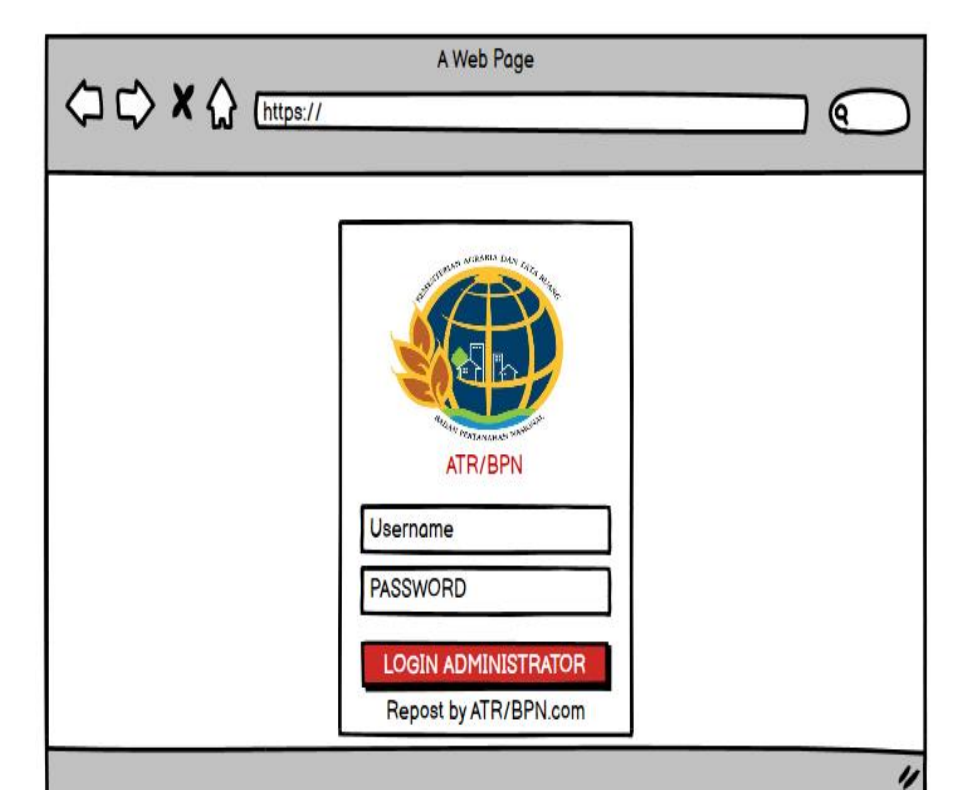

Gambar 4.8 *Desain Login Karyawan dan Kepala Sub Bagian* (sumber: data olahan 2023)

# 2) Membuat Desain Halaman Beranda pada Karyawan

Pada pembuatan desain halaman beranda untuk karyawan ini menggunakan *software Balsamiq Mockups*. Halaman beranda adalah halaman pembuka yang ada dalam sebuah website, sehingga halaman ini pertama kali yang akan tampil saat karyawan berhasil *login*. Pada desain halaman beranda ini terdapat beberapa menu yang di tampilkan seperti menu beranda, data PTSL, laporan verifikasi dan *logout*.

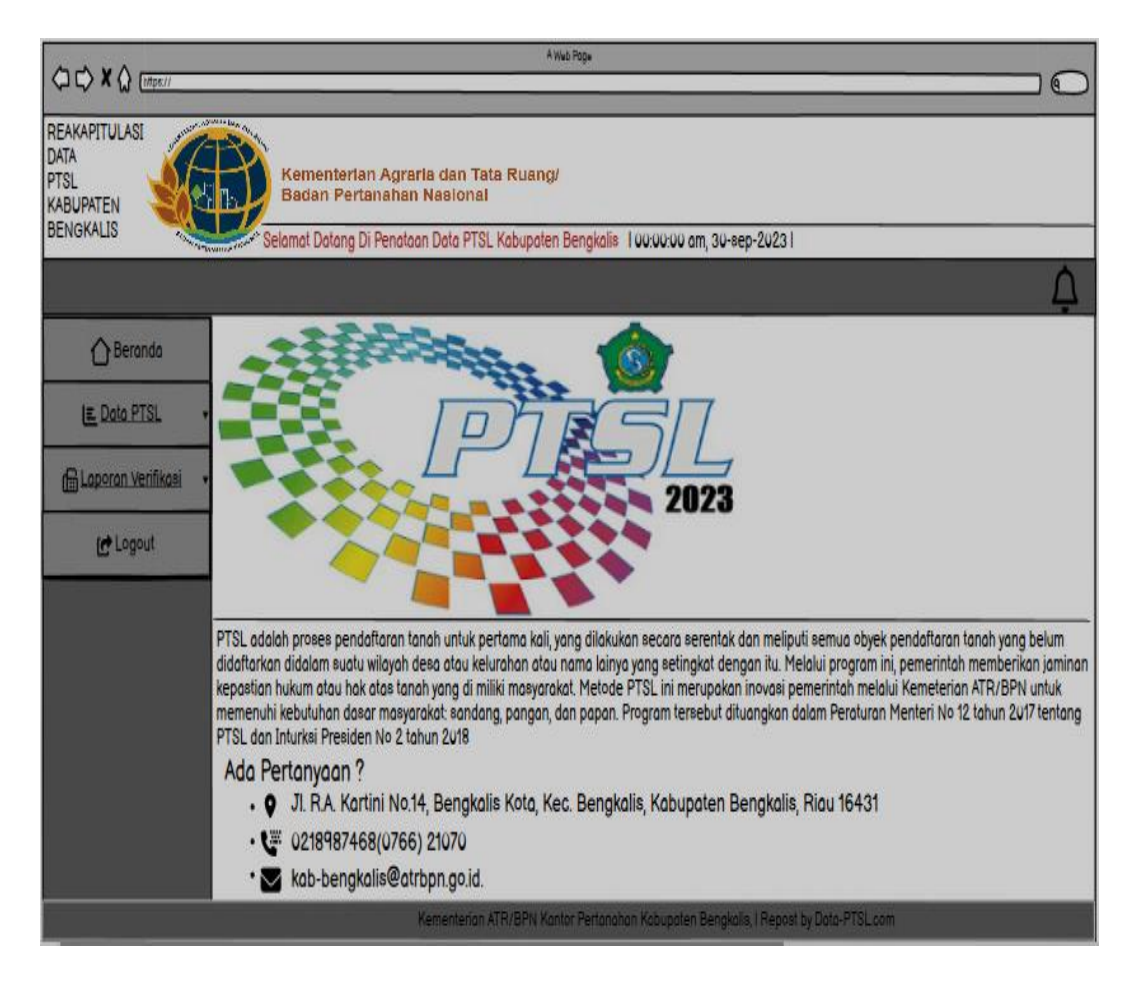

Gambar 4.9 *Desain Beranda Karyawan*

# 3) Membuat Desain Halaman Data PTSL pada Karyawan

Pada desain halaman data PTSL ini berisi tentang informasi data-data berkas yang sudah diinput untuk dilakukan verifikasi kepala sub bagian. Pada tampilan ini akan menampilkan data rekapitulasi yang sudah diinput seperti nub/nis, nik, nama, tempat lahir, tanggal lahir, alamat ktp, sertifikat tanah, pekerjaan, alamat bidang, letak tanah, luas tanah dan nomor berkas yuridisi. Pada tampilan aksi admin diberikan sebuah opsi seperti edit, delete dan detail.

| 00 X 0 Cm                                |                                                                                                    |                |                                                        |             |                        |                  |                                      | <b>Altai Page</b>          |                        |                                                                                      |             |               |                                 | $\circ$                 |
|------------------------------------------|----------------------------------------------------------------------------------------------------|----------------|--------------------------------------------------------|-------------|------------------------|------------------|--------------------------------------|----------------------------|------------------------|--------------------------------------------------------------------------------------|-------------|---------------|---------------------------------|-------------------------|
| REAKAPITULASI DATA<br>PTSL<br>KABUPATEN  | <b>Commentance</b><br>Kementerian Agraria dan Tata Ruang/<br>Badan Pertanahan Nasional<br>Selamat Datang Di Penataan Data PTSL Kabupaten Bengkalis 100:00:00 am, 30-sep-2023 I |                |                                                        |             |                        |                  |                                      |                            |                        |                                                                                      |             |               |                                 |                         |
|                                          |                                                                                                    |                |                                                        |             |                        |                  |                                      |                            |                        |                                                                                      |             |               |                                 | Δ                       |
| Beranda<br>∩                             |                                                                                                    |                | Rekapitulasi Data Pendaftaran Tanah Sistematis Lengkap |             |                        |                  |                                      |                            |                        |                                                                                      |             |               |                                 |                         |
| E Data PTSL<br><b>De Input Data PTSL</b> | No                                                                                                    | <b>NUB/NIS</b> | <b>NIK</b>                                             | <b>Nama</b> | <b>Tempat</b><br>Lahir | Tanggal<br>Lahir | <b>Alamat</b><br><b>KTP</b>          | <b>Sertifikat</b><br>Tanah | Pekerjaan              | <b>Alamat</b><br><b>Bidang</b>                                                       | Letak Tanah | Luas<br>Tanah | <b>Nomor Berkas</b><br>Yuridisi | <b>Aksi</b>             |
| Laporan Vertfikasi                       | 1                                                                                                    | A12            | 1403211465                                             | Joko        |                        |                  | Kuala Alam 2002-11-11 jiln.suka jadi | View                       | <b>Buruh</b>           | jln.suka jadi                                                                        | penampi     | 500.00        | 2972363                         | Edit   Delete   Detaile |
| <b>Int</b> Logout                        |                                                                                                    |                |                                                        |             |                        |                  |                                      |                            |                        |                                                                                      |             |               |                                 |                         |
|                                          |                                                                                                    |                |                                                        |             |                        |                  |                                      |                            |                        |                                                                                      |             |               |                                 |                         |
|                                          |                                                                                                    |                |                                                        |             |                        |                  |                                      |                            |                        |                                                                                      |             |               |                                 |                         |
|                                          |                                                                                                    |                |                                                        |             |                        |                  |                                      |                            |                        |                                                                                      |             |               |                                 |                         |
|                                          |                                                                                                    |                |                                                        |             |                        |                  |                                      |                            |                        |                                                                                      |             |               |                                 |                         |
|                                          |                                                                                                    |                |                                                        |             |                        |                  |                                      |                            | <b>INPUT DATA PTSL</b> |                                                                                      |             |               |                                 |                         |
|                                          |                                                                                                    |                |                                                        |             |                        |                  |                                      |                            |                        |                                                                                      |             |               |                                 |                         |
|                                          |                                                                                                    |                |                                                        |             |                        |                  |                                      |                            |                        | Kementerian ATR/BPN Kantor Pertanahan Kabupaten Bengkalis, I Repost by Data-PTSL.com |             |               |                                 |                         |

Gambar 4.10 *Desain Halaman Data PTSL* (sumber: data olahan)

# 4) Membuat Desain Halaman *Input Data* PTSL pada Karyawan

Pada desain halaman ini menampilkan fitur input data PTSL, berupa *form* isian dan terdapat beberapa kolom isian seperti nub/nis, nik, nama, tempat lahir, tanggal lahir, alamat ktp, *scan* sertifikat tanah, pekerjaan, alamat bidang, letak tanah, luas tanah dan nomor berkas yuridisi. Pada akhir form isian juga terdapat *button input* untuk menyimpan *form* isian dan tautan link untuk kembali beranda.

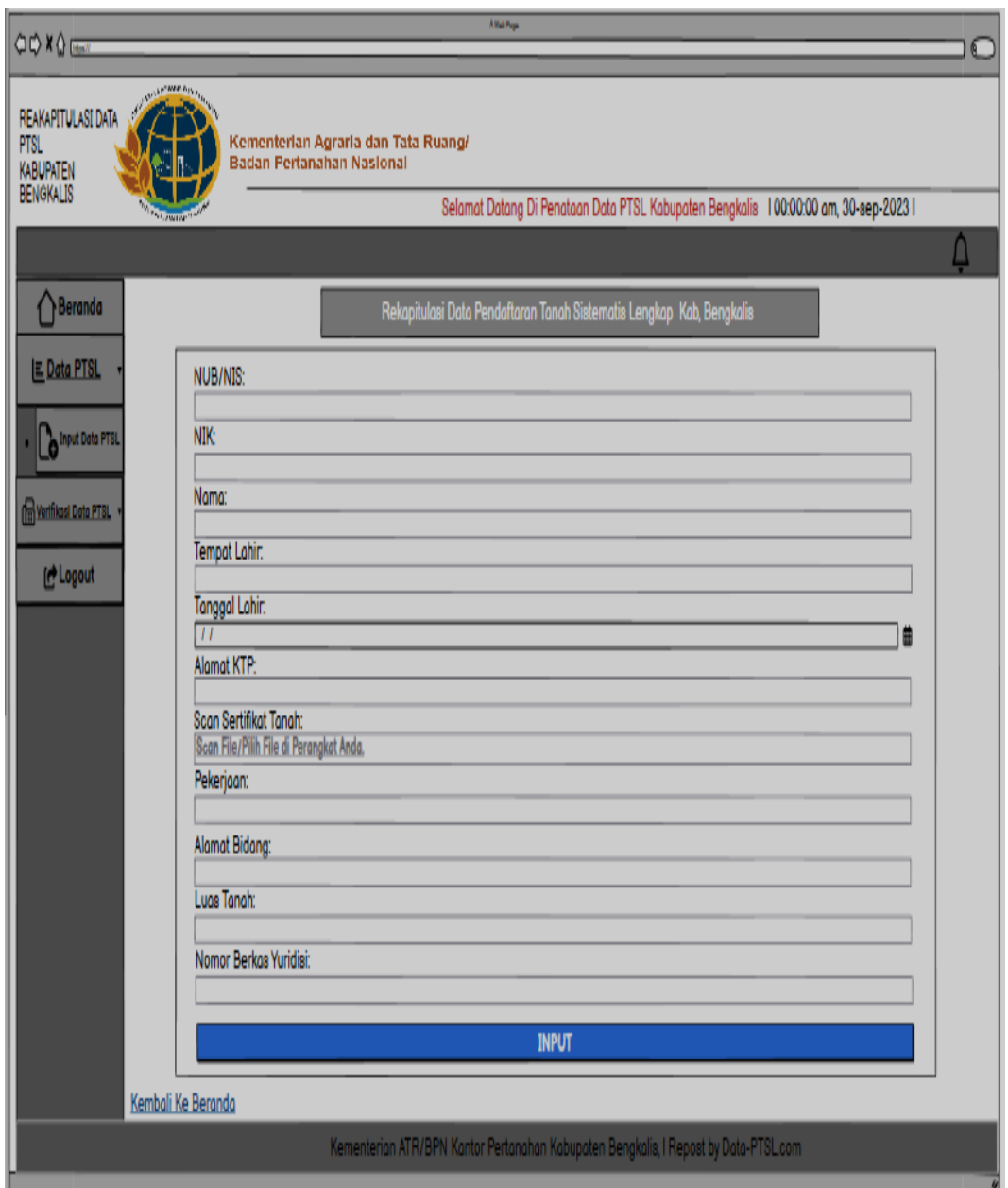

Gambar 4.11 *Desain Halaman Input Data PTSL* 

5) Membuat Desain Halaman Laporan Verifikasi Data PTSL pada Karyawan

Pada desain halaman ini berisikan tentang informasi terkait data-data berkas yang sudah di verifikasi oleh kepala sub bagian.

| QQXQ                                                        | <b>Allah Fage</b><br>$\circ$                                                                                                    |                                |            |      |                 |                  |                                     |                     |              |                         |                                                                                      |               |                          |         |
|-------------------------------------------------------------|----------------------------------------------------------------------------------------------------|--------------------------------|------------|------|-----------------|------------------|-------------------------------------|---------------------|--------------|-------------------------|--------------------------------------------------------------------------------------|---------------|--------------------------|---------|
| REAKAPITULASI DATA<br>PTSL<br>KABUPATEN<br><b>BENGKALIS</b> | AP <sub>M P</sub> resent<br>Kementerian Agraria dan Tata Ruang/<br>Badan Pertanahan Nasional<br>Selamat Datang Di Penataan Data PTSL Kabupaten Bengkalis 100:00:00 am, 30-sep-20231<br>Ū |                                |            |      |                 |                  |                                     |                     |              |                         |                                                                                      |               |                          |         |
| Beranda                                                     |                                                                                                    | Verifikasi Data yang di Terima |            |      |                 |                  |                                     |                     |              |                         |                                                                                      |               |                          |         |
| E Data PTSL                                                 |                                                                                                    | No NUB/NIS                     | <b>NIK</b> | Nama | Tempat<br>Lahir | Tanggal<br>Lahir | Alamat<br>KTP                       | Sertifikat<br>Tanah | Pekerjaan    | Alamat<br><b>Bidang</b> | Letak Tanah                                                                          | Luas<br>Tanah | Nomor Berkas<br>Yuridisi | Aksi    |
| <b>ELaporan Verifikasi</b><br>Laporan di Terima             | 1                                                                                                    | M2                             | 1403211465 | Joko |                 |                  | Kuala Alam 2002-11-11 jih.suka jadi | View                | Buruh        | jin.suka jadi           | penampi                                                                              | 500.00        | 2972363                  | Detaile |
| <b>Laporan di Tolak</b>                                     |                                                                                                    |                                |            |      |                 |                  |                                     |                     |              |                         |                                                                                      |               |                          |         |
| ic <sup>h</sup> Logout                                      |                                                                                                    |                                |            |      |                 |                  |                                     |                     |              |                         |                                                                                      |               |                          |         |
|                                                             |                                                                                                    |                                |            |      |                 |                  |                                     |                     |              |                         |                                                                                      |               |                          |         |
|                                                             |                                                                                                    |                                |            |      |                 |                  |                                     |                     |              |                         |                                                                                      |               |                          |         |
|                                                             |                                                                                                    |                                |            |      |                 |                  |                                     |                     |              |                         |                                                                                      |               |                          |         |
|                                                             |                                                                                                    |                                |            |      |                 |                  |                                     |                     | <b>CETAK</b> |                         |                                                                                      |               |                          |         |
|                                                             |                                                                                                    |                                |            |      |                 |                  |                                     |                     |              |                         |                                                                                      |               |                          |         |
|                                                             |                                                                                                    |                                |            |      |                 |                  |                                     |                     |              |                         | Kementerian ATR/BPN Kantor Pertanahan Kabupaten Bengkalis, I Repost by Data-PTSL.com |               |                          |         |

Gambar 4.12 *Desain Halaman Laporan Verifikasi Data PTSL*

6) Membuat Desain Halaman Laporan Verifikasi di Tolak pada Karyawan

Pada desain halaman ini berisikan tentang informasi terkait data-data berkas yang harus di perbaiki oleh karyawan.

| OOX Q trees                                                        | Altab Page                                                                                                    |            |                               |             |                 |                  |                                     |                     |              |                                |                                                                                      |                      |                                        | $\circ$     |
|--------------------------------------------------------------------|----------------------------------------------------------------------------------------------------|------------|-------------------------------|-------------|-----------------|------------------|-------------------------------------|---------------------|--------------|--------------------------------|--------------------------------------------------------------------------------------|----------------------|----------------------------------------|-------------|
| REAKAPITULASI DATA<br><b>PTSL</b><br>KABUPATEN<br><b>BENGKALIS</b> | of the community<br>Kementerian Agraria dan Tata Ruang/<br>Badan Pertanahan Nasional<br>Selamat Datang Di Penataan Data PTSL Kabupaten Bengkalis 100:00:00 am, 30-sep-20231 |            |                               |             |                 |                  |                                     |                     |              |                                |                                                                                      |                      |                                        | ₫           |
| Beranda                                                            |                                                                                                    |            | Verifikasi Data yang di Tolak |             |                 |                  |                                     |                     |              |                                |                                                                                      |                      |                                        |             |
| E Data PTSL                                                        |                                                                                                    | No NUB/NIS | <b>NIK</b>                    | <b>Nama</b> | Tempat<br>Lahir | Tanggal<br>Lahir | Alamat<br><b>KTP</b>                | Sertifikat<br>Tanah | Pekerjaan    | <b>Alamat</b><br><b>Bidang</b> | <b>Letak Tanah</b>                                                                   | Luas<br><b>Tanah</b> | <b>Nomor Berkas</b><br><b>Yuridisi</b> | <b>Aksi</b> |
| <b>GLaporan Verifikasi</b><br>$\Box$ Laporan di Terima             | 1                                                                                                    | M2         | 1403211465                    | Joko        |                 |                  | Kuala Alam 2002-11-11 jin.suka jadi | View                | <b>Buruh</b> | Jin.suka jadi                  | penampi                                                                              | 500.00               | 2972363                                | Edit        |
| Lo Laporan di Tolak                                                |                                                                                                    |            |                               |             |                 |                  |                                     |                     |              |                                |                                                                                      |                      |                                        |             |
| Logout                                                             |                                                                                                    |            |                               |             |                 |                  |                                     |                     |              |                                |                                                                                      |                      |                                        |             |
|                                                                    |                                                                                                    |            |                               |             |                 |                  |                                     |                     |              |                                |                                                                                      |                      |                                        |             |
|                                                                    |                                                                                                    |            |                               |             |                 |                  |                                     |                     |              |                                |                                                                                      |                      |                                        |             |
|                                                                    |                                                                                                    |            |                               |             |                 |                  |                                     |                     |              |                                |                                                                                      |                      |                                        |             |
|                                                                    |                                                                                                    |            |                               |             |                 |                  |                                     |                     |              |                                |                                                                                      |                      |                                        |             |
|                                                                    |                                                                                                    |            |                               |             |                 |                  |                                     |                     |              |                                |                                                                                      |                      |                                        |             |
|                                                                    |                                                                                                    |            |                               |             |                 |                  |                                     |                     |              |                                | Kementerian ATR/BPN Kantor Pertanahan Kabupaten Bengkalis, I Repost by Data-PTSL.com |                      |                                        |             |

Gambar 4.13 *Desain Halaman Verifikasi Data di Tolak* (sumber: data olahan 2023)

# 7) Membuat Desain Fungsi Notifikas Halamani Karyawan

Pada desain notifikasi pada halaman karyawan ini berisi tentang informasi verifikasi yang diterima dan di tolak oleh kepala sub bagian.

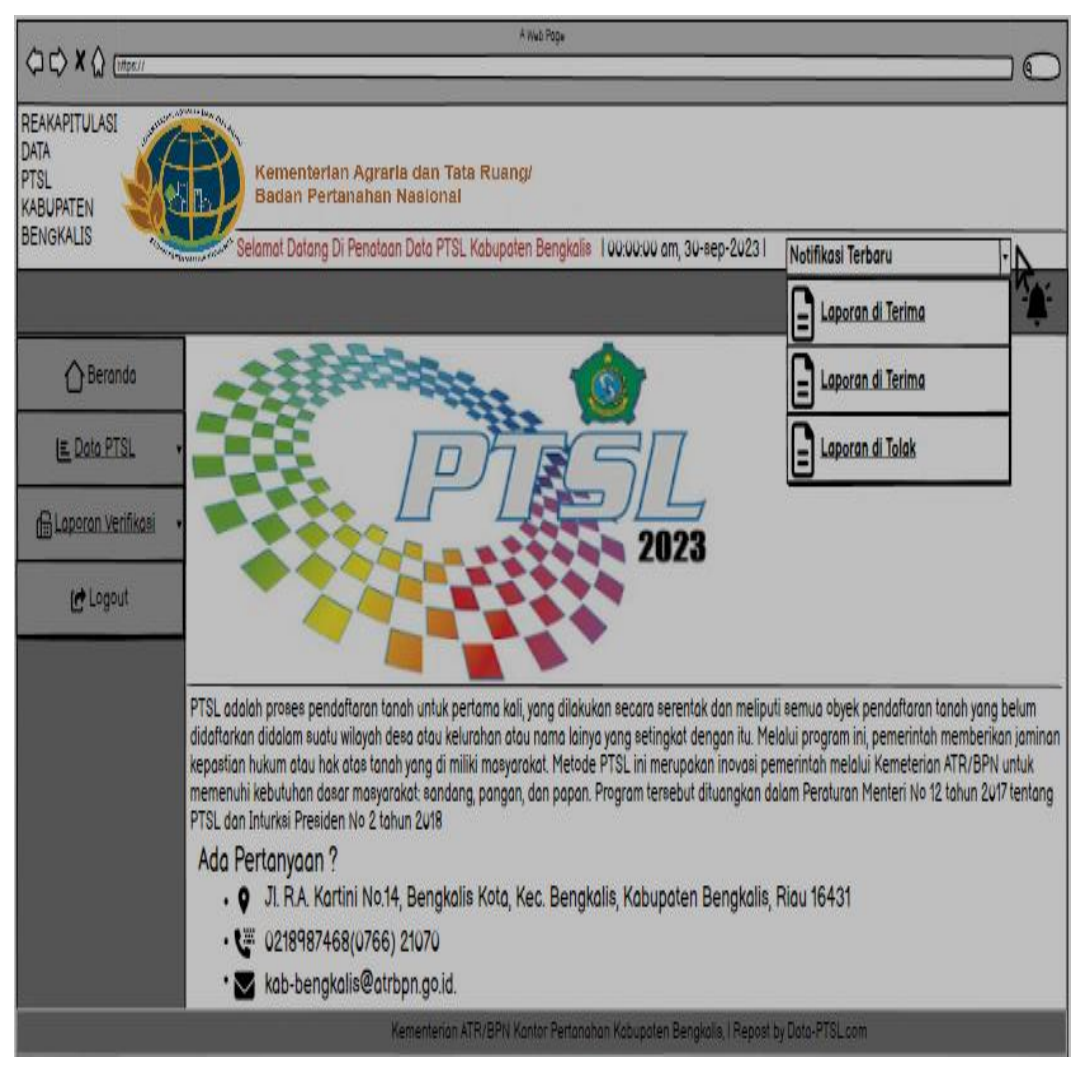

Gambar 4.14 *Desain Fungsi Notifikasi Halaman Karyawan*

# 8) Membuat Desain Fungsi *Logout* Halaman Karyawan

Pada desain fungsi navigasi *logout* pada sistem adalah komponen atau fitur yang memungkinkan karyawan untuk keluar atau *logout* dari akun atau sesi yang mereka gunakan dalam sistem.

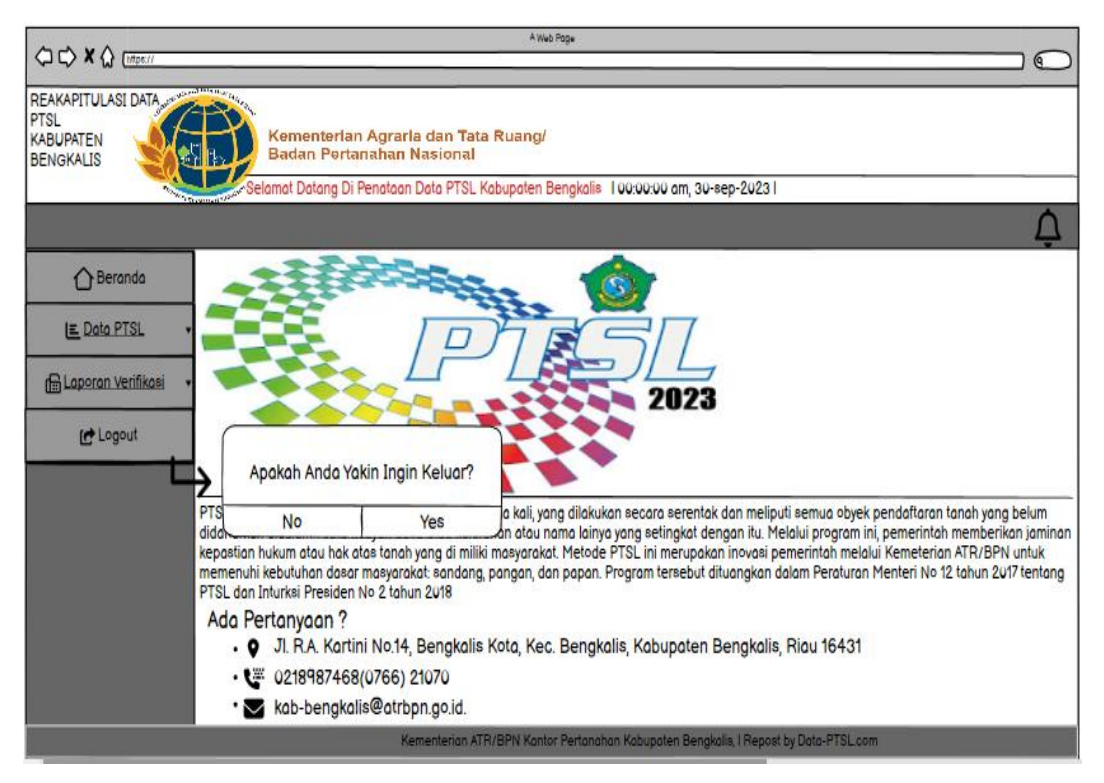

Gambar 4.15 *Desain Fungsi Logout Halaman Karyawan*

# 9) Membuat Desain Halaman Beranda pada Kepala Sub Bagian

Pada pembuatan desain halaman beranda untuk kepala sub bagian ini menggunakan *software Balsamiq Mockups*. Halaman beranda adalah halaman pembuka yang ada dalam sebuah website, sehingga halaman ini pertama kali yang akan tampil saat kepala sub bagian berhasil *login*. Pada desain halaman beranda ini berisi tentang informasi halaman awal dari kepala sub bagian yang terdapat beberapa menu yang di tampilkan seperti menu beranda, verifikasi data PTSL, laporan verifikasi dan *logout*.

 <sup>(</sup>sumber: data olahan 2023)

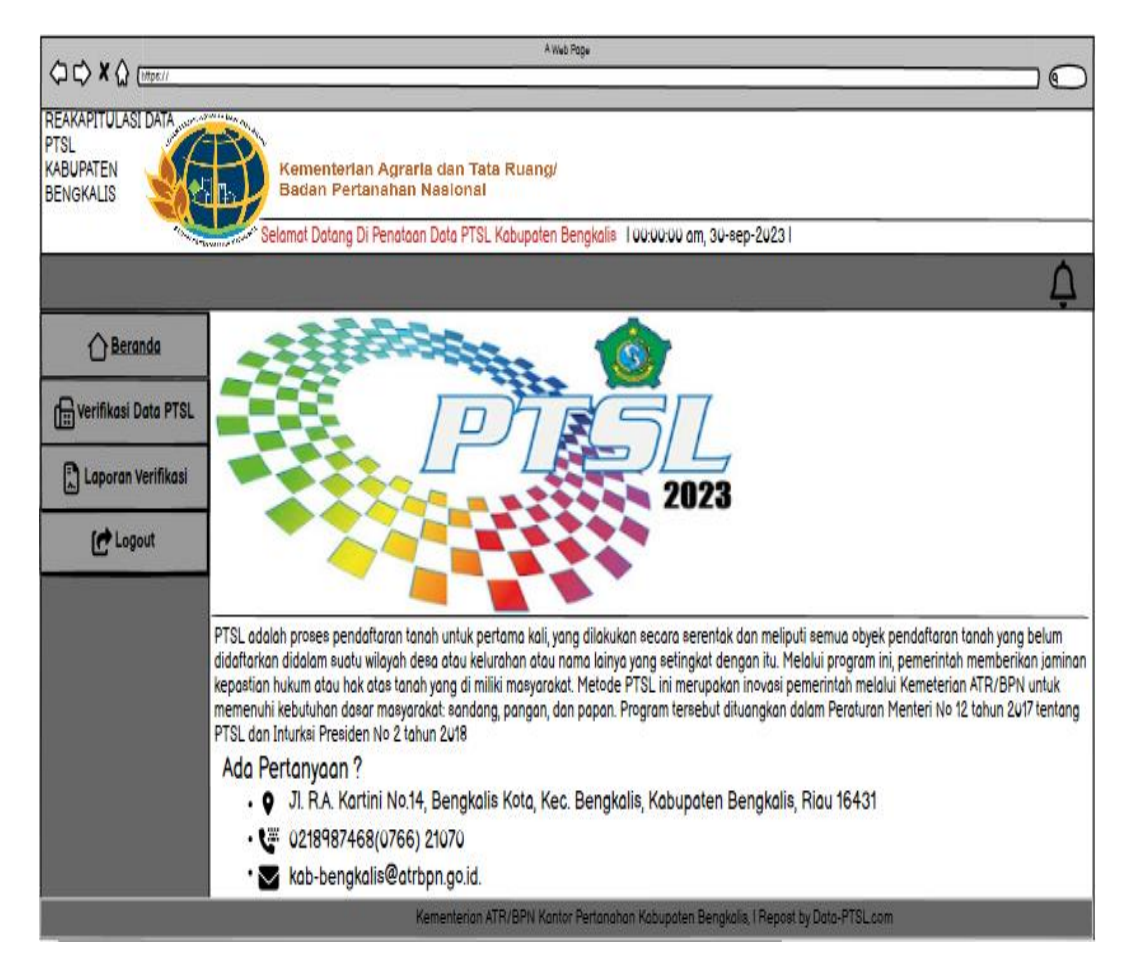

Gambar 4.16 *Desain Halaman Beranda Kepala Sub Bagian*

10) Verifikasi Data PTSL

Pada desain halaman verifikasi data PTSL berisi tentang informasi data PTSL yang harus di lakukan verifikasi peninjauan lebih lanjut.

| QOXQ <sub>Um</sub>                                                 |                                                                                                    |         |            |             |                        |                  | Altai Roja                          |                     |              |                                                                                      |             |                      |                                 |                   | $\mathbf{C}$          |
|--------------------------------------------------------------------|----------------------------------------------------------------------------------------------------|---------|------------|-------------|------------------------|------------------|-------------------------------------|---------------------|--------------|--------------------------------------------------------------------------------------|-------------|----------------------|---------------------------------|-------------------|-----------------------|
| REAKAPITULASI DATA<br><b>PTSL</b><br>KABUPATEN<br><b>BENGKALIS</b> | APARTMENTS,<br>Kementerian Agraria dan Tata Ruang/<br>Badan Pertanahan Nasional<br>Selamat Datang Di Penataan Data PTSL Kabupaten Bengkalis 100:00:00 am, 30-sep-20231<br>Δ |         |            |             |                        |                  |                                     |                     |              |                                                                                      |             |                      |                                 |                   |                       |
| Beranda                                                            | Verifikasi Data yang di Terima                                                                                                    |         |            |             |                        |                  |                                     |                     |              |                                                                                      |             |                      |                                 |                   |                       |
| Werifikasi Data PTSL<br>C Laporan Verifikasi                       | N <sub>o</sub>                                                                                                    | NUB/NIS | <b>NIK</b> | <b>Nama</b> | <b>Tempat</b><br>Lahir | Tanggal<br>Lahir | Alamat<br><b>KTP</b>                | Sertifikat<br>Tanah | Pekerjaan    | <b>Alamat</b><br><b>Bidang</b>                                                       | Letak Tanah | Luas<br><b>Tanah</b> | Nomor Berkas<br><b>Yuridisi</b> | $^\circledR$      | Verifilkasi Data<br>√ |
| Logout                                                             | ł                                                                                                    | A12     | 1403211465 | Joko        |                        |                  | Kuala Alam 2002-11-11 jin.suka jadi | View                | <b>Buruh</b> | jln.suka jadi                                                                        | penampi     | 500.00               | 2972363                         |                   |                       |
|                                                                    |                                                                                                    |         |            |             |                        |                  |                                     |                     |              |                                                                                      |             |                      |                                 |                   |                       |
|                                                                    |                                                                                                    |         |            |             |                        |                  |                                     |                     |              |                                                                                      |             |                      |                                 |                   |                       |
|                                                                    |                                                                                                    |         |            |             |                        |                  |                                     |                     |              |                                                                                      |             |                      |                                 | <b>Verifikasi</b> |                       |
|                                                                    |                                                                                                    |         |            |             |                        |                  |                                     |                     |              | Kementerian ATR/BPN Kantor Pertanahan Kabupaten Bengkalis, I Repost by Data-PTSL.com |             |                      |                                 |                   |                       |

Gambar 4.17 *Desain Halaman Verifikasi Data PTSL*

### 11) Laporan Verifikasi

Pada desain halaman laporan verifikasi ini berisi tentang informasi data berkas PTSL yang sudah di verifikasi kepala sub bagian, dimana data berkas tersebut akan di olah lebih lanjut untuk proses adminitrasi yang berkepentingan. Pada desain halaman ini kepala sub bagian bisa melakukan pencetakan dari *system* dengan informasi yang lebih akurat.

| OOXQ Image                                                                |   |                                                                                          |                                |             |                     |                                                                  | A Male Projet                       |                     |                     |                         |                                                                                      |                      |                                        | $\circ$         |
|---------------------------------------------------------------------------|---|------------------------------------------------------------------------------------------|--------------------------------|-------------|---------------------|------------------------------------------------------------------|-------------------------------------|---------------------|---------------------|-------------------------|--------------------------------------------------------------------------------------|----------------------|----------------------------------------|-----------------|
| REAKAPITULASI DATA<br><b>PTSL</b><br><b>KABUPATEN</b><br><b>BENGKALIS</b> |   | <b>All Statement</b>                                                                     |                                |             |                     | Kementerian Agraria dan Tata Ruang/<br>Badan Pertanahan Nasional |                                     |                     |                     |                         |                                                                                      |                      |                                        |                 |
|                                                                           |   | Selamat Datang Di Penataan Data PTSL Kabupaten Bengkalis 100:00:00 am, 30-sep-20231<br>∆ |                                |             |                     |                                                                  |                                     |                     |                     |                         |                                                                                      |                      |                                        |                 |
| ↑Beranda                                                                  |   |                                                                                          | Verifikasi Data yang di Terima |             | <b>Cari Laporan</b> |                                                                  |                                     |                     |                     |                         |                                                                                      |                      |                                        |                 |
| Werifikasi Data PTSL<br><b>C</b> Laporan Verifikasi                       |   | No NUB/NIS                                                                               | <b>NIK</b>                     | <b>Nama</b> | Tempat<br>Lahir     | Tanggal<br>Lahir                                                 | Alamat<br><b>KTP</b>                | Sertifikat<br>Tanah | Pekerjaan           | Alamat<br><b>Bidang</b> | <b>Letak Tanah</b>                                                                   | Luas<br><b>Tanah</b> | <b>Nomor Berkas</b><br><b>Yuridisi</b> | <b>Aksi</b>     |
| <b>Inches</b>                                                             | 1 | A12                                                                                      | 1403211465                     | Joko        |                     |                                                                  | Kuala Alam 2002-11-11 jin.suka jadi | View                | Buruh               | jin.suka jadi           | penampi                                                                              | 500.00               | 2972363                                | Detail   Delete |
|                                                                           |   |                                                                                          |                                |             |                     |                                                                  |                                     |                     |                     |                         |                                                                                      |                      |                                        |                 |
|                                                                           |   |                                                                                          |                                |             |                     |                                                                  |                                     |                     | Cetak Semua Laporan |                         |                                                                                      |                      |                                        |                 |
|                                                                           |   |                                                                                          |                                |             |                     |                                                                  |                                     |                     |                     |                         |                                                                                      |                      |                                        |                 |
|                                                                           |   |                                                                                          |                                |             |                     |                                                                  |                                     |                     |                     |                         | Kementerian ATR/BPN Kantor Pertanahan Kabupaten Bengkalis, I Repost by Data-PTSL.com |                      |                                        |                 |

Gambar 4.18 *Desain Halaman Verifikasi Data PTSL* (sumber: data olahan 2023)

# 12) Membuat Desain Fungsi *Detail* dan *Delate* pada Laporan Verifikasi

Pada desain fungsi *detail* ini berisi tentang informasi data PTSL sesorang yang sudah terekap di bagian *system* yang dimana data tersebut lebih akurat. Pada desain fungsi *delete* ini berisi tentang informasi yang harus anda setuju apakah anda yakin menghapus data tersebut yang dapat digunakan dalam *system*  tersebut.

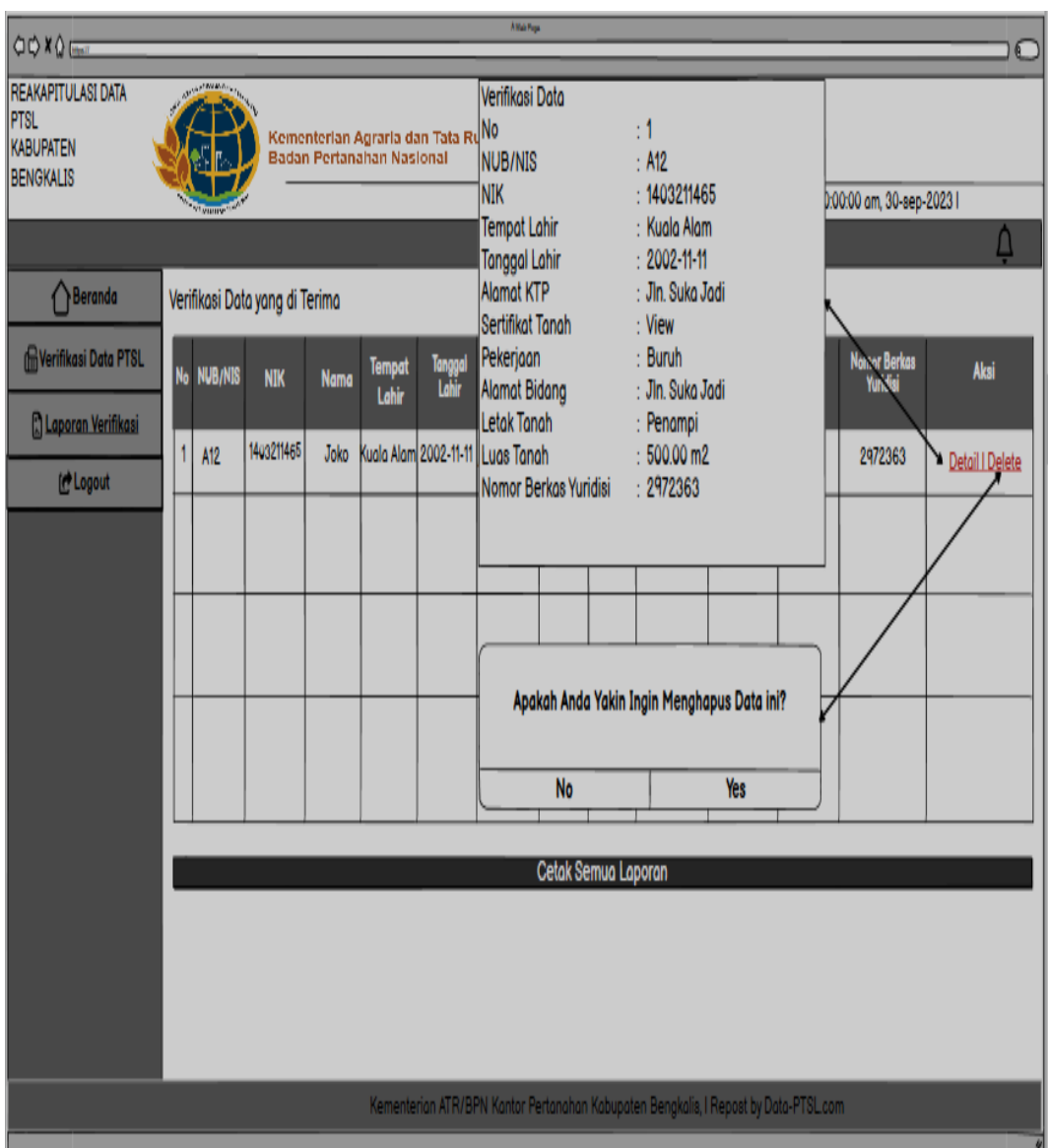

Gambar 4.19 *Desain Fungsi Detail dan Delate Halaman Kepala Sub Bagian*

13) Membuat Desain Fungsi *Logout* pada Kepala Sub Bagian

Pada desain fungsi *logout* ini berisi komponen atau fitur yang memungkin kepala sub bagian untuk keluar atau *logout* dari akun atau sesi yang di gunakan dalam *system.*

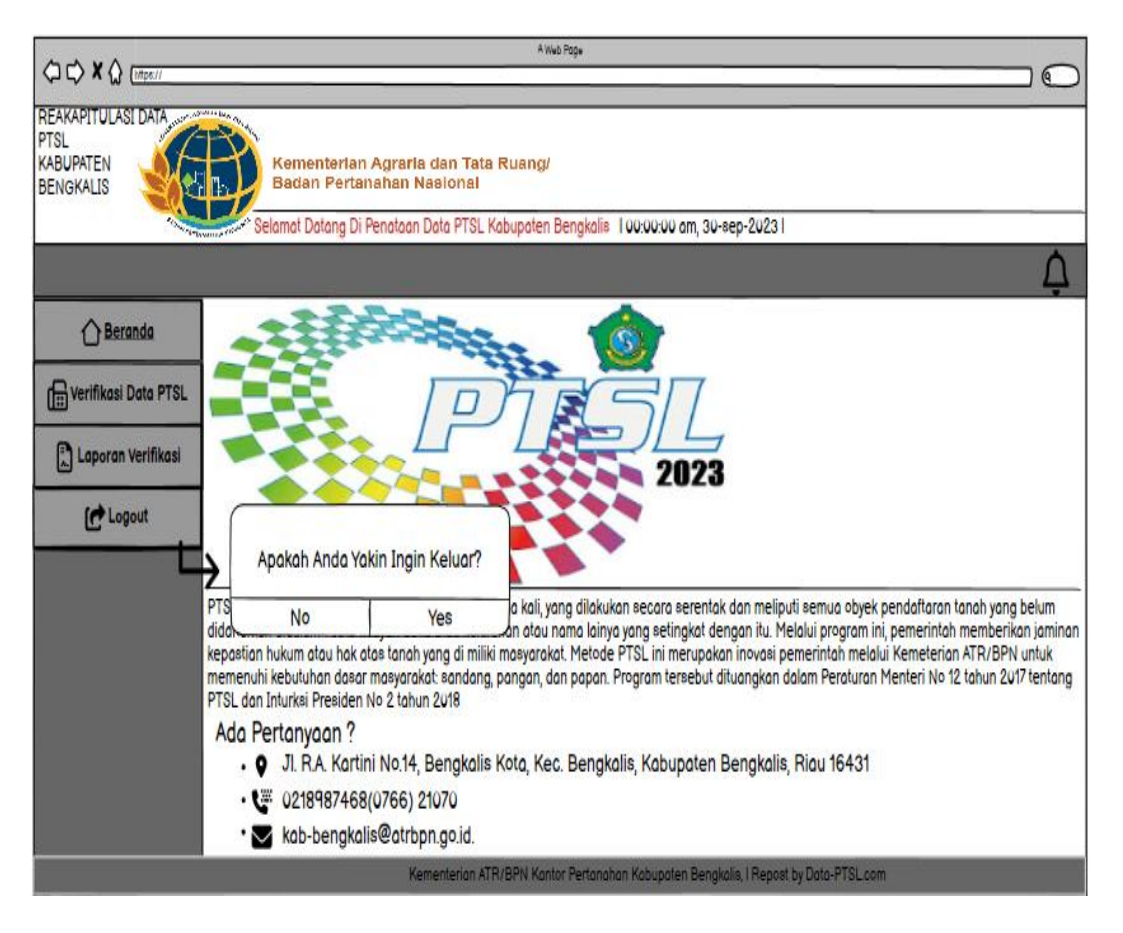

Gambar 4.20 *Desain Fungsi Logout Halaman Kepala Sub Bagian*

# **BAB V**

# **PENUTUP**

#### **5.1 Kesimpulan**

Adapun kesimpulan yang dapat penulis ambil selama melakukan kerja praktek di KEMENTERIAN ATR/BPN KANTOR PERTANAHAN KABUPATEN BENGKALIS adalah sebagai berikut:

- 1. Dalam kerja praktek ini, mahasiswa diajarkan bagaimana menjadi seorang pekerja yang bertanggung jawab dan disiplin dalam melaksanakan pekerjaan yang ada di Kantor Pertanahan Kabupaten Bengkalis.
- 2. Setelah melakukan Kerja Praktek mahasiswa bisa mengetahui bagaimana pengalaman bekerja di sebuah Instansi.
- 3. Mendapatkan pengetahuan yang tidak didapatkan selama perkuliahan setelah melakukan Kerja Praktek.
- 4. Dapat melatih dan mengembangkan kemampuan atau *skill* dalam menyelesaikan pekerjaan lapangan.
- 5. Proses perancangan Website Pendataan Rekapitulasi Pendaftaran Tanah Sistematis Lengkap dapat menjadi peluang untuk mempelajari dan mengembangkan keterampilan teknisi didunia kerja.
- 6. Perancangan Website Pendataan Rekapitulasi Pendaftaran Tanah Sistematis Lengkap berfungsi untuk mengelola data berkas untuk pendataan rekapitulasi dengan menggunakan metode verifikasi dalam proses pencetakan laporan.

# **5.2 Saran**

Adapun saran yang ingin disampaikan terkait pelaksanaan Kerja Praktek Setelah kurang lebih selama 2 bulan pada Kemeterian ATR/BPN Kantor Pertanahan Kabupaten Bengkalis adalah sebagai berikut:
- 1. Meningkatkan kerja sama antar tim.
- 2. Memberi kepercayaan kepada mahasiswa untuk membantu pekerjaan dan memberikan arahan bagi mahasiswa dalam kerja praktek.
- 3. perancangan desain *User Interface* (UI) aplikasi Rekapitulasi Pendaftaran Tanah Sistematis Lengkap yang telah dibuat ini masih dapat dikembangkan atau dimodifikasikan lebih lanjut agar lebih menarik dengan menambah fitur-fitur untuk informasi yang lebih akurat.

# **DAFTAR PUSTAKA**

Carbonell, M. (2015). *Phpmyadmin*. *INTRODUCCION A LA CREACIÓN DE BASES DE DATOS*.

<https://www.atrbpn.go.id/menu/detail/204/sekilas>

- kab-bengkalis.atrbpn.go.id (2016). *Sejarah Singkat ATR/BPN*.
- Politeknik Negeri Bengkalis (2017). Buku Panduan Laporan Kerja Praktek (KP) Mahasiswa Politeknik Negeri Bengkalis.
- Rahmalisa, U. (2018). APLIKASI *INVENTORYBERBASIS WEB* MENGGUNAKAN BAHASA PEMOGRAMAN PHP DAN MySQL(STUDI KASUS STIKes HANG TUAH PEKANBARU). *JIK, Vol. 7, No. 2*, 51-57.
- Taivalsaari, A., Mikkonen, T., Ingalls, D., & Palacz, K. (2008, September). *Web browser as an application platform. In 2008 34th Euromicro Conference Software Engineering and Advanced Applications (pp. 293-302). IEEE*

# **DAFTAR LAMPIRAN**

# **Lampiran 1 : Absensi Harian Kerja Praktek**

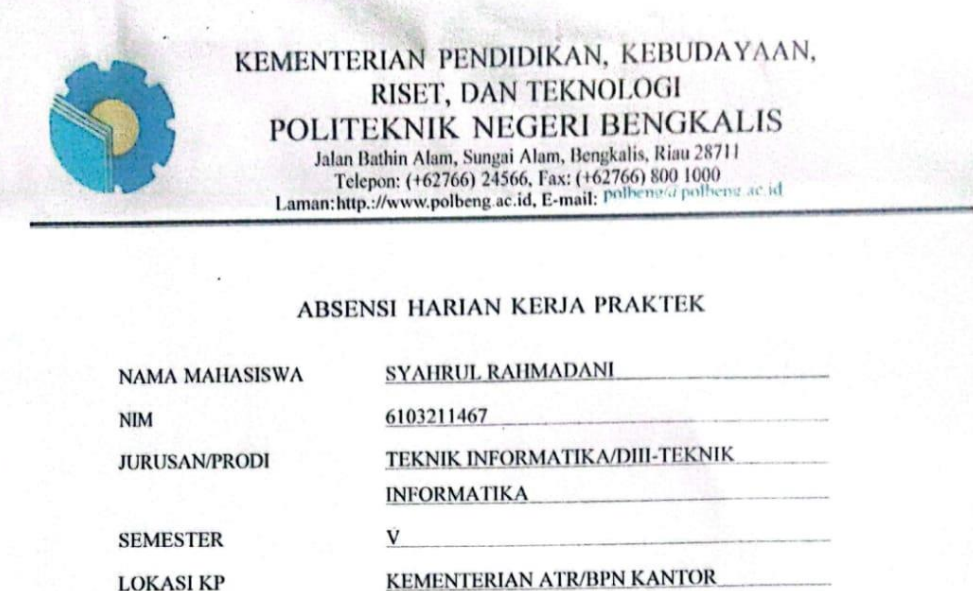

PEMBIMBING/SUPERVIOR YUSMALINDA SARI,S.A.P

 $\overline{\mathsf{cs}}$ 

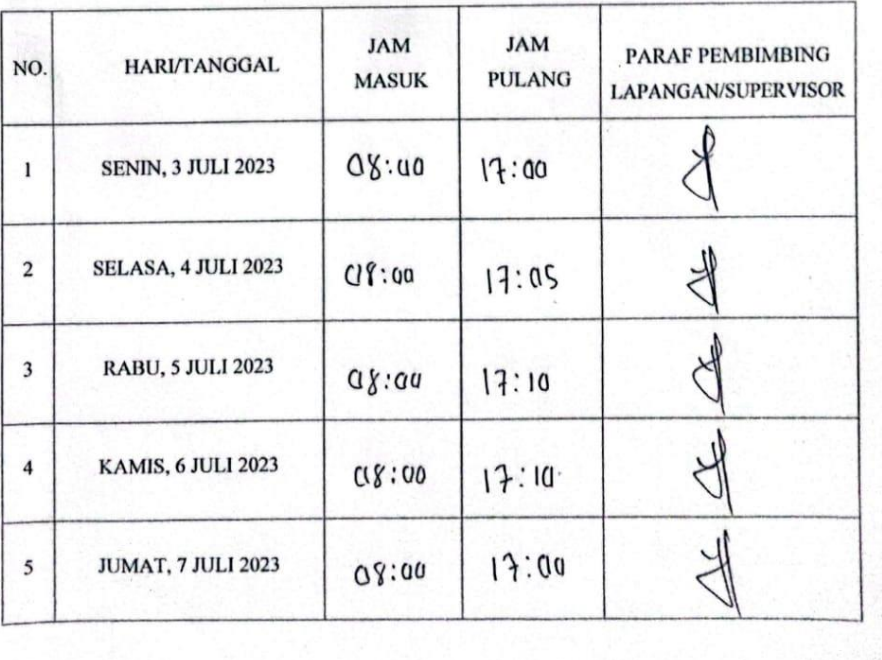

PERTANAHAN KABUPATEN BENGKALIS

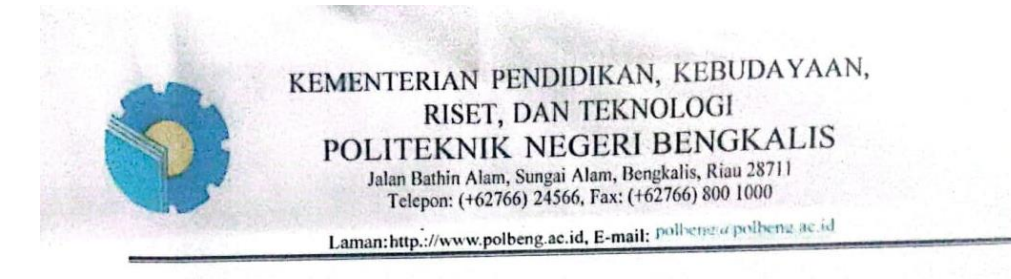

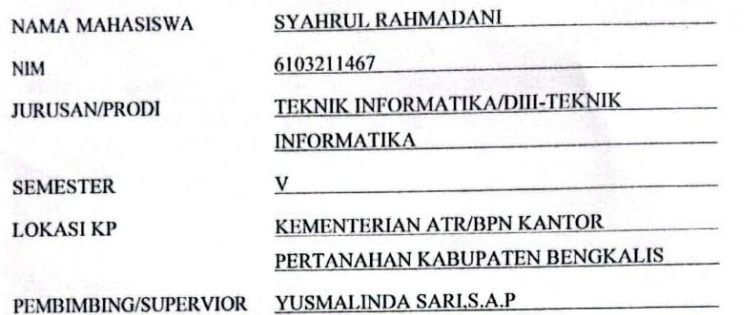

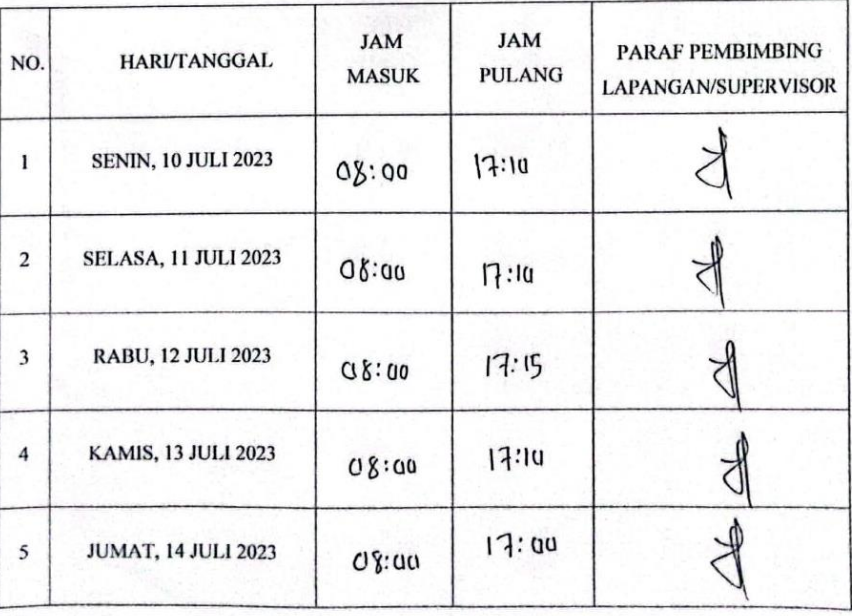

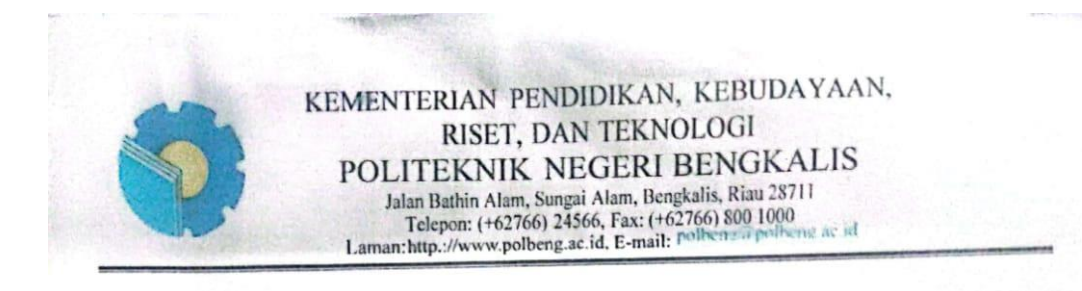

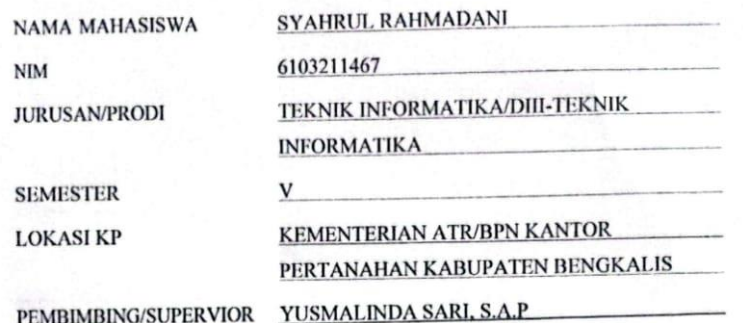

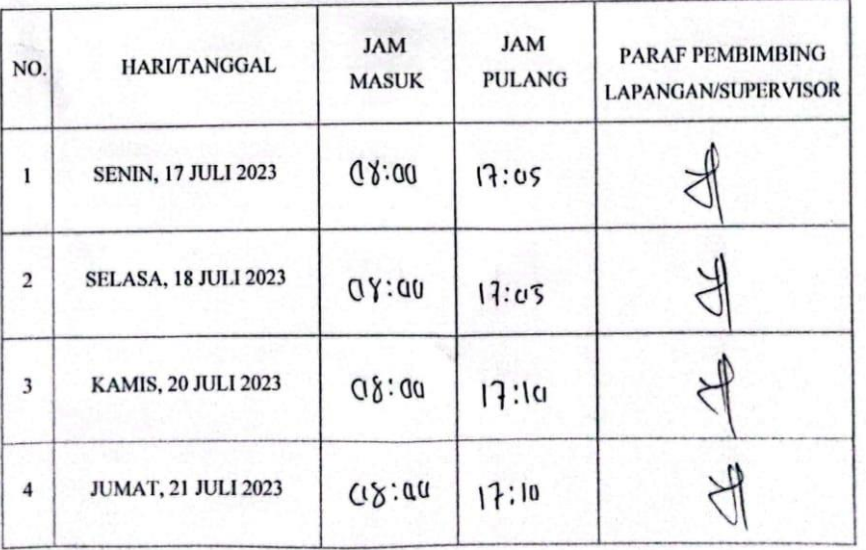

 $\overline{\mathsf{cs}}$ 

67

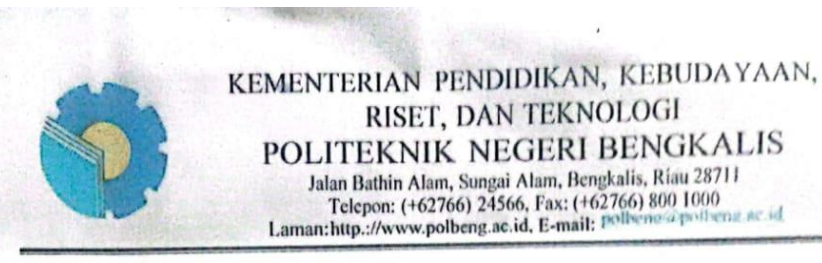

 $\overline{\text{cs}}$ 

#### ABSENSI HARIAN KERJA PRAKTEK

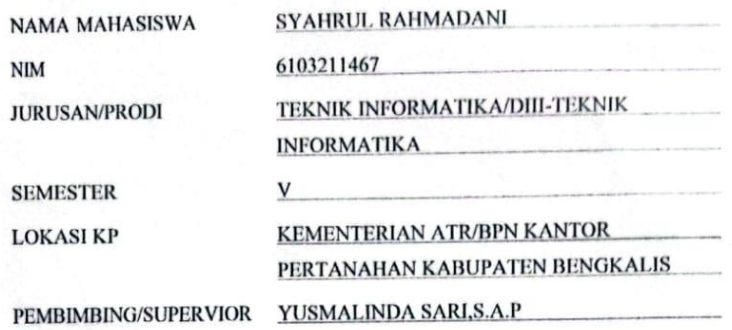

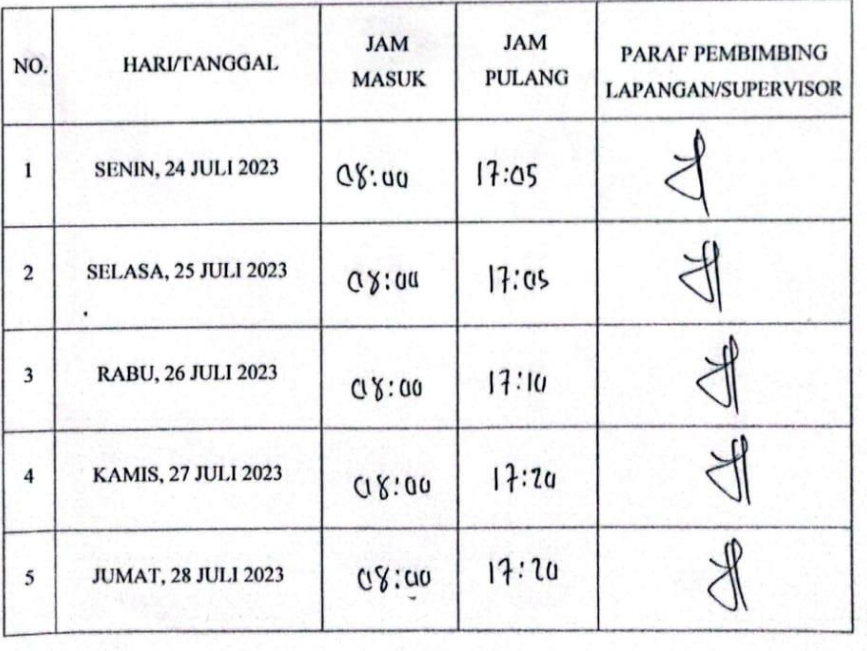

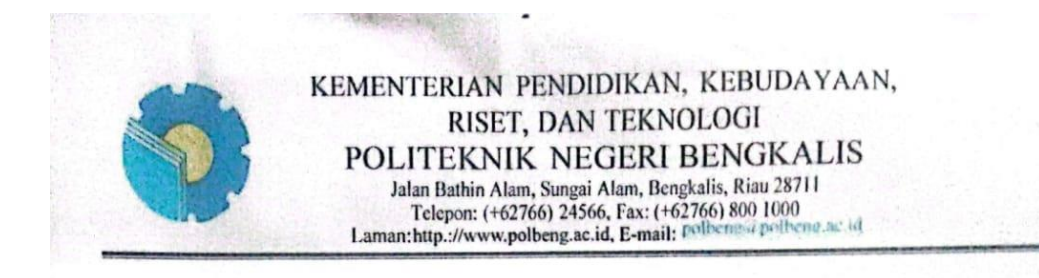

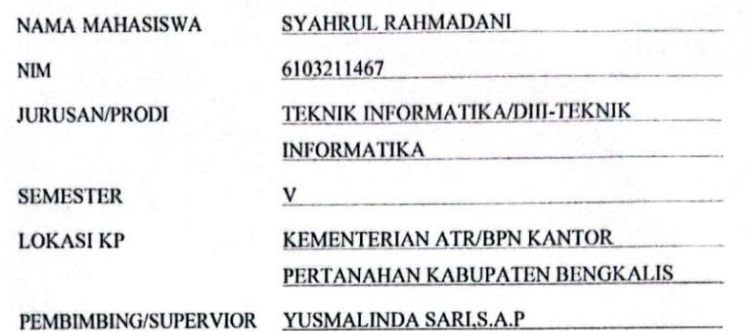

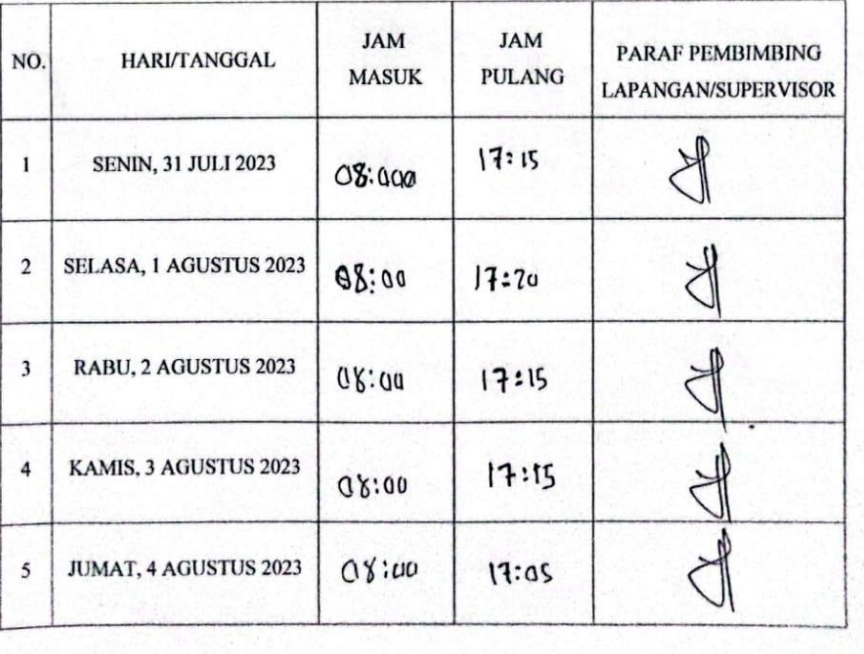

 $\subseteq$ 

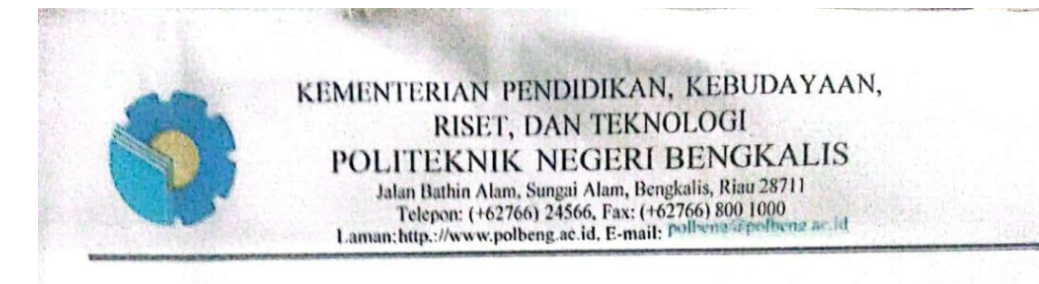

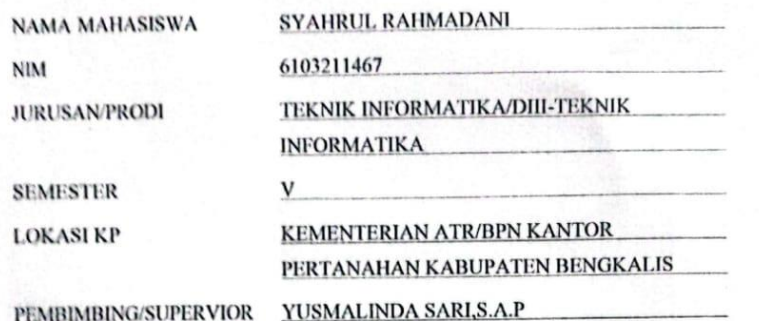

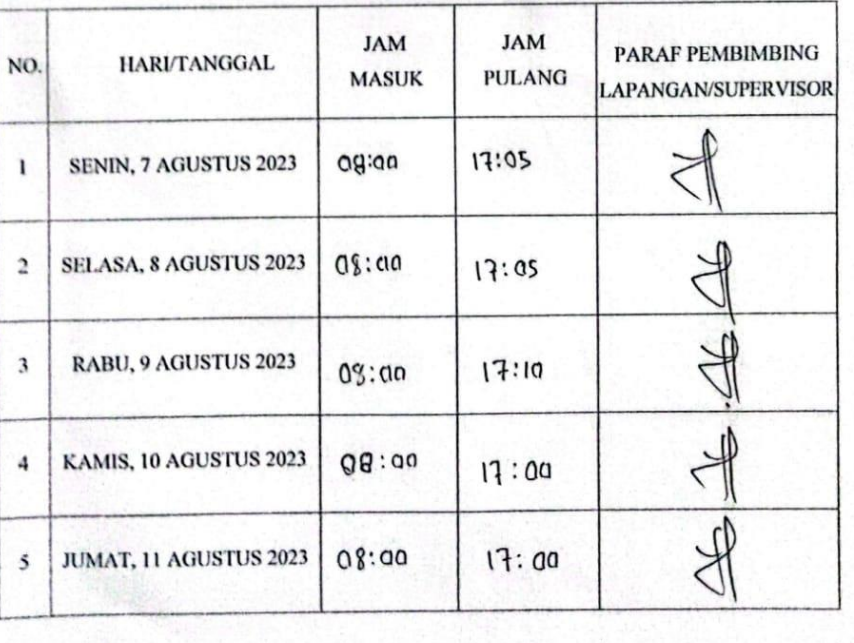

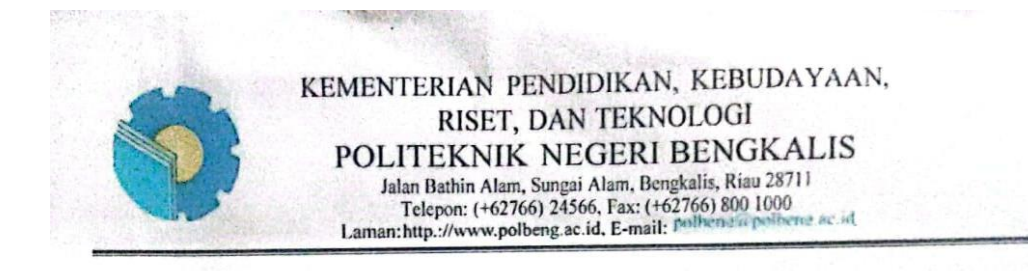

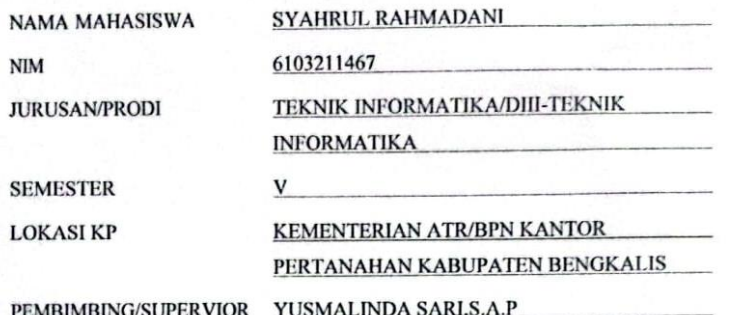

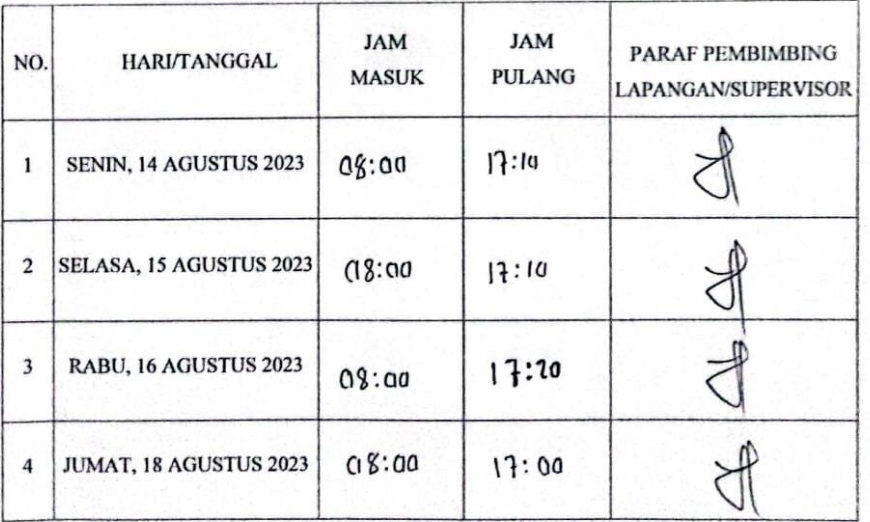

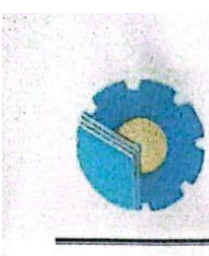

# KEMENTERIAN PENDIDIKAN, KEBUDAYAAN, RISET, DAN TEKNOLOGI POLITEKNIK NEGERI BENGKALIS FOLITENTIN NEGENT BENCIKTED<br>Jalan Bathin Alam, Sungai Alam, Bengkalis, Riau 28711<br>Telepon: (+62766) 24566, Fax: (+62766) 800 1000<br>Laman:http.://www.polbeng.ac.id, E-mail: Polbeng@polbeng.ac.id

#### ABSENSI HARIAN KERJA PRAKTEK

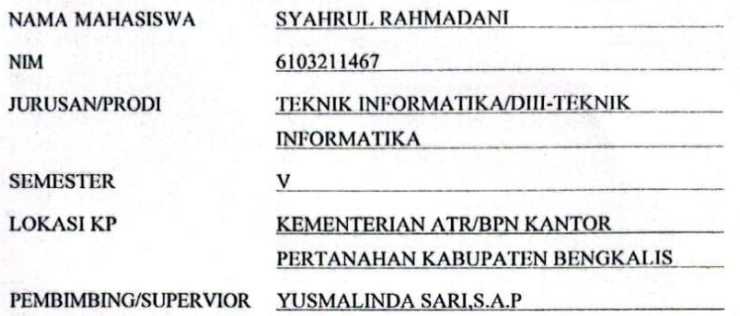

**JAM JAM** PARAF PEMBIMBING NO. **HARI/TANGGAL MASUK PULANG LAPANGAN/SUPERVISOR**  $\,$  1 SENIN, 21 AGUSTUS 2023 08:00  $17:09$  $\mathbf 2$ SELASA, 22 AGUSTUS 2023  $Q \gamma$ :  $QQ$  $17:00$  $\overline{\mathbf{3}}$ RABU, 23 AGUSTUS 2023 17:13  $0.810$  $\sqrt{4}$ KAMIS, 24 AGUSTUS 2023  $C18:80$  $17:10$  $\mathfrak{s}$ JUMAT, 25 AGUSTUS 2023  $17:20$  $08:00$ 

 $\overline{\phantom{a}}$ 

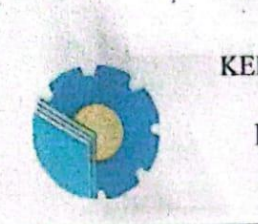

# KEMENTERIAN PENDIDIKAN, KEBUDAYAAN, RISET, DAN TEKNOLOGI RISET, DAN LEKNOLOON<br>POLITEKNIK NEGERI BENGKALIS<br>Jalan Bathin Alam, Sungai Alam, Bengkalis, Riau 28711<br>Telepon: (+62766) 24566, Fax: (+62766) 800 1000<br>Laman:http://www.polbeng.ac.id, E-mail: polbene a polbenz ac id

# ABSENSI HARIAN KERJA PRAKTEK

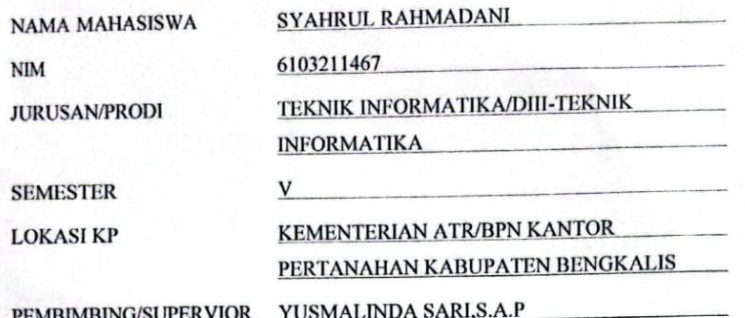

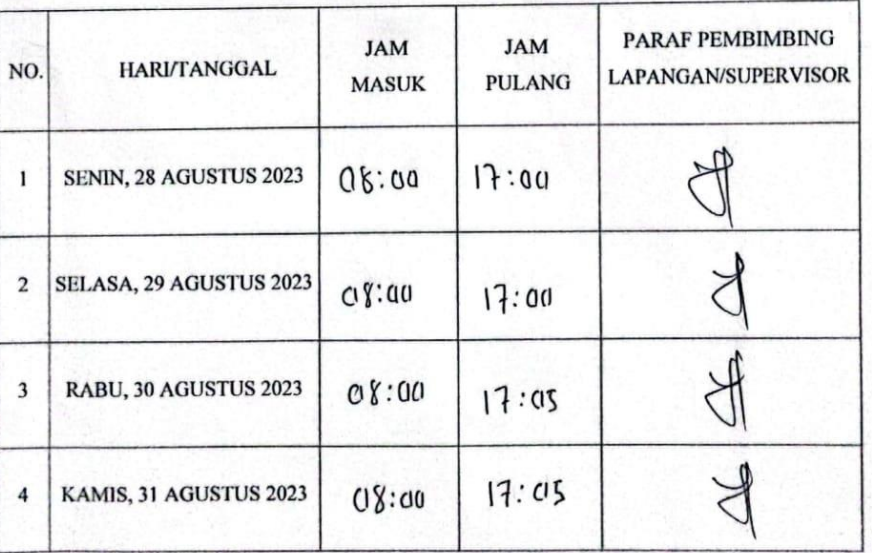

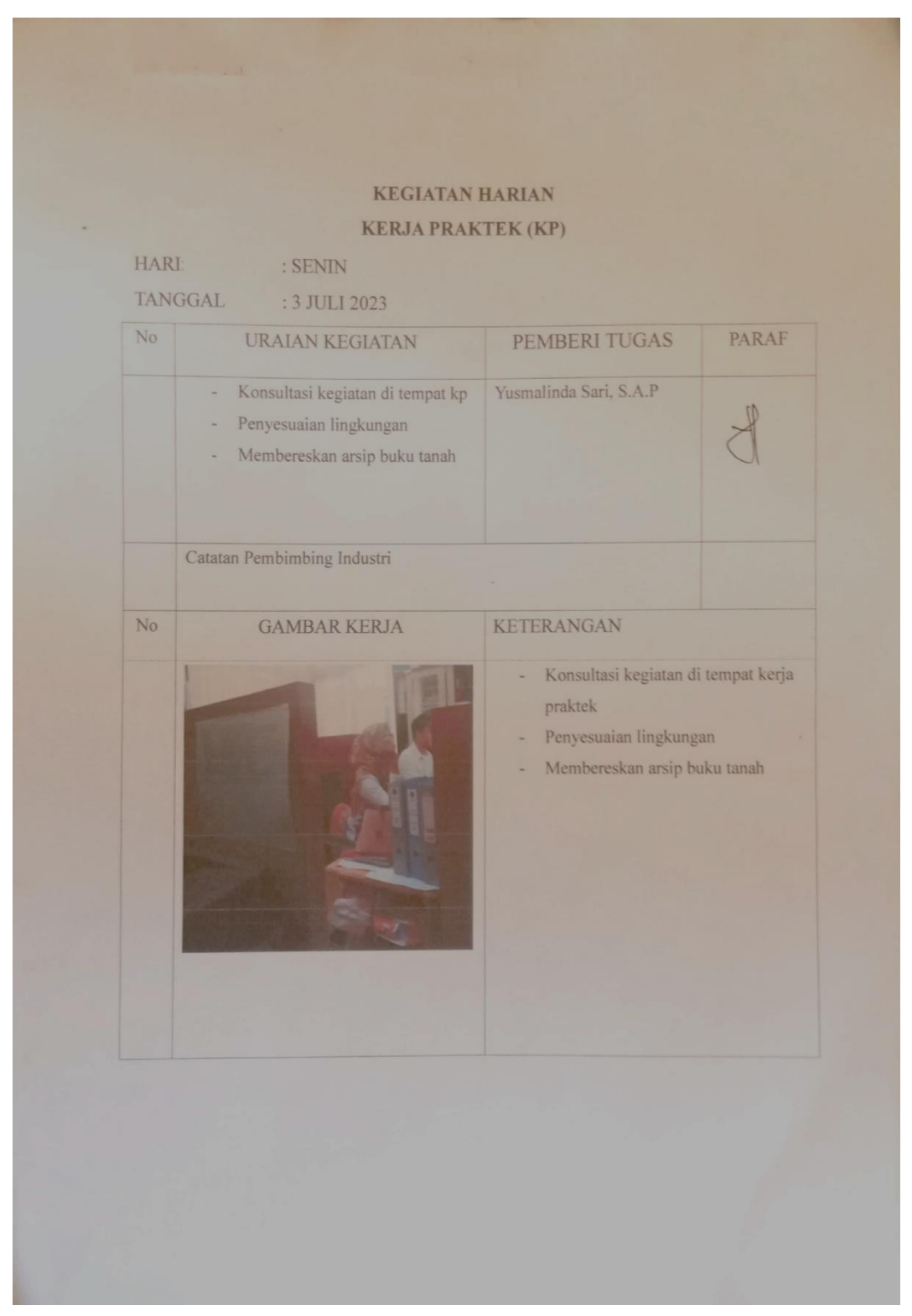

# **Lampiran 2 : Laporan Harian Kerja Praktek**

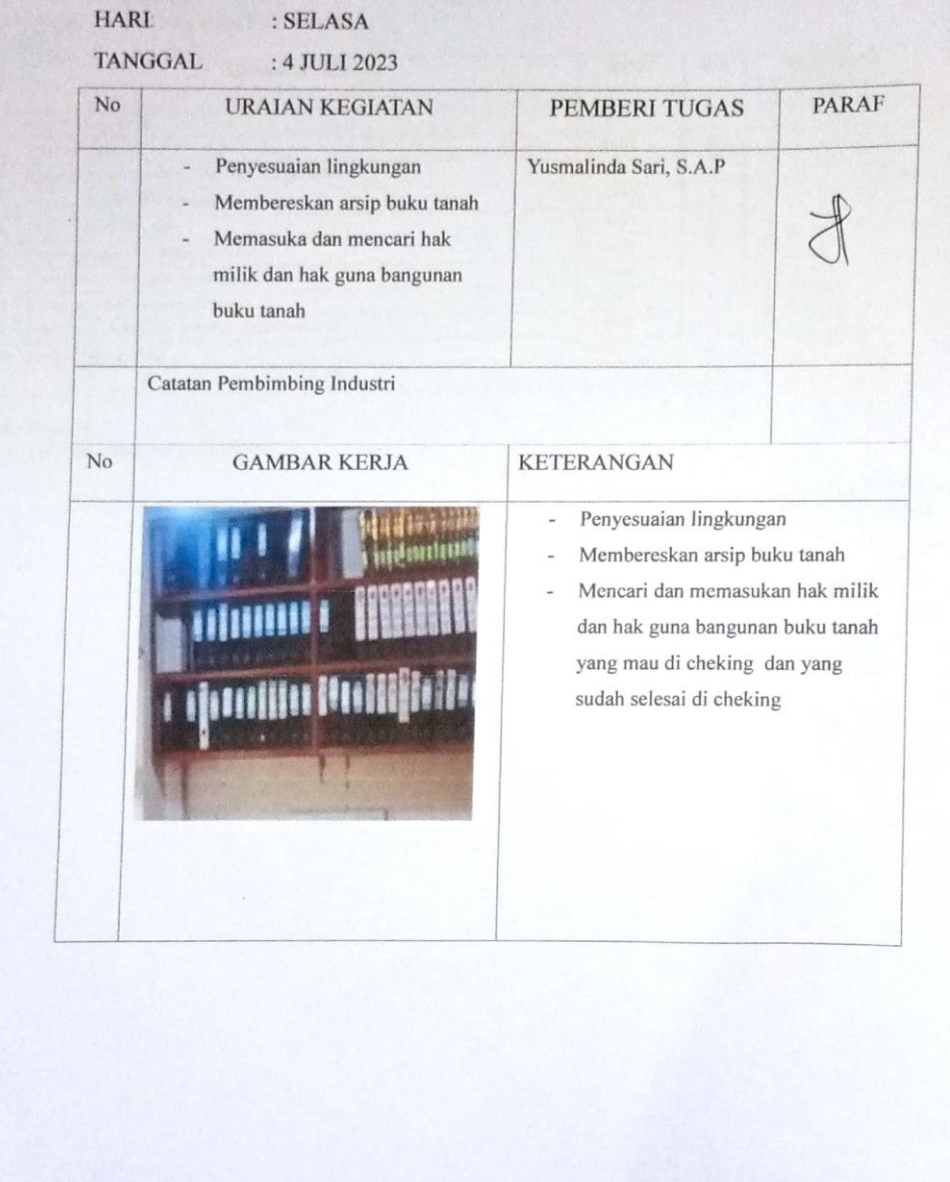

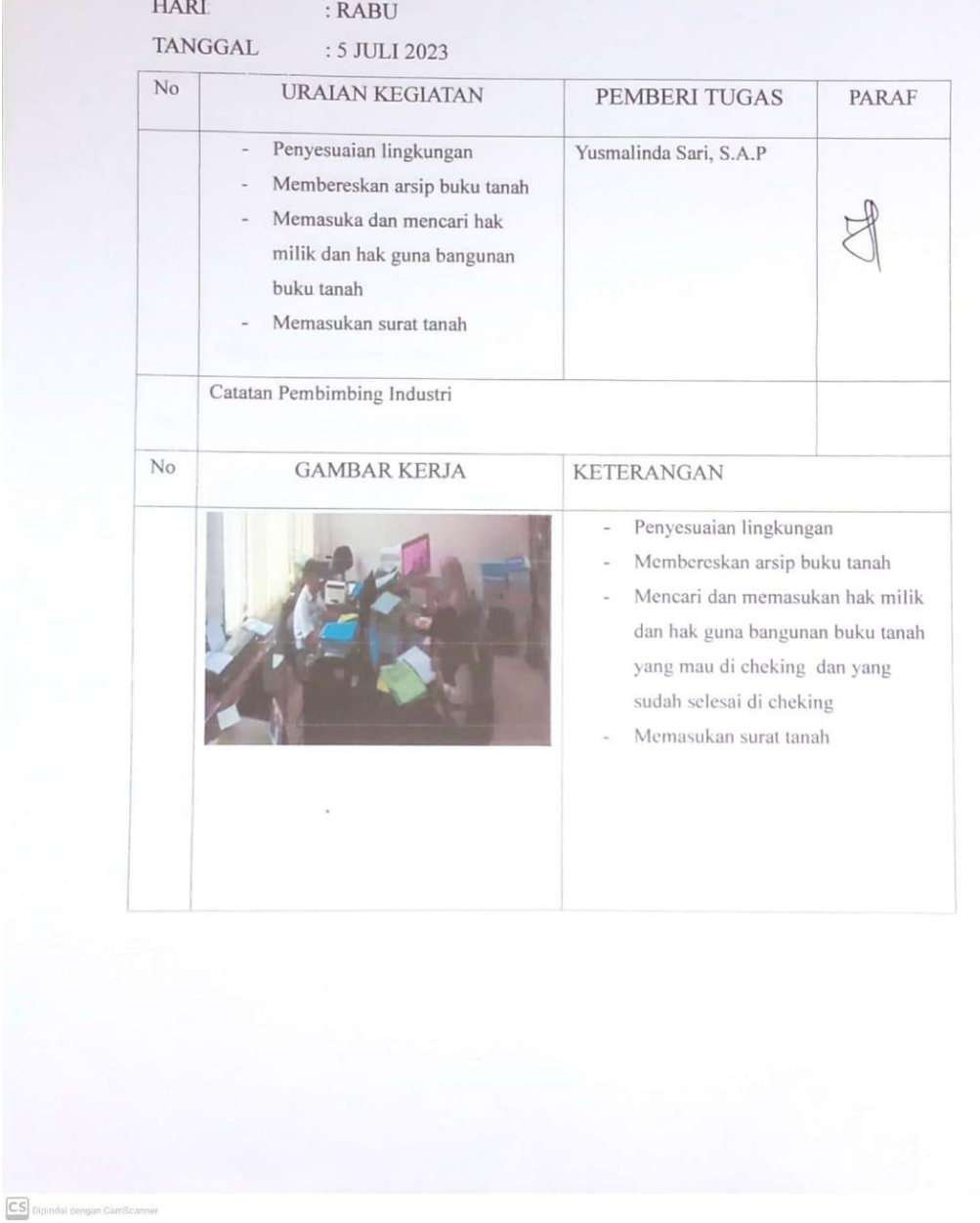

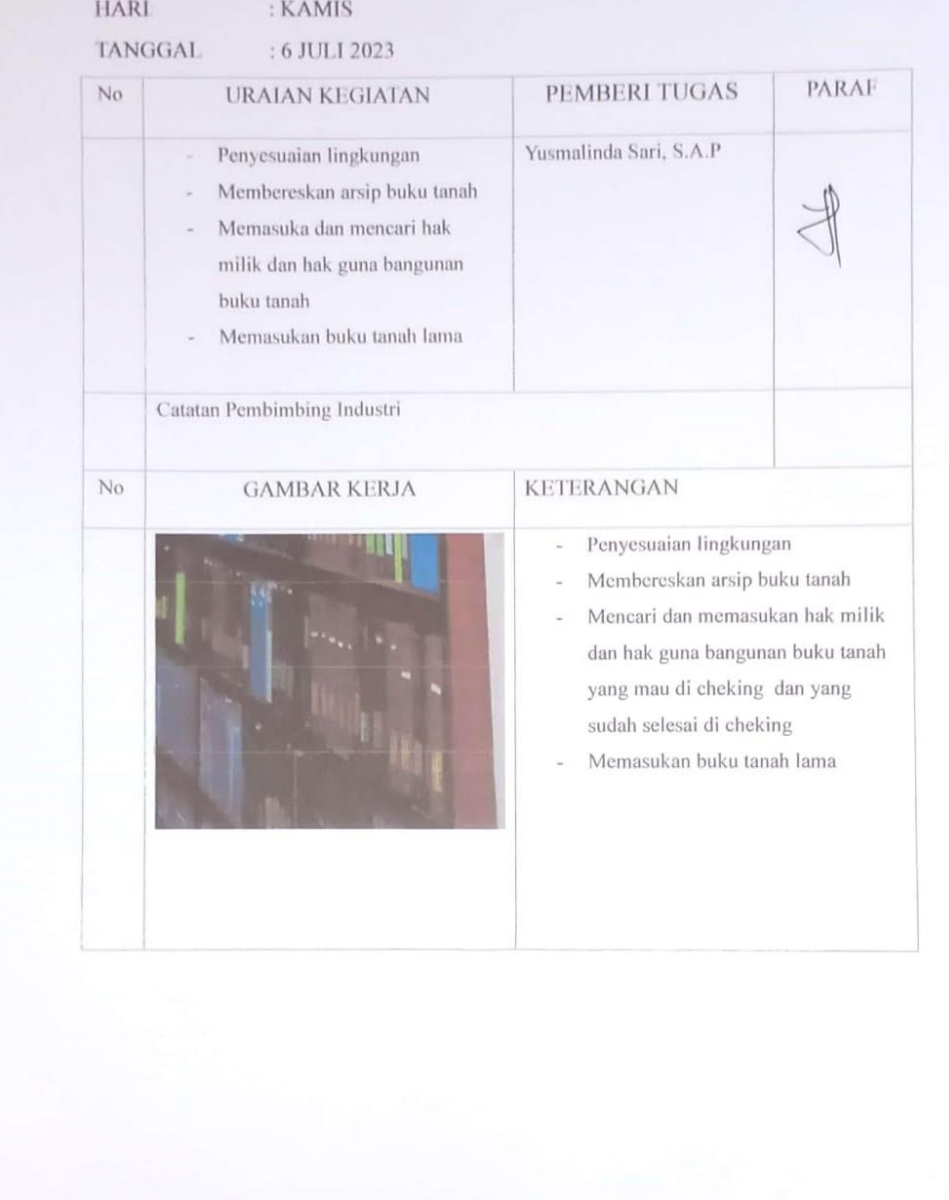

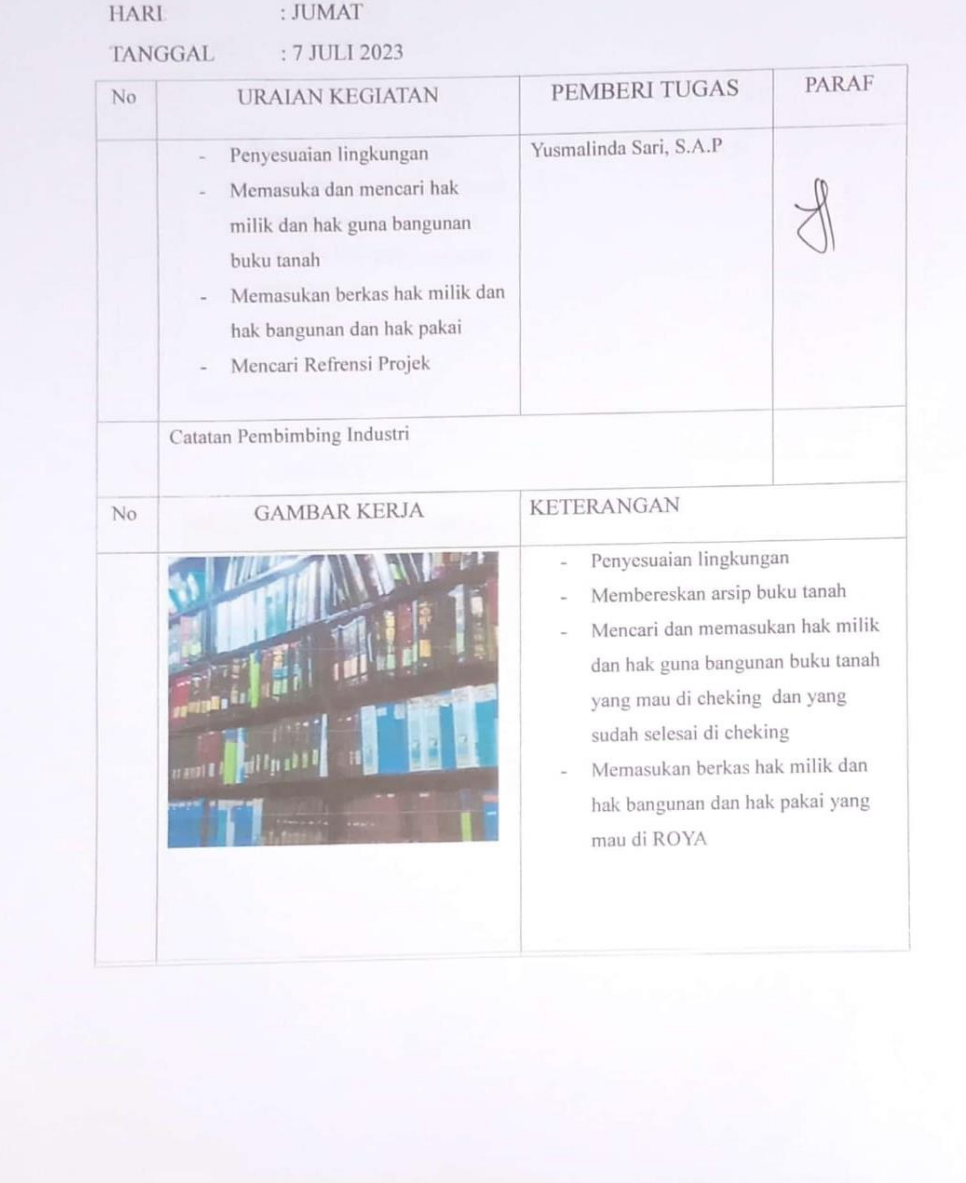

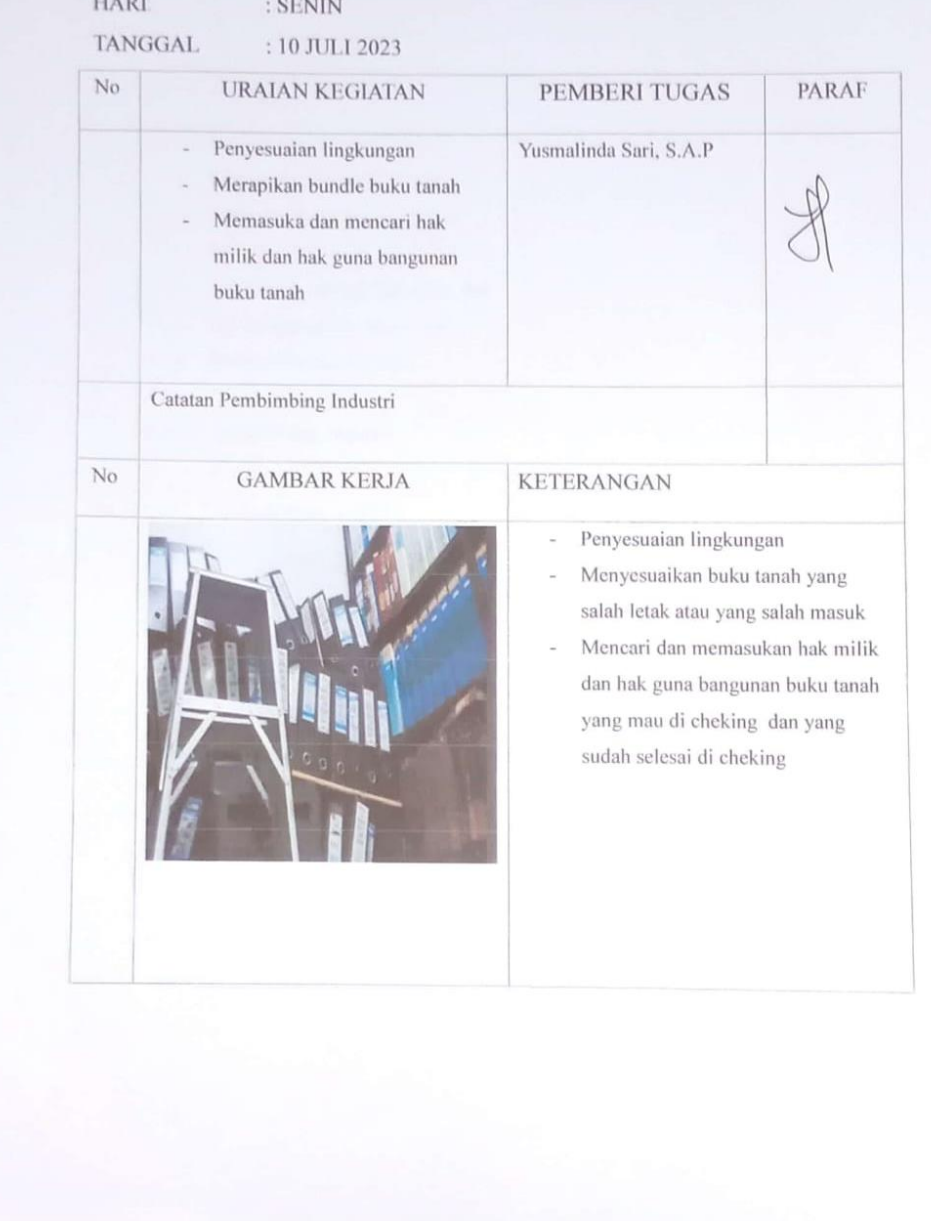

CS Dipindal dengan CamScanner

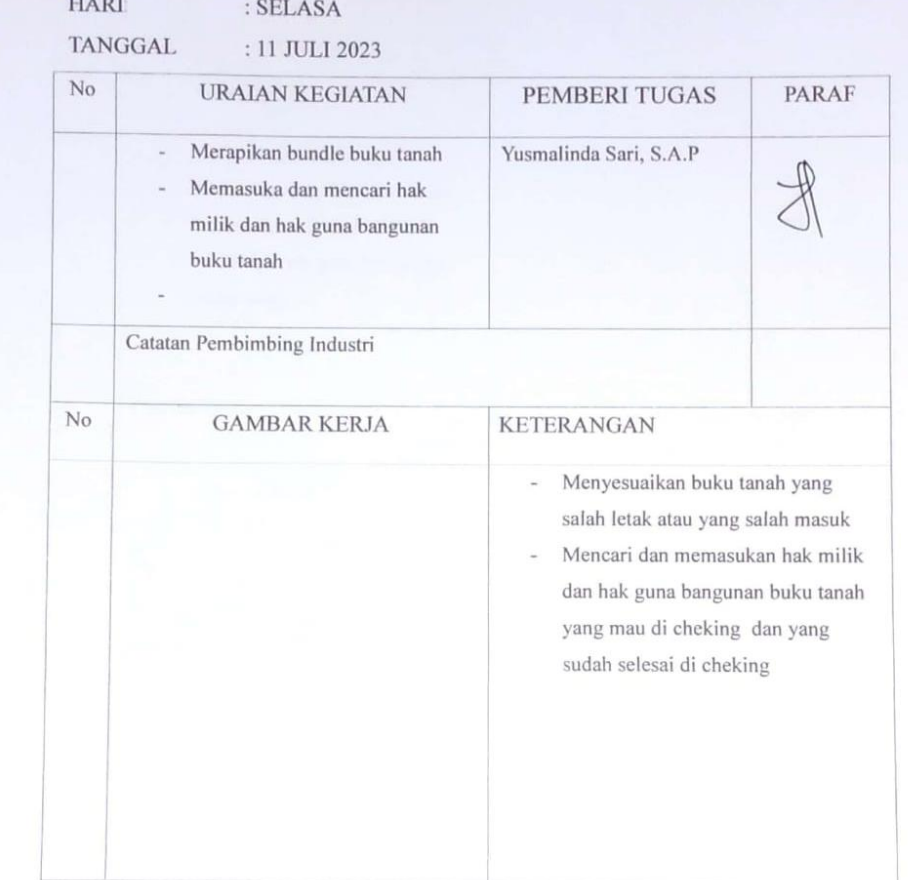

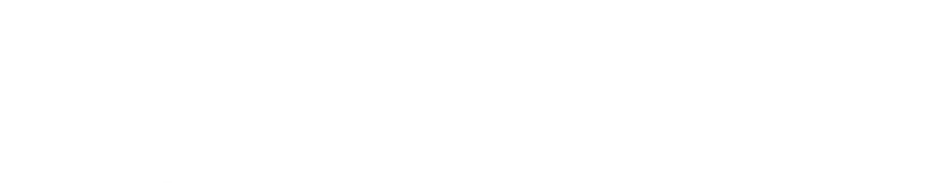

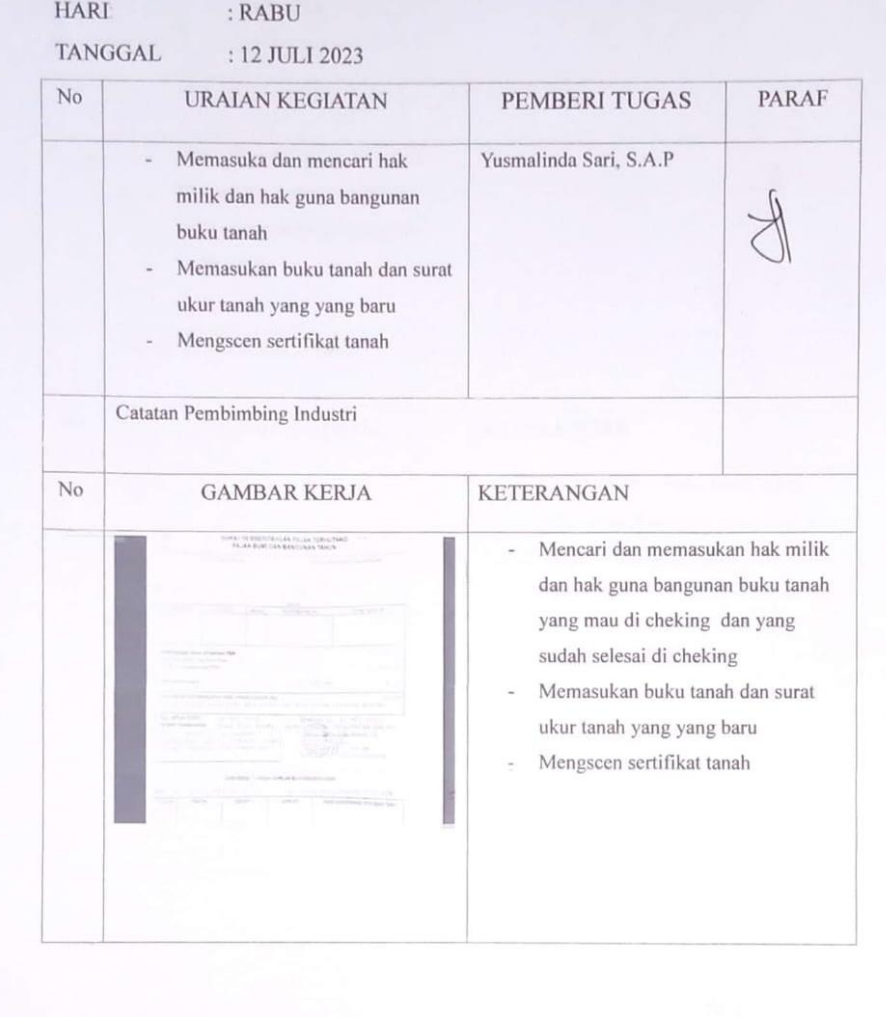

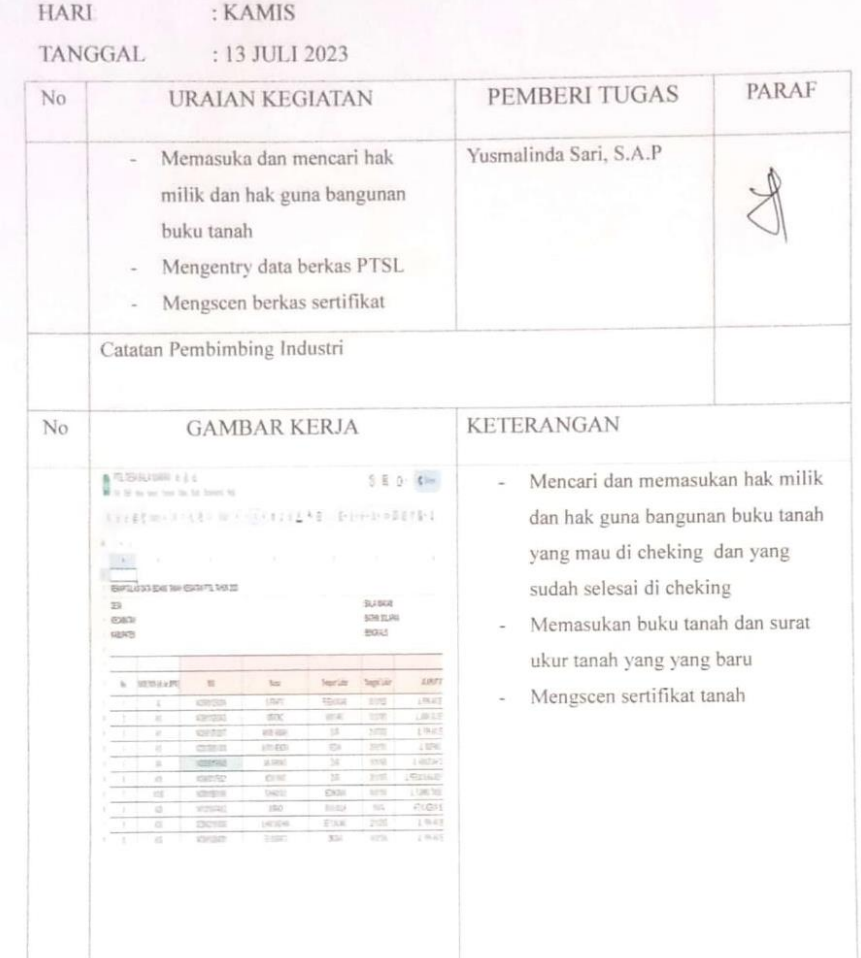

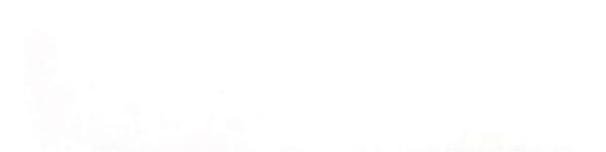

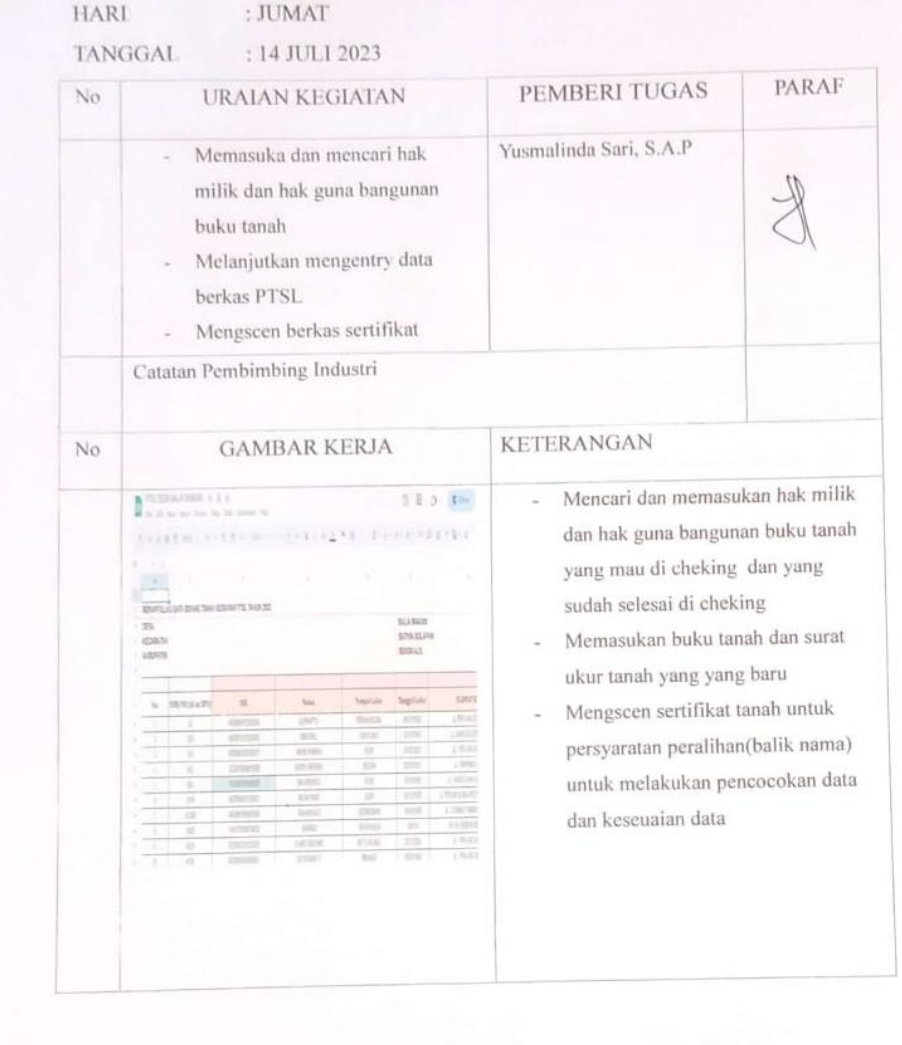

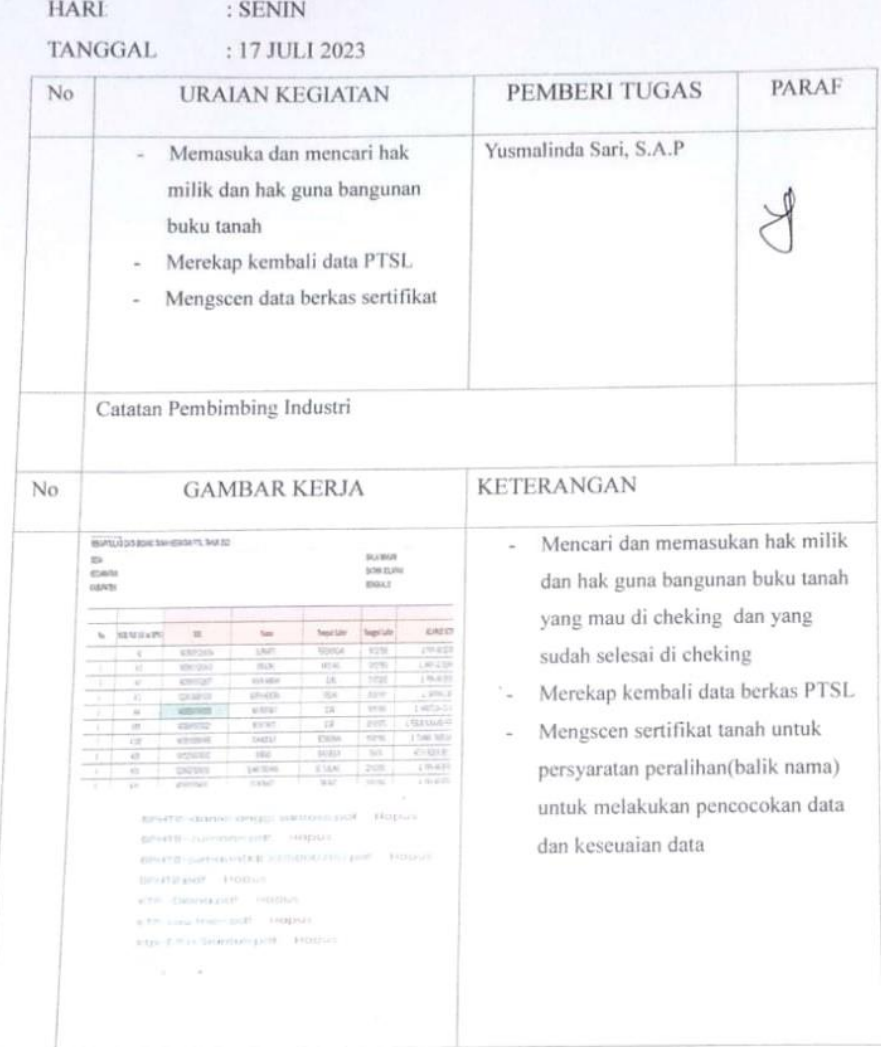

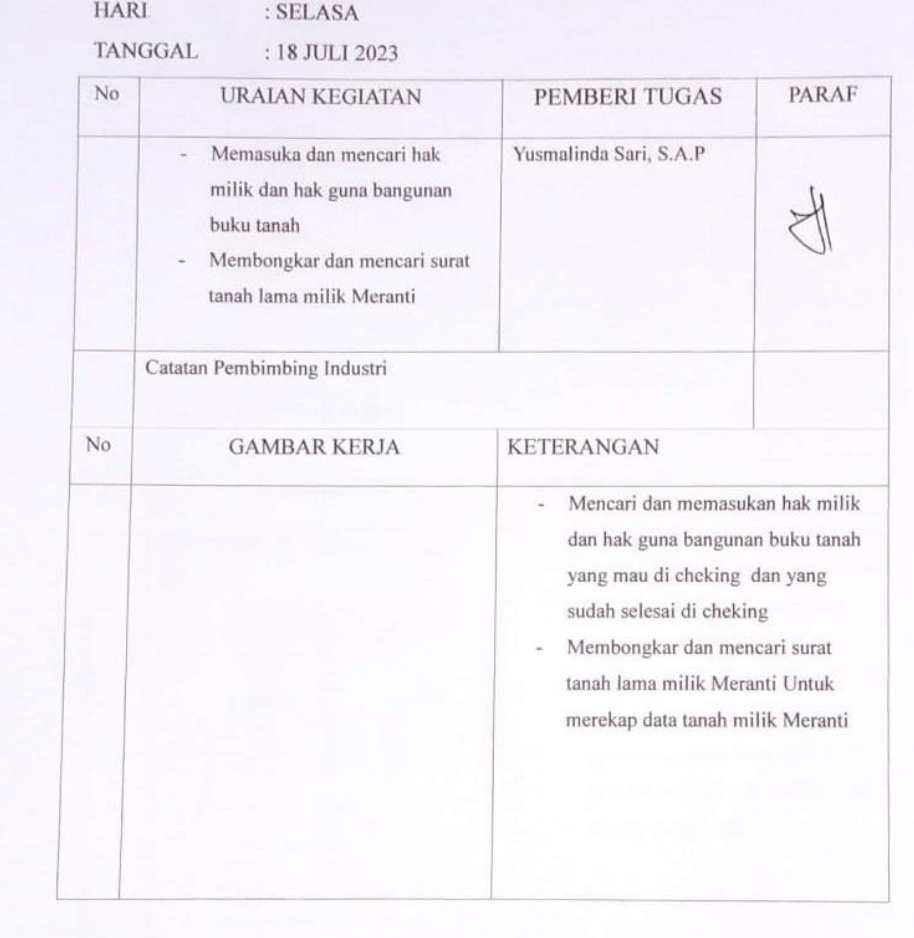

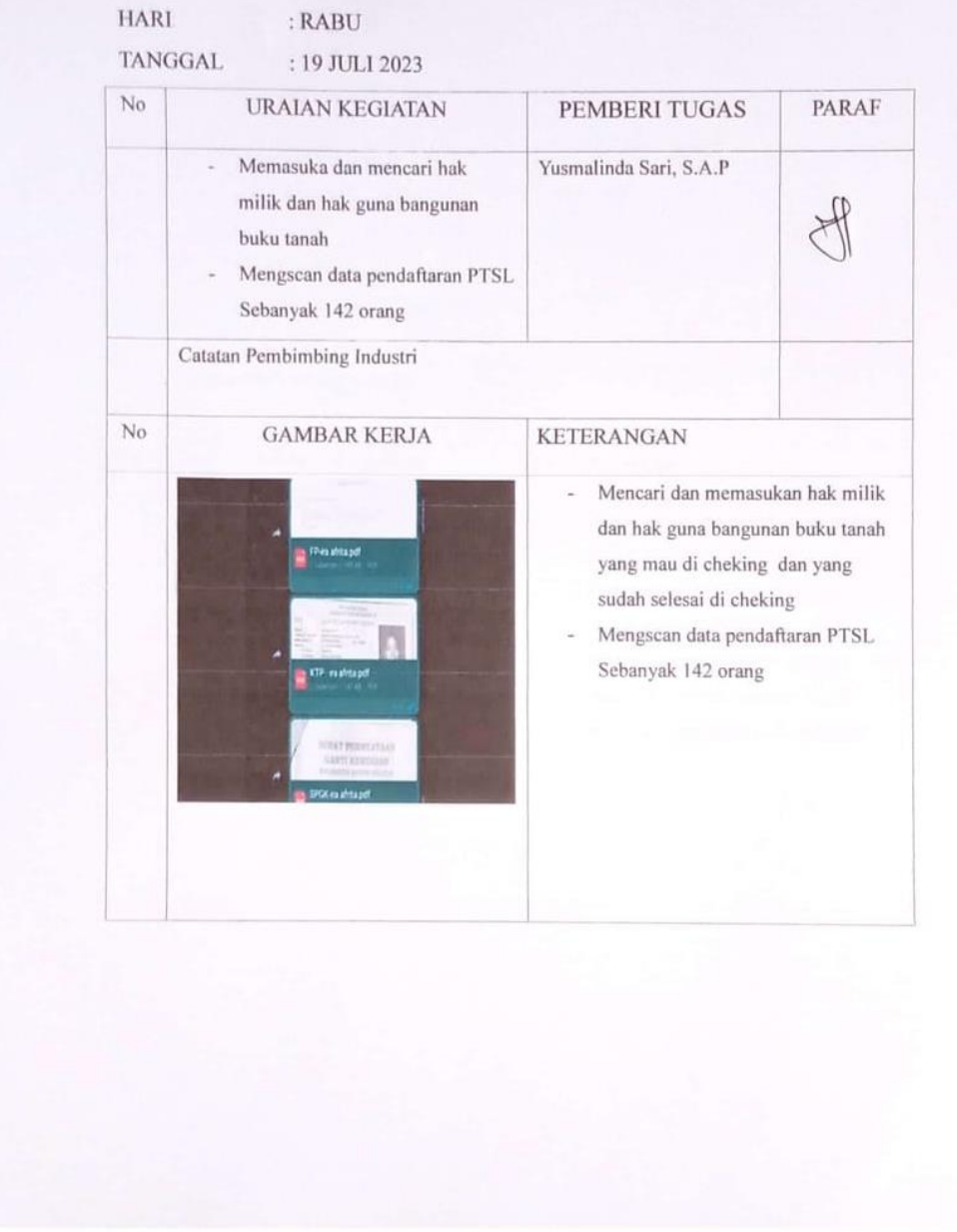

 $\overline{z}$ 

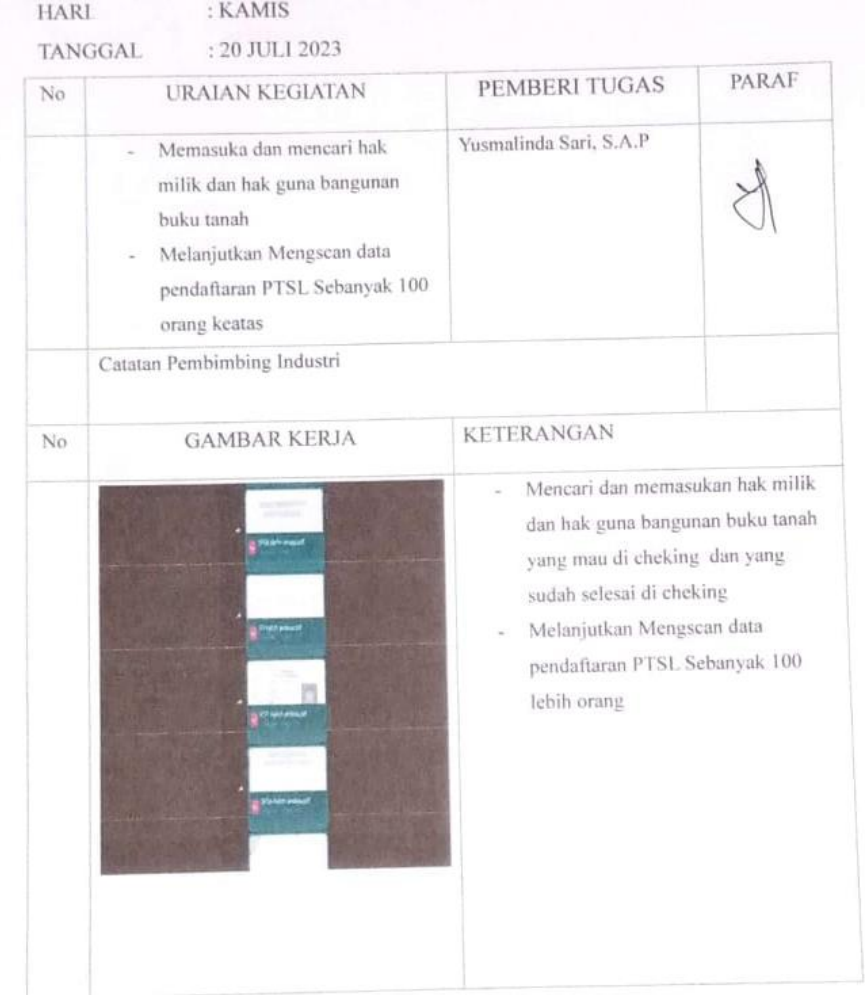

 $\overline{S}$ .

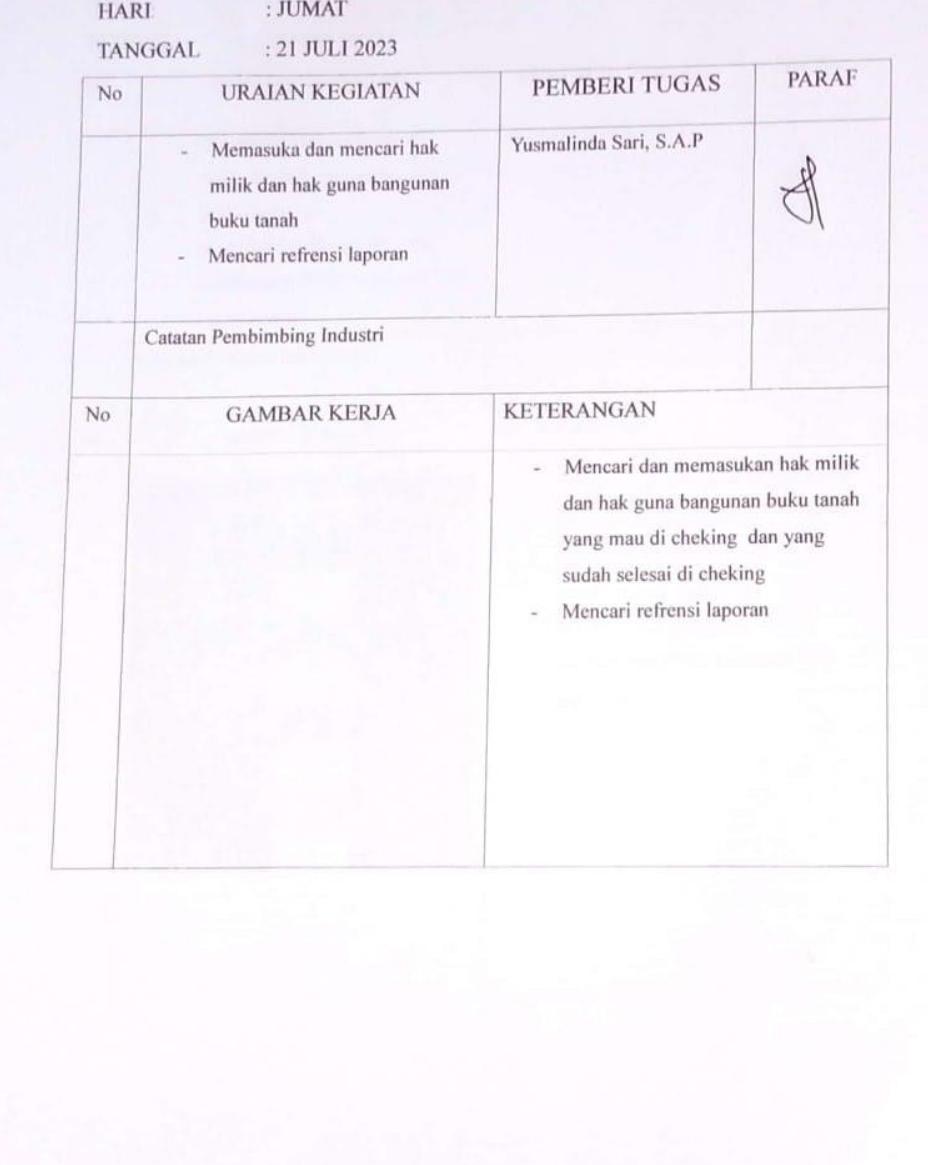

ĵ

# **KEGIATAN HARIAN**

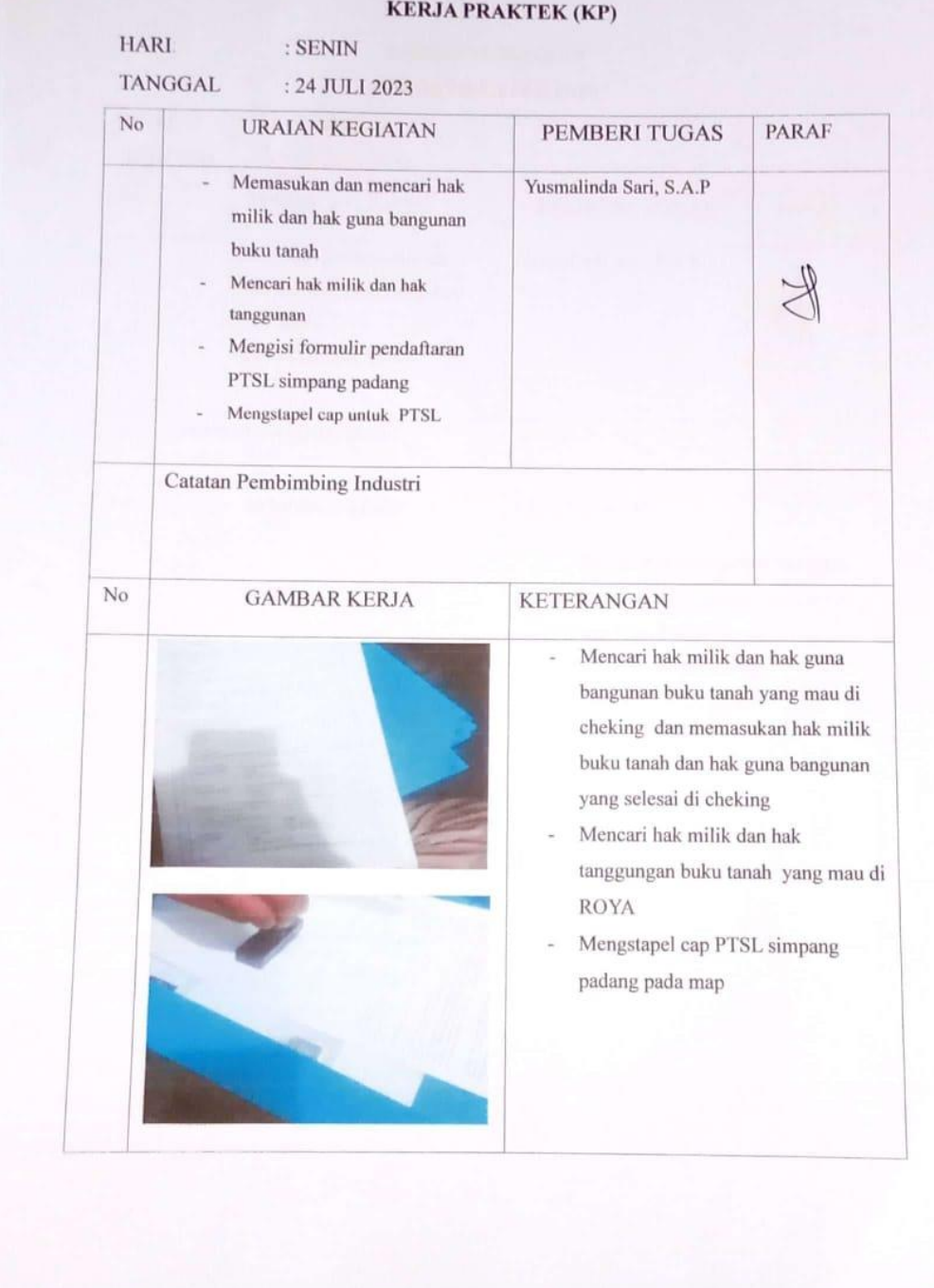

CS Diperdal dengan CaroScanne

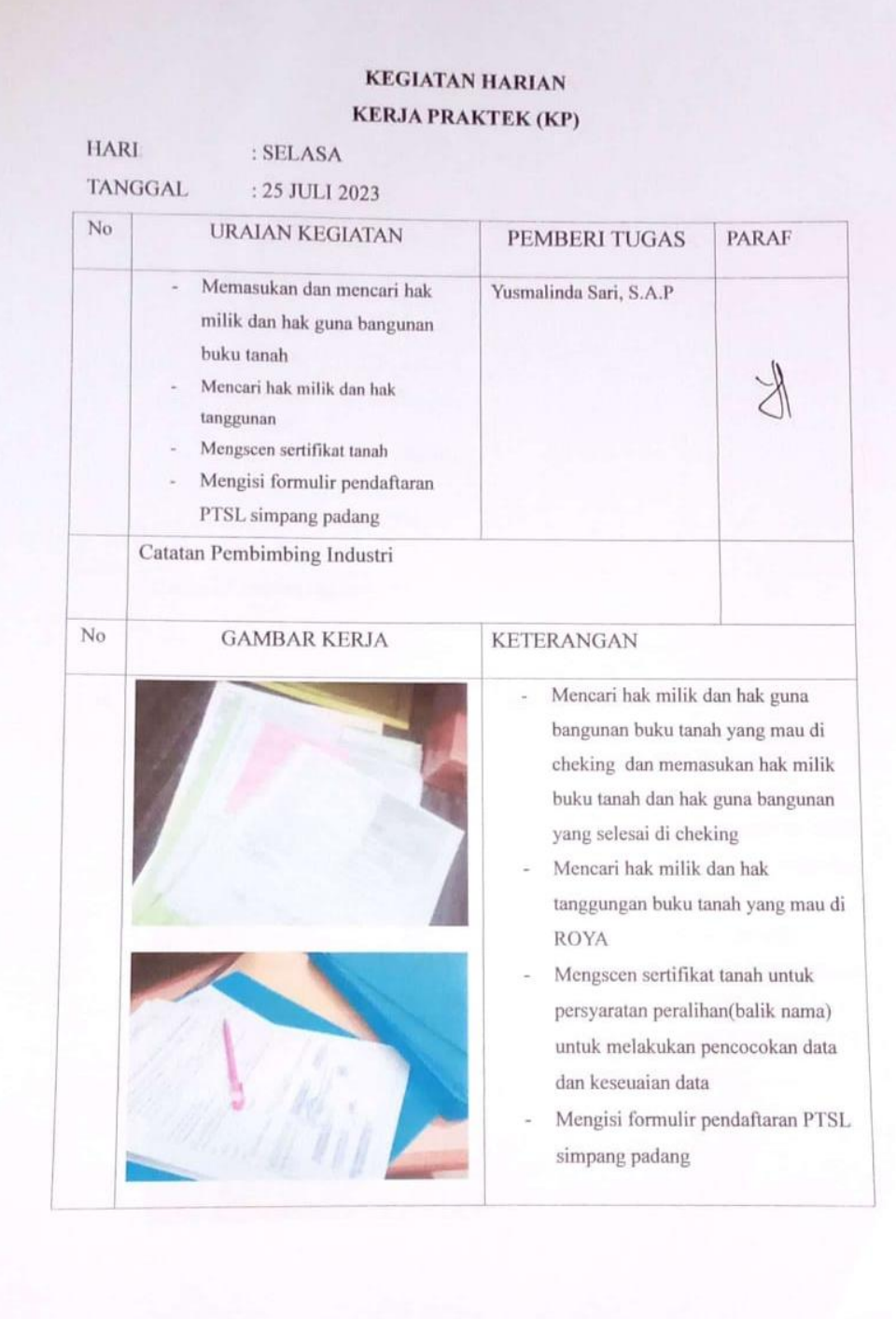

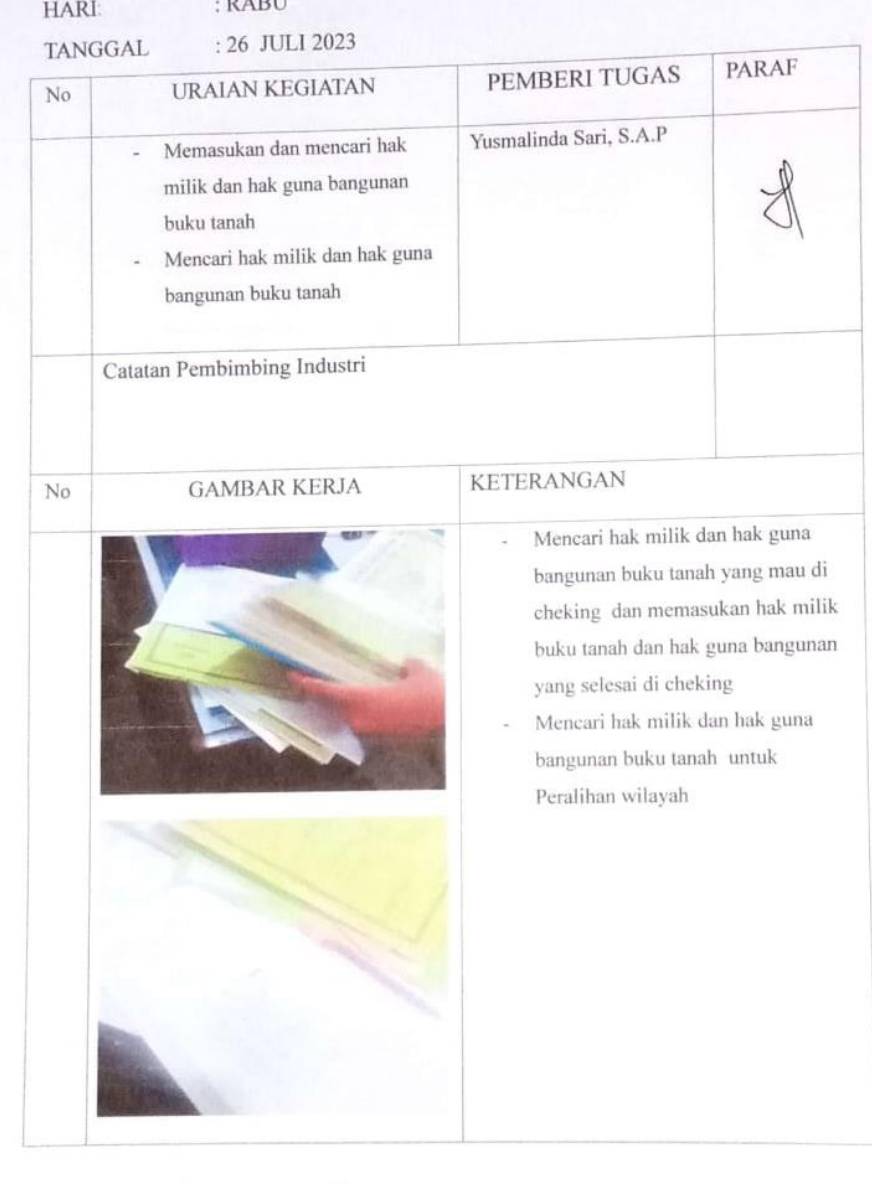

÷.

#### **KEGIATAN HARIAN KERJA PRAKTEK (KP) HARI** : KAMIS **TANGGAL** : 27 JULI 2023  $No$ URAIAN KEGIATAN PARAF PEMBERI TUGAS Memasukan dan mencari hak Yusmalinda Sari, S.A.P  $\omega$ milik dan hak guna bangunan buku tanah Mengisi formulir pendaftaran PTSL simpang padang Mencari hak milik buku tanah untuk validasi Mencari hak milik hak guna à. bangunan Membuka validasi buku tanah Catatan Pembimbing Industri  $\overline{N_0}$ **GAMBAR KERJA KETERANGAN** Mencari hak milik dan hak guna i, bangunan buku tanah yang mau di cheking dan memasukan hak milik buku tanah dan hak guna bangunan yang selesai di cheking Mengisi formulir pendaftaran PTSL simpang padang Mencari hak milik buku tanah untuk  $\overline{\phantom{a}}$ validasi Membuka permohonan validasi  $b$ uku tanah

 $\overline{\mathbf{S}}$ 

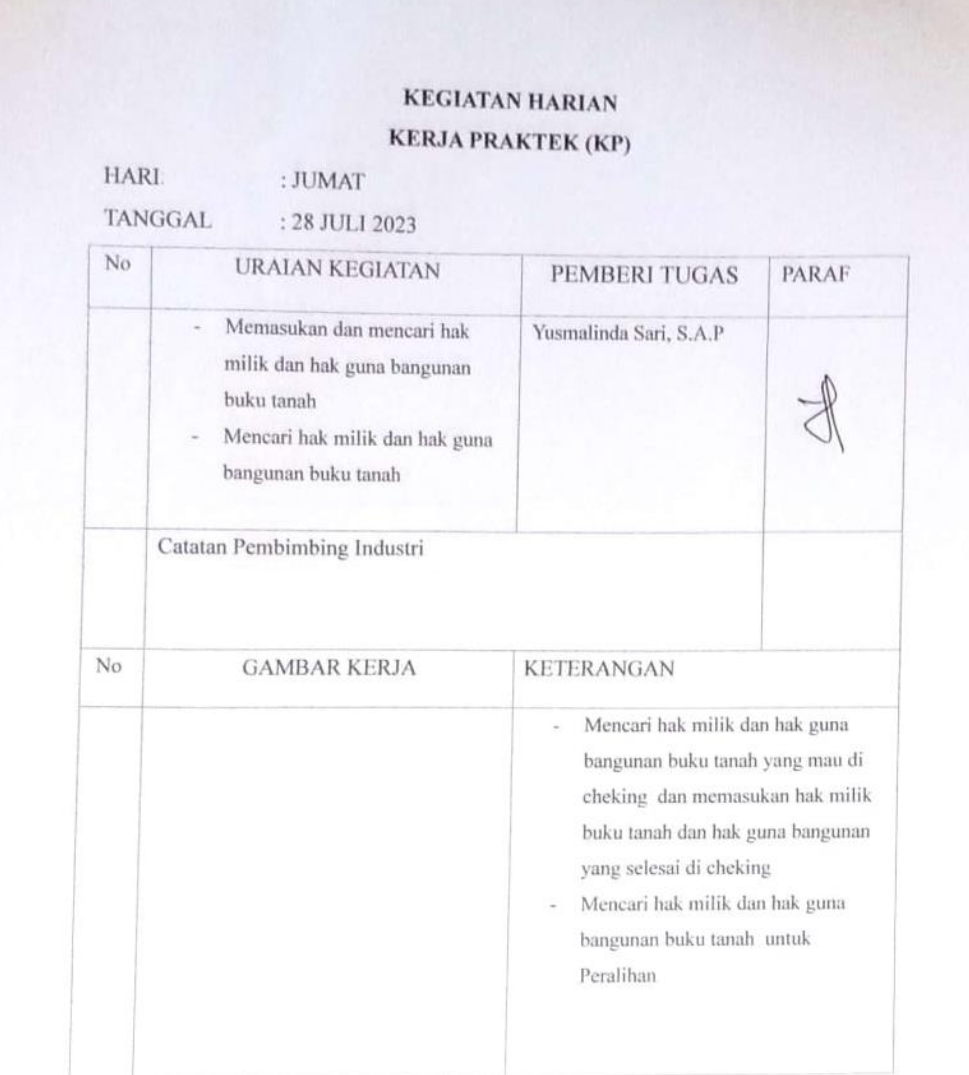

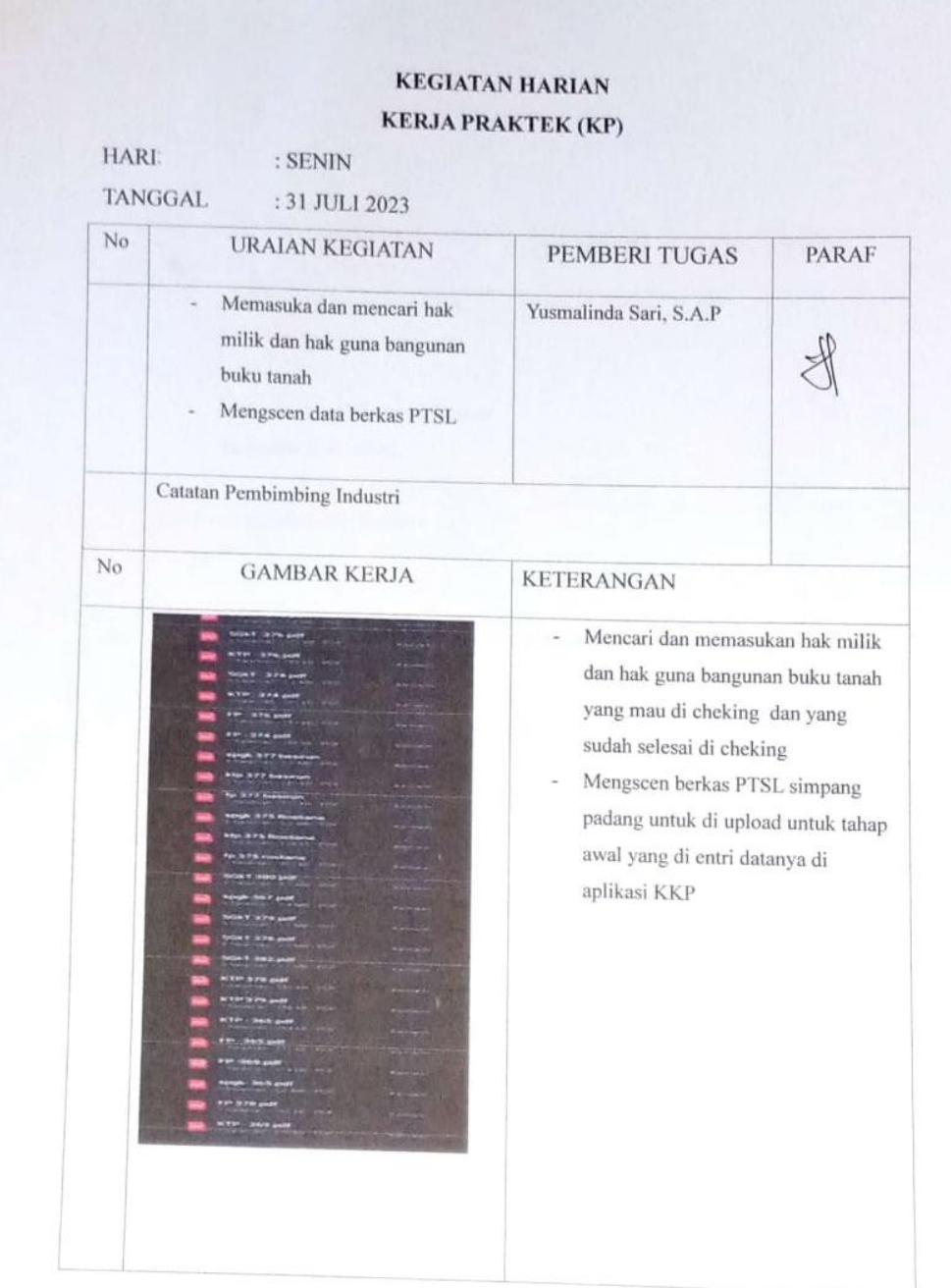

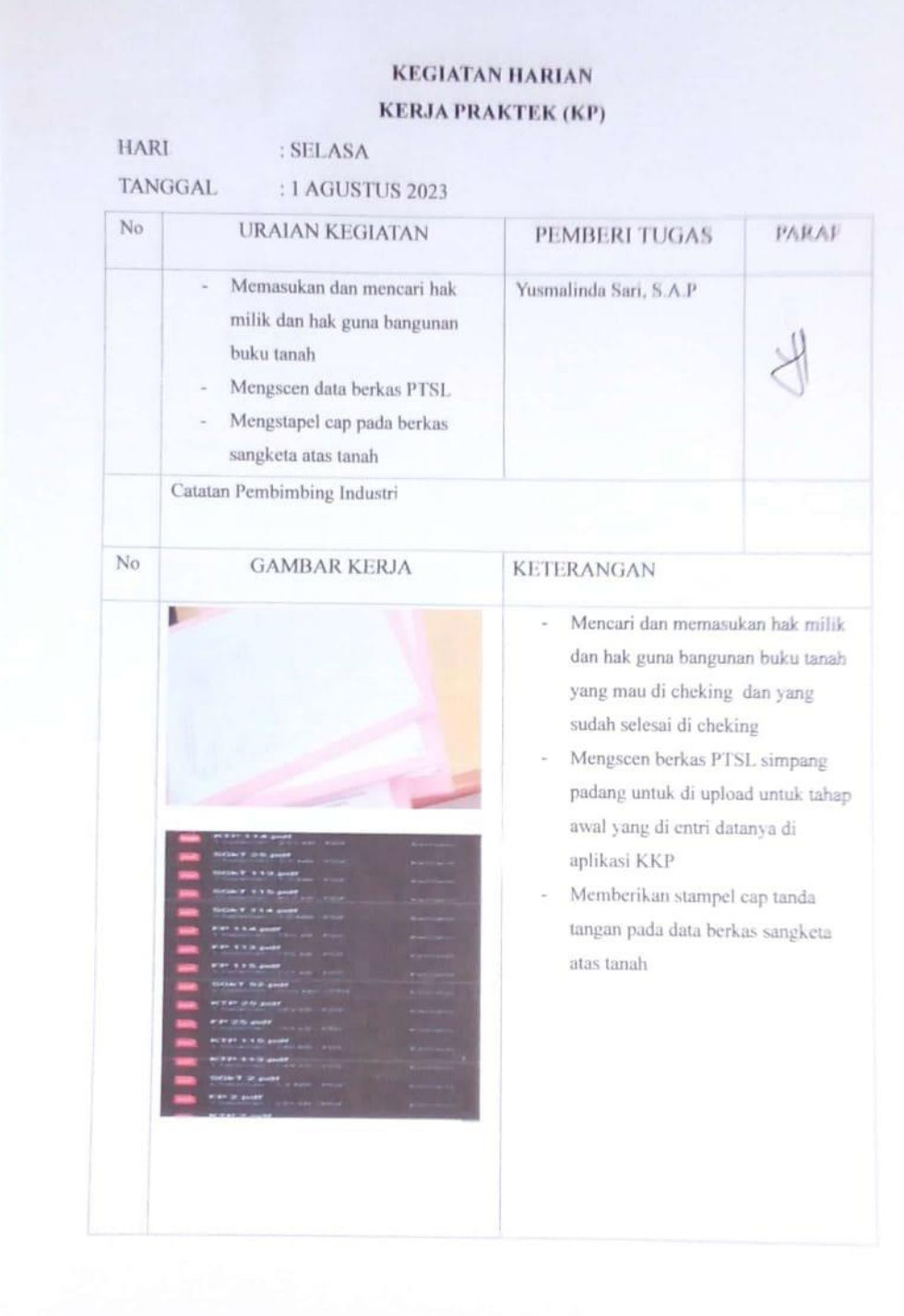

 $\frac{1}{\left( \rho + \rho \right) }$ 

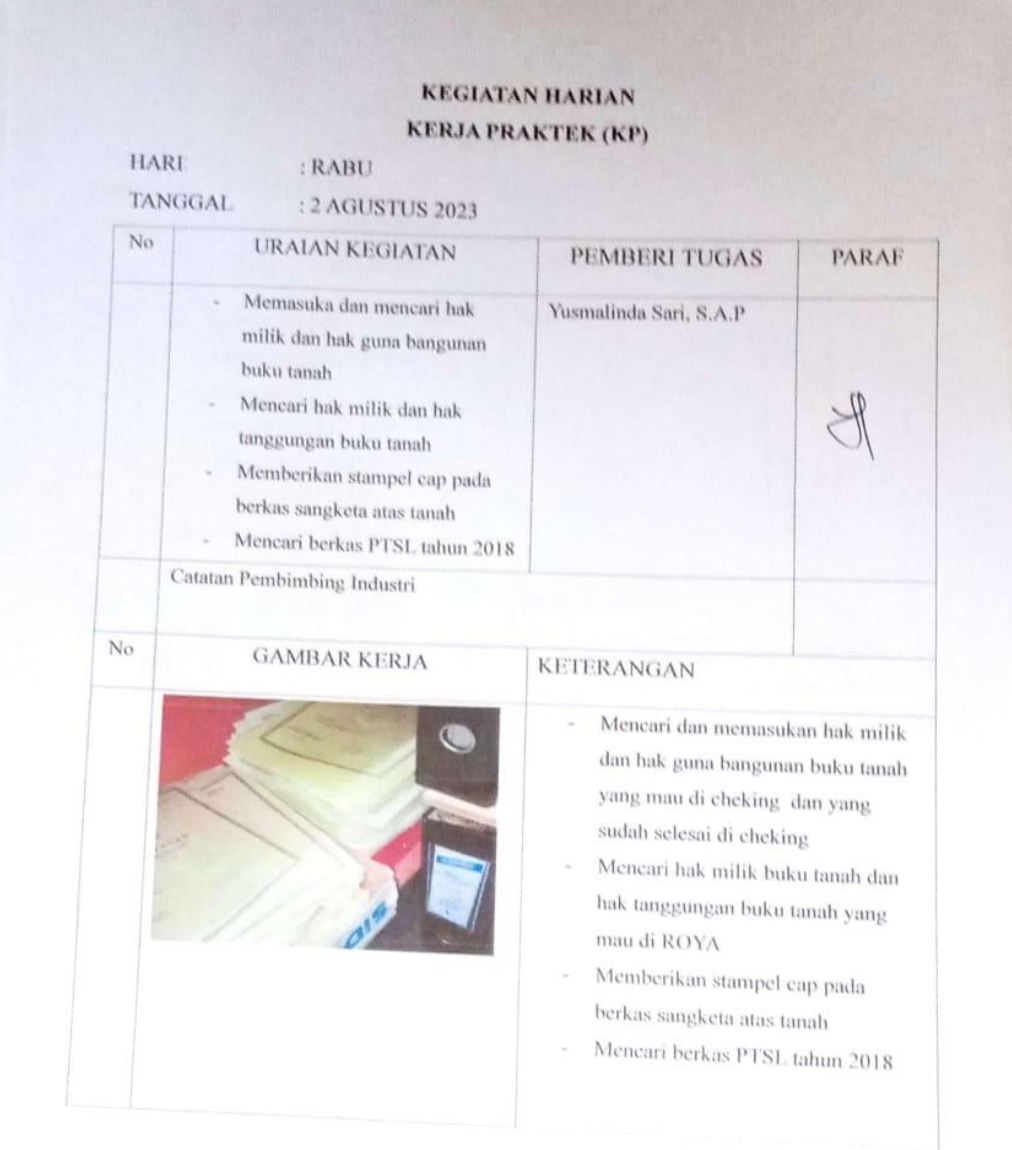

#### CS Dipindal dengan Caroticanner

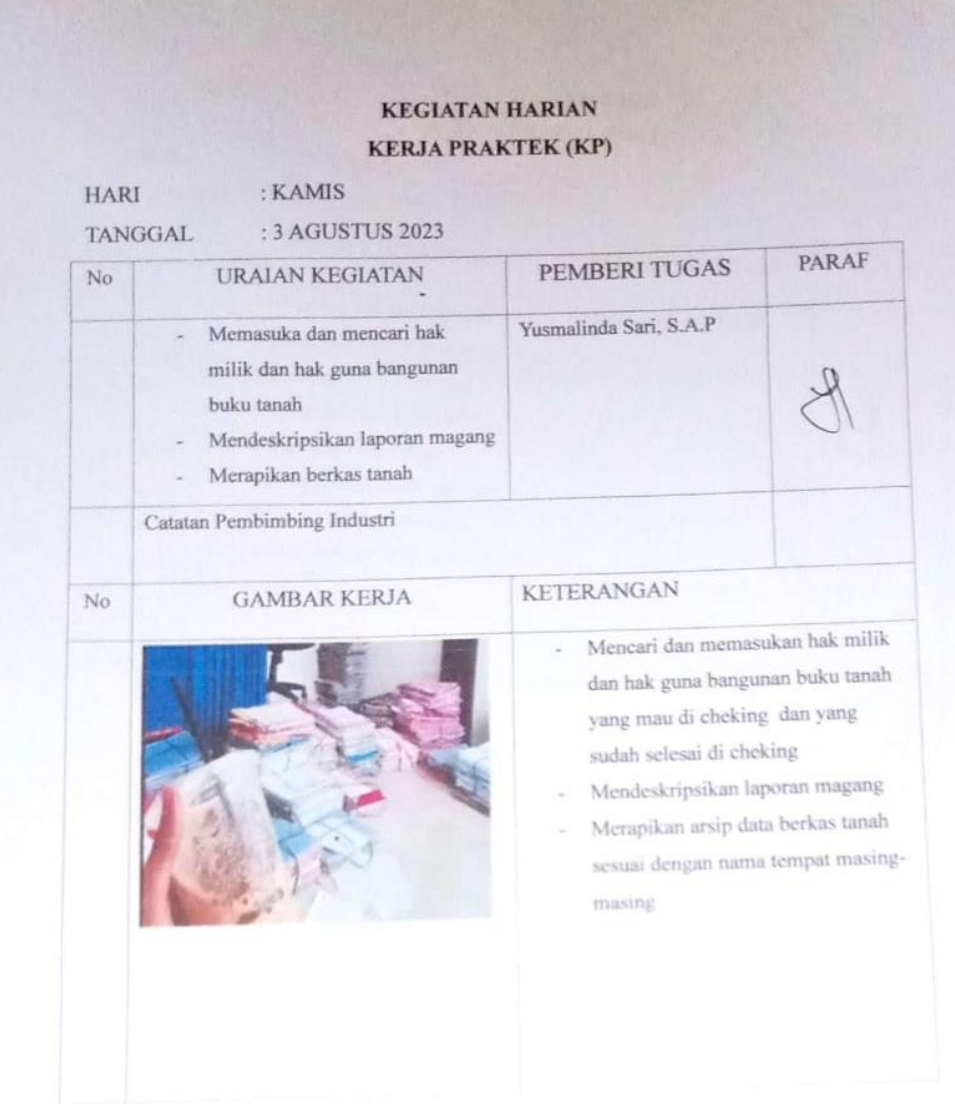

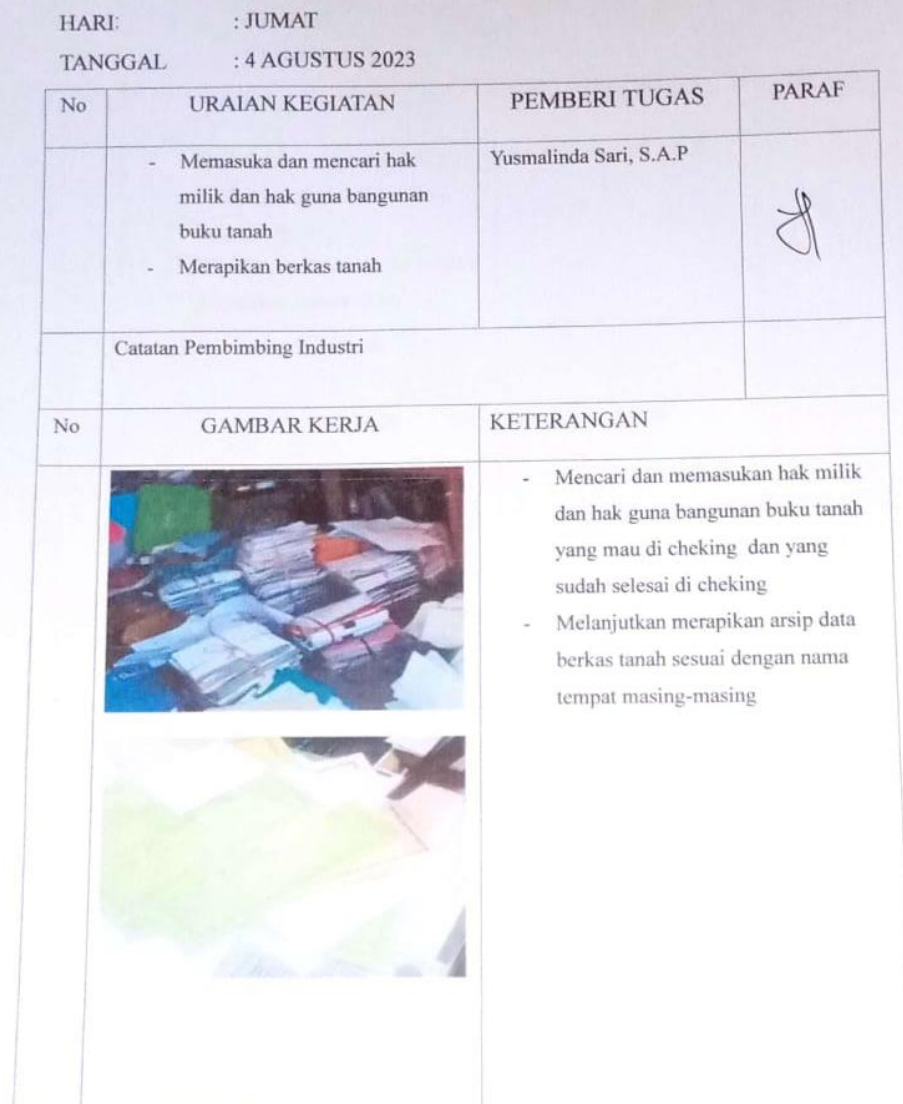
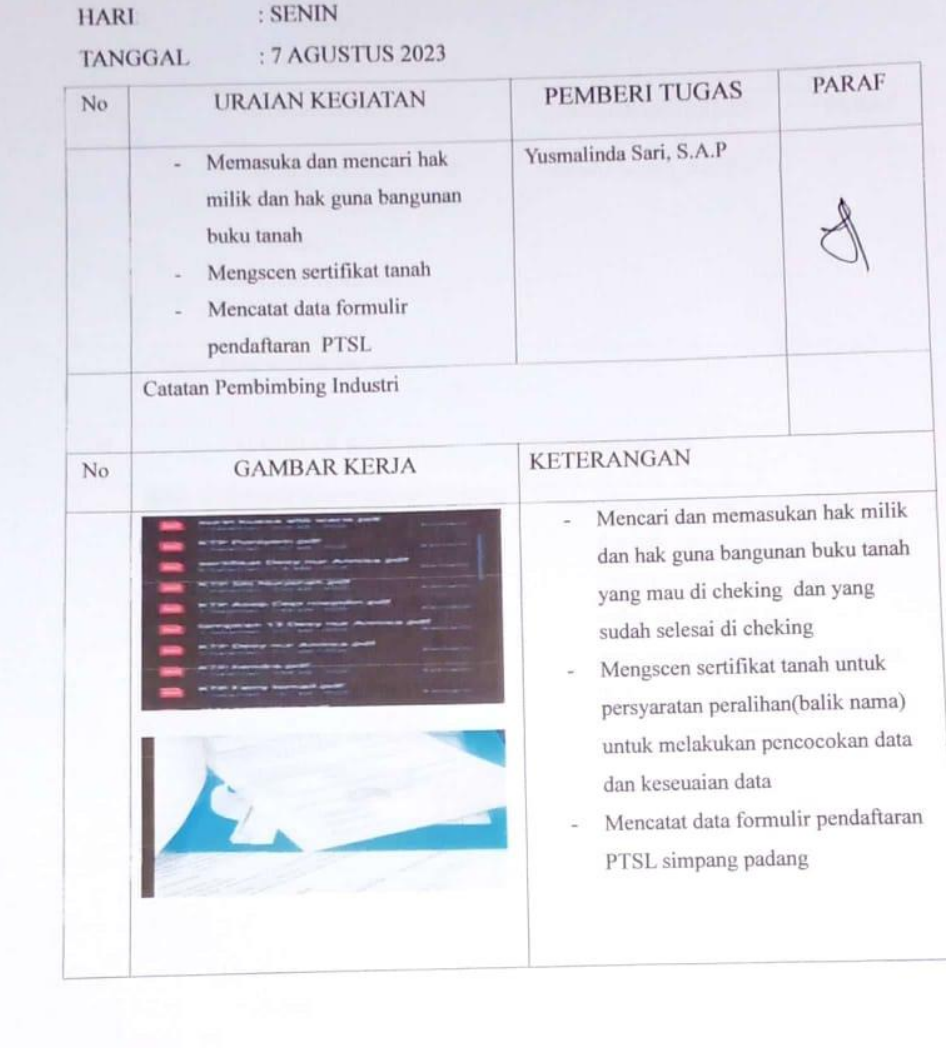

 $\overline{\underline{\mathbf{S}}}$ 

### **KEGIATAN HARIAN KERJA PRAKTEK (KP) HARI** : SELASA **TANGGAL** : 8 AGUSTUS 2023  $No$ URAIAN KEGIATAN PARAF **PEMBERI TUGAS** Memasuka dan mencari hak Yusmalinda Sari, S.A.P  $\omega$ milik dan hak guna bangunan buku tanah Mengscen sertifikat tanah Mencatat data formulir pendaftaran PTSL Mencari hak milik dan hak  $\overline{a}$ tangungan Catatan Pembimbing Industri No **GAMBAR KERJA KETERANGAN** à. Mencari dan memasukan hak milik dan hak guna bangunan buku tanah yang mau di cheking dan yang sudah selesai di cheking Mengscen sertifikat tanah untuk persyaratan peralihan(balik nama) untuk melakukan pencocokan data dan keseuaian data Mencatat data formulir pendaftaran PTSL simpang padang Mencari hak milik buku tanah yang mau di ROYA

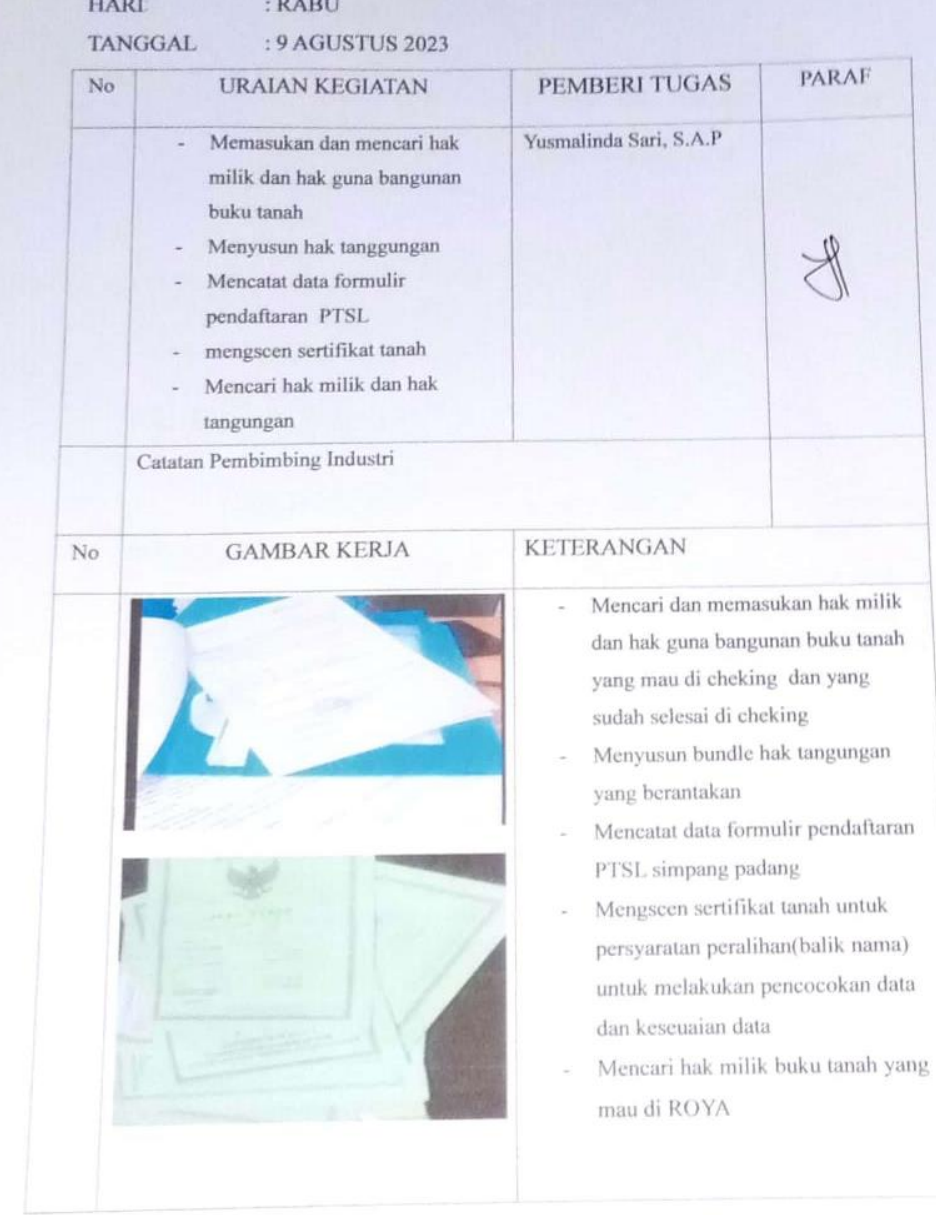

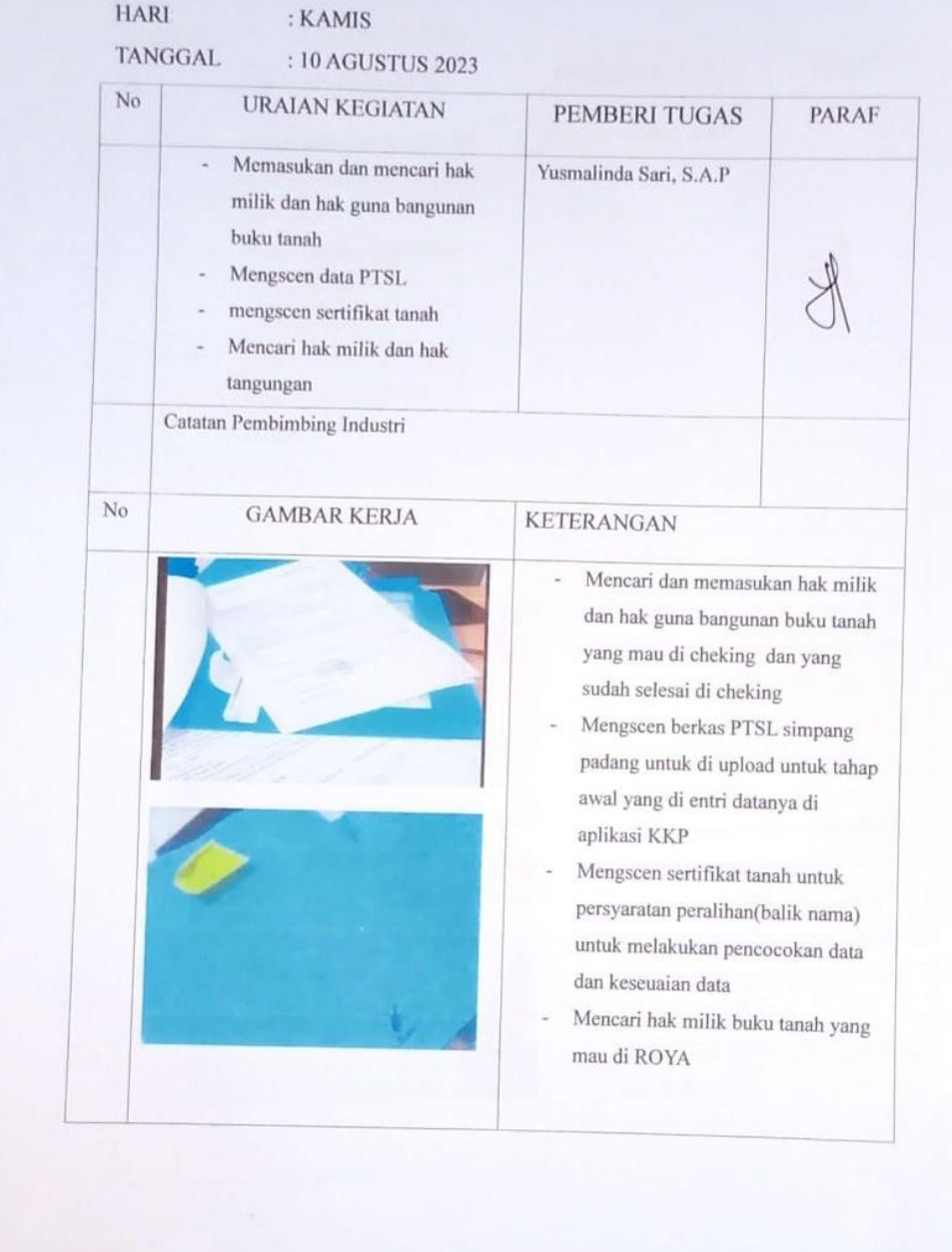

# **KEGIATAN HARIAN KERJA PRAKTEK (KP) HARI** : JUMAT TANGGAL : 11 AGUSTUS 2023 No URAIAN KEGIATAN PEMBERI TUGAS PARAF Memasukan dan mencari hak  $\sim$ Yusmalinda Sari, S.A.P  $\operatorname{milik}$ dan hak guna bangunan buku tanah Konsultasi absensi kegiatan × magang mengscen sertifikat tanah Mencari hak milik dan hak tangungan Catatan Pembimbing Industri No **GAMBAR KERJA KETERANGAN** Mencari dan memasukan hak milik dan hak guna bangunan buku tanah yang mau di cheking dan yang sudah selesai di cheking Mengscen sertifikat tanah untuk persyaratan peralihan(balik nama) untuk melakukan pencocokan data dan keseuaian data Mencari hak milik buku tanah yang mau di ROYA

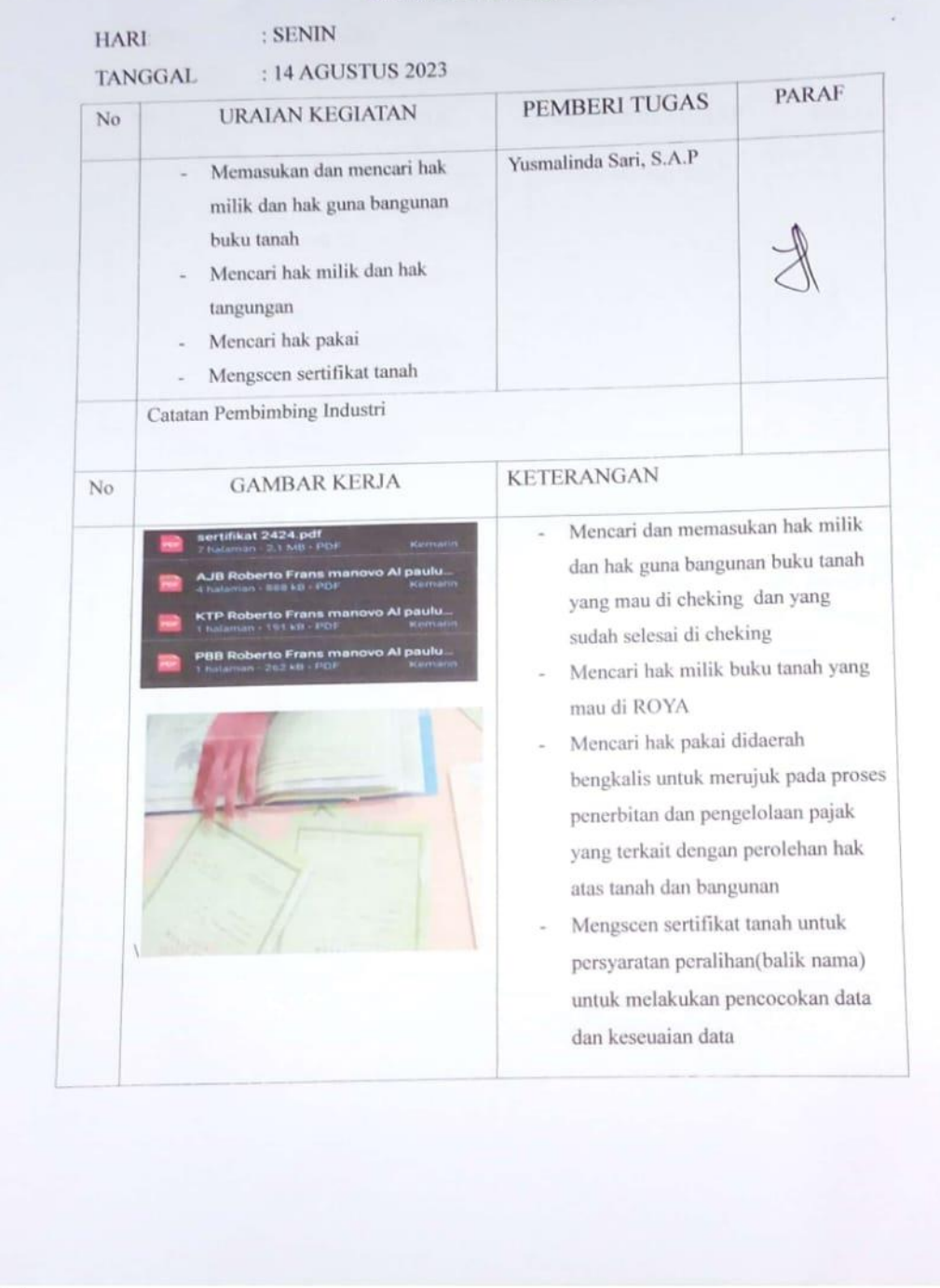

 $CS$ 

#### **HARI** : SELASA TANGGAL : 15 AGUSTUS 2023 **PARAF** URAIAN KEGIATAN PEMBERI TUGAS  $_{\mathrm{No}}$ - Memasukan dan mencari hak Yusmalinda Sari, S.A.P milik dan hak guna bangunan buku tanah Mencari hak milik dan hak ÷. tanggunan Mengscen sertifikat tanah Mencari hak milik hak guna bangunan buku tanah Catatan Pembimbing Industri **KETERANGAN**  $_{\rm No}$ **GAMBAR KERJA** Mencari hak milik dan hak guna  $\overline{\phantom{a}}$  $\,$ bangunan buku tanah yang mau di cheking dan memasukan hak milik buku tanah dan hak guna bangunan yang selesai di cheking. Mencari hak milik buku tanah  $\overline{a}$ sebanyak dua yang mau di ROYA Mengscen sertifikat tanah untuk  $\overline{a}$ persyaratan peralihan(balik nama) untuk melakukan pencocokan data dan keseuaian data Mencari HGB dan HM buku tanah untuk balik nama buku tanah

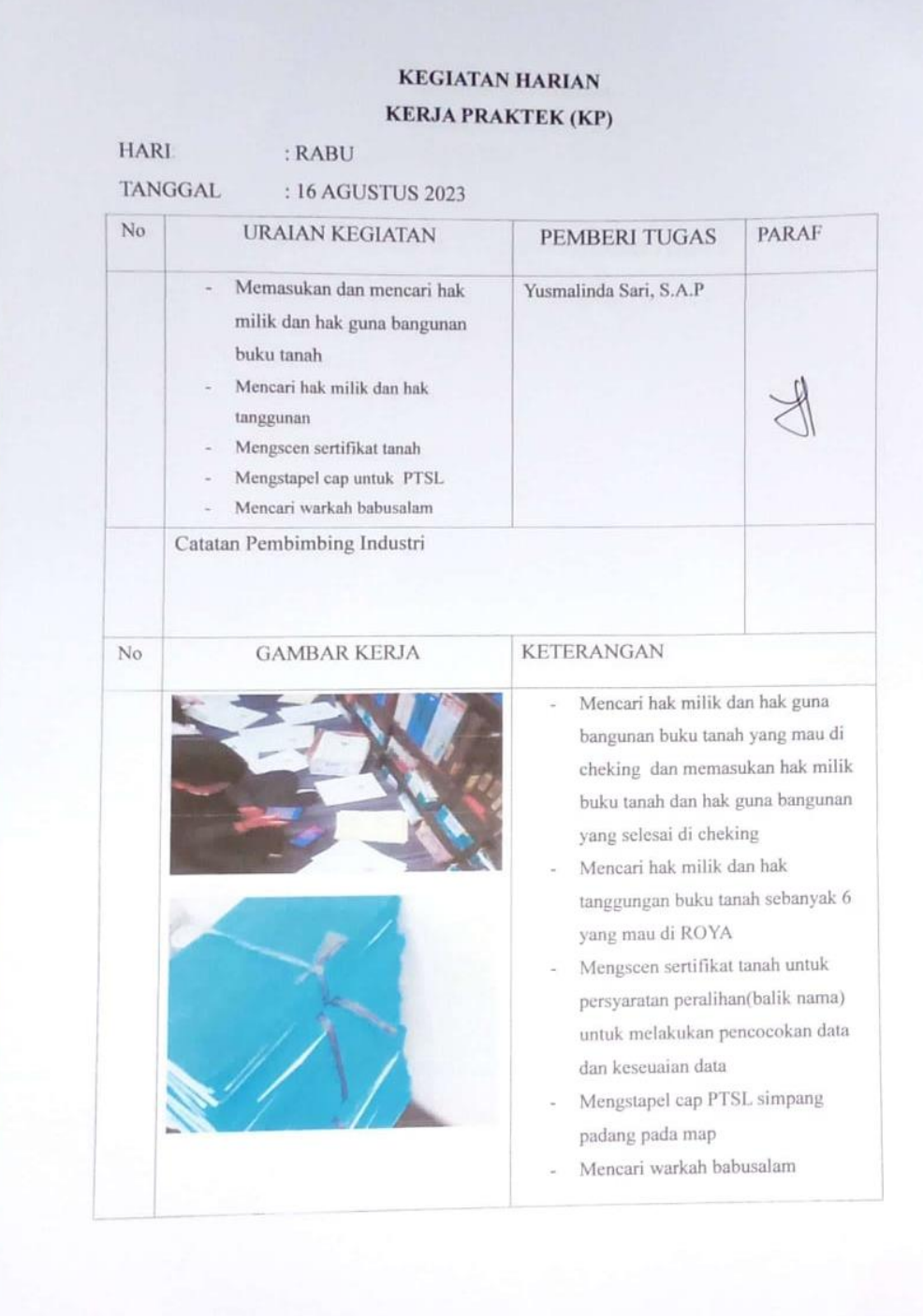

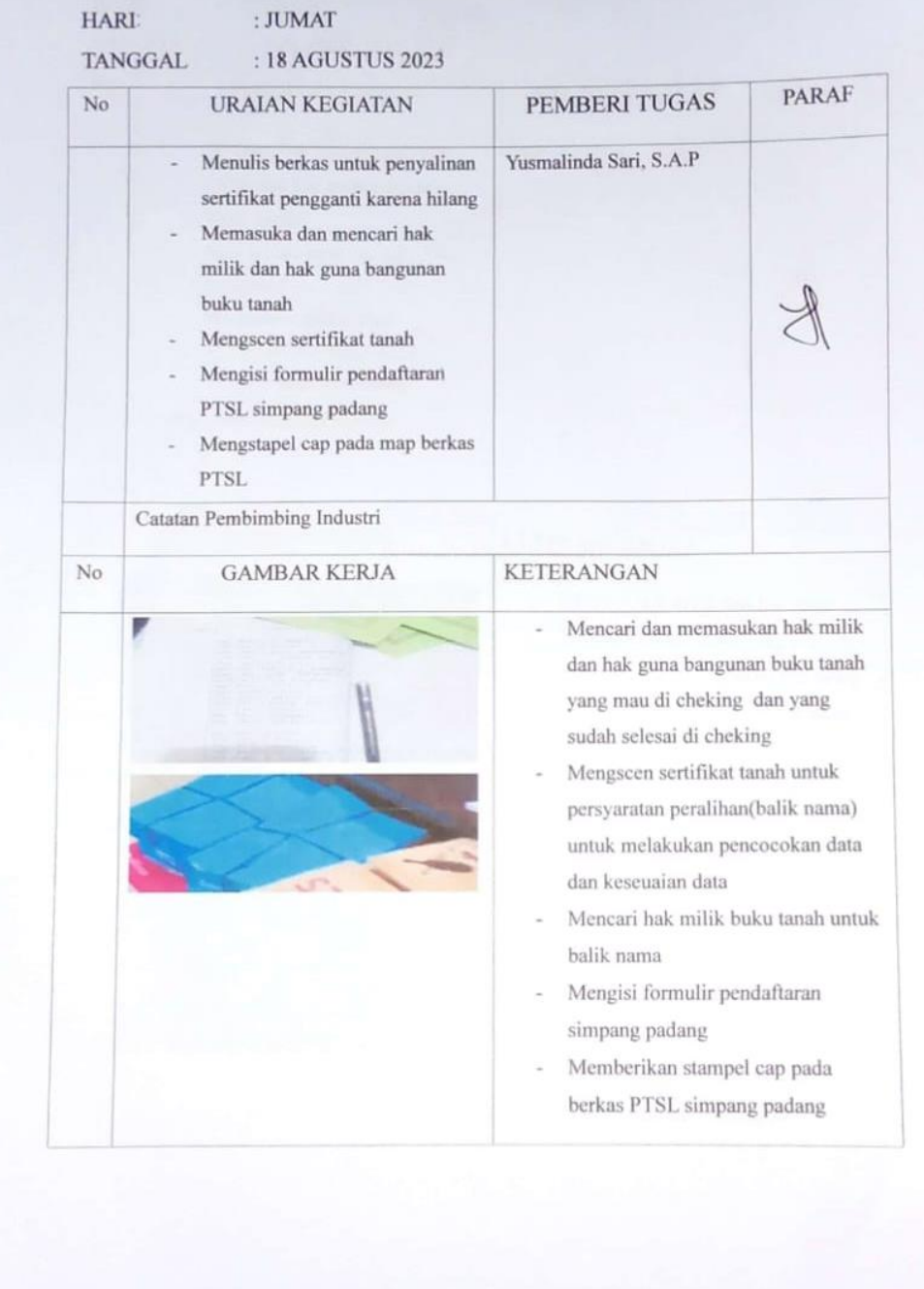

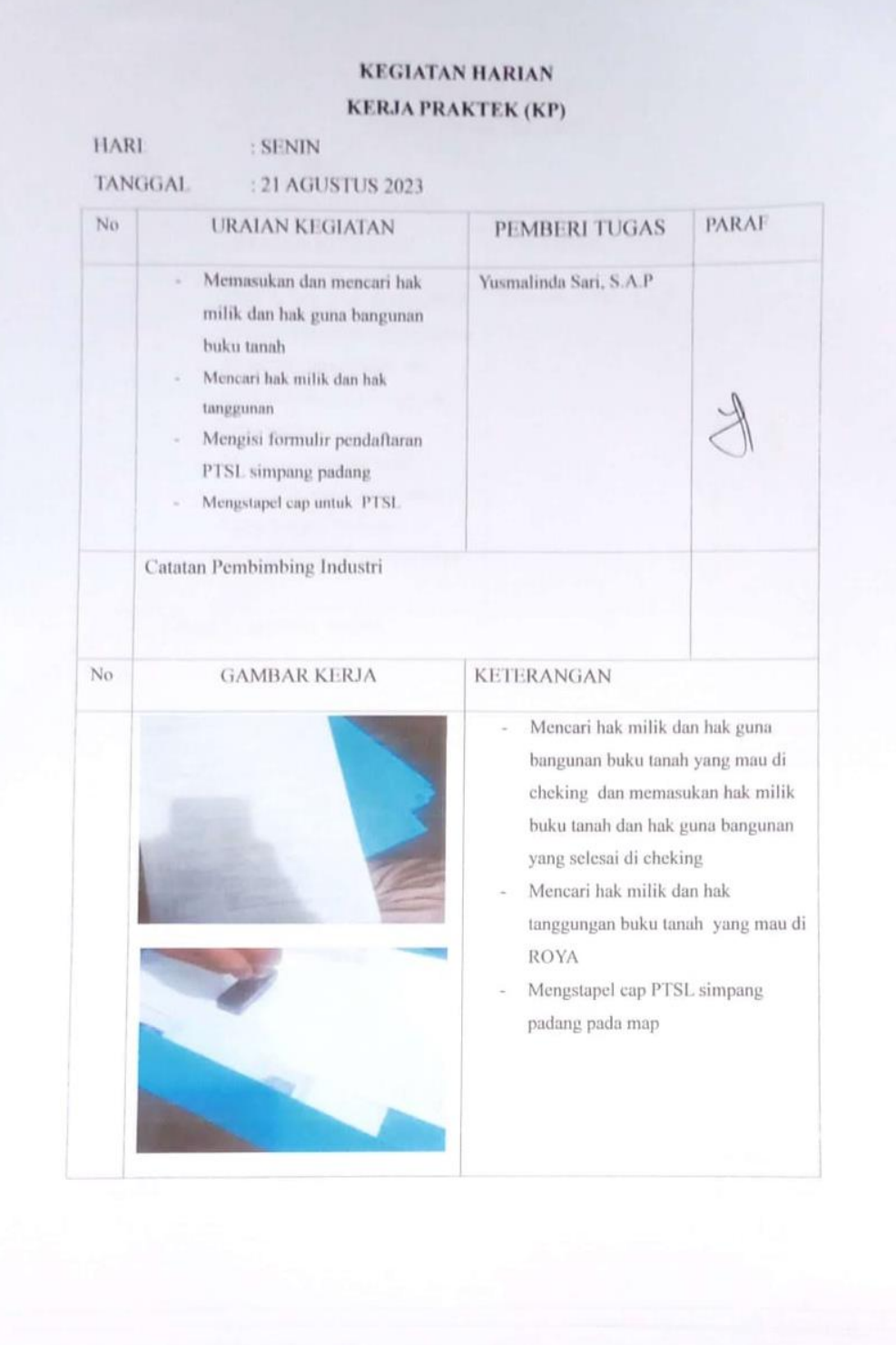

# **KEGIATAN HARIAN**

#### **KERJA PRAKTEK (KP) HARI** : SELASA **TANGGAL** : 22 AGUSTUS 2023  $\rm No$ URAIAN KEGIATAN **PARAF** PEMBERI TUGAS Memasukan dan mencari hak  $\bar{z}$ Yusmalinda Sari, S.A.P milik dan hak guna bangunan buku tanah Mencari hak milik dan hak tanggunan Mengscen sertifikat tanah Mengisi formulir pendaftaran PTSL simpang padang Catatan Pembimbing Industri No **GAMBAR KERJA KETERANGAN** Mencari hak milik dan hak guna  $\overline{\phantom{a}}$  $\,$ bangunan buku tanah yang mau di cheking dan memasukan hak milik buku tanah dan hak guna bangunan yang selesai di cheking Mencari hak milik dan hak tanggungan buku tanah yang mau di **ROYA** Mengscen sertifikat tanah untuk  $\overline{\phantom{a}}$ persyaratan peralihan(balik nama) untuk melakukan pencocokan data dan keseuaian data Mengisi formulir pendaftaran PTSL simpang padang

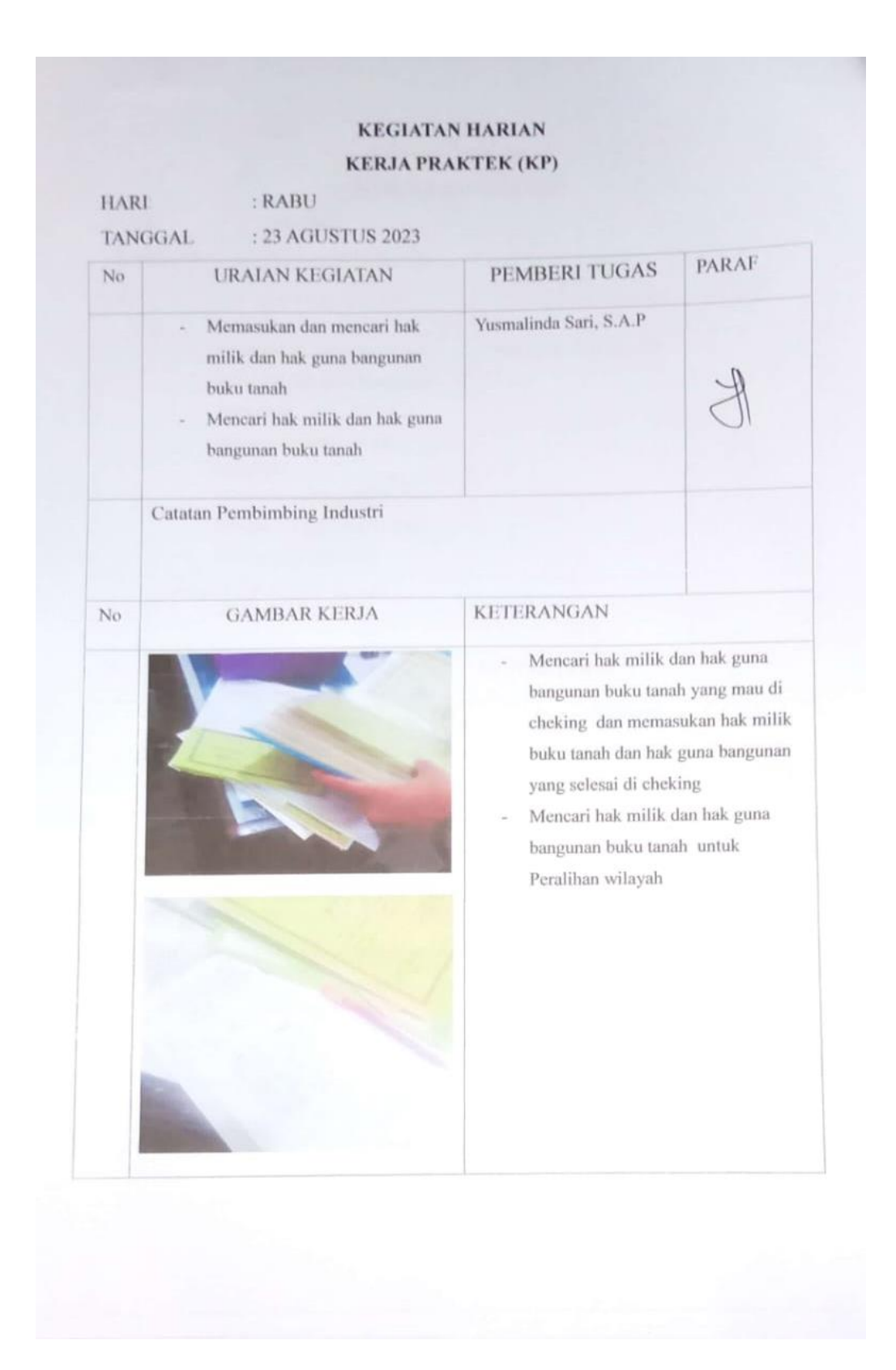

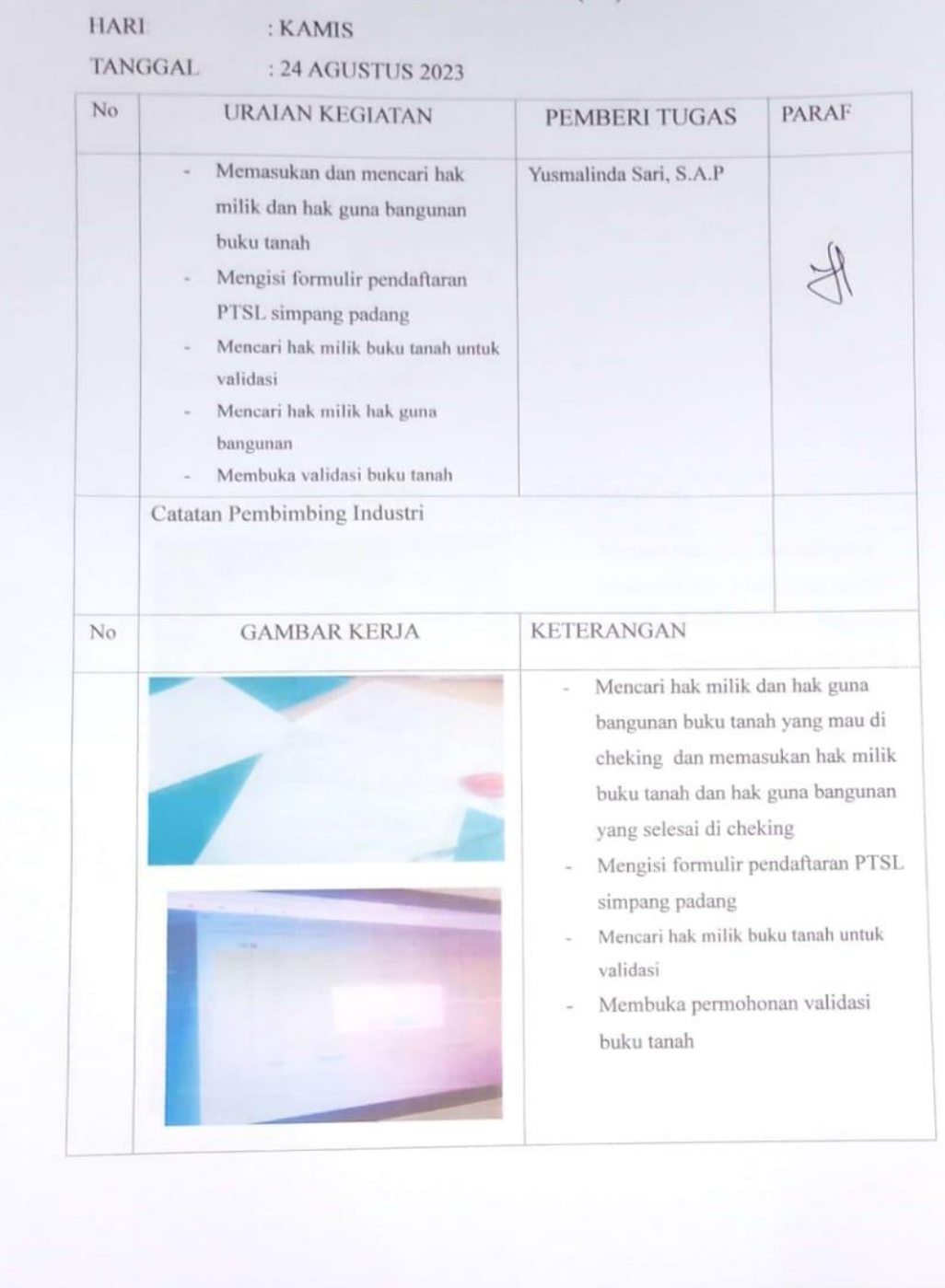

CS Duints derum Omb

#### **KEGIATAN HARIAN KERJA PRAKTEK (KP) HARI** : JUMAT **TANGGAL** : 25 AGUSTUS 2023  $\overline{N}o$ PARAF **URAIAN KEGIATAN** PEMBERI TUGAS Memasukan dan mencari hak Yusmalinda Sari, S.A.P  $\sim$ milik dan hak guna bangunan buku tanah Mencari hak milik dan hak guna bangunan buku tanah Membuka permohonan validasi L. buku tanah Catatan Pembimbing Industri  $_{\mathrm{No}}$ **GAMBAR KERJA KETERANGAN** Mencari hak milik dan hak guna u. bangunan buku tanah yang mau di cheking dan memasukan hak milik buku tanah dan hak guna bangunan yang selesai di cheking Mencari hak milik dan hak guna ä, bangunan buku tanah untuk Peralihan Membuka permohonan validasi  $\overline{\phantom{a}}$ buku tanah

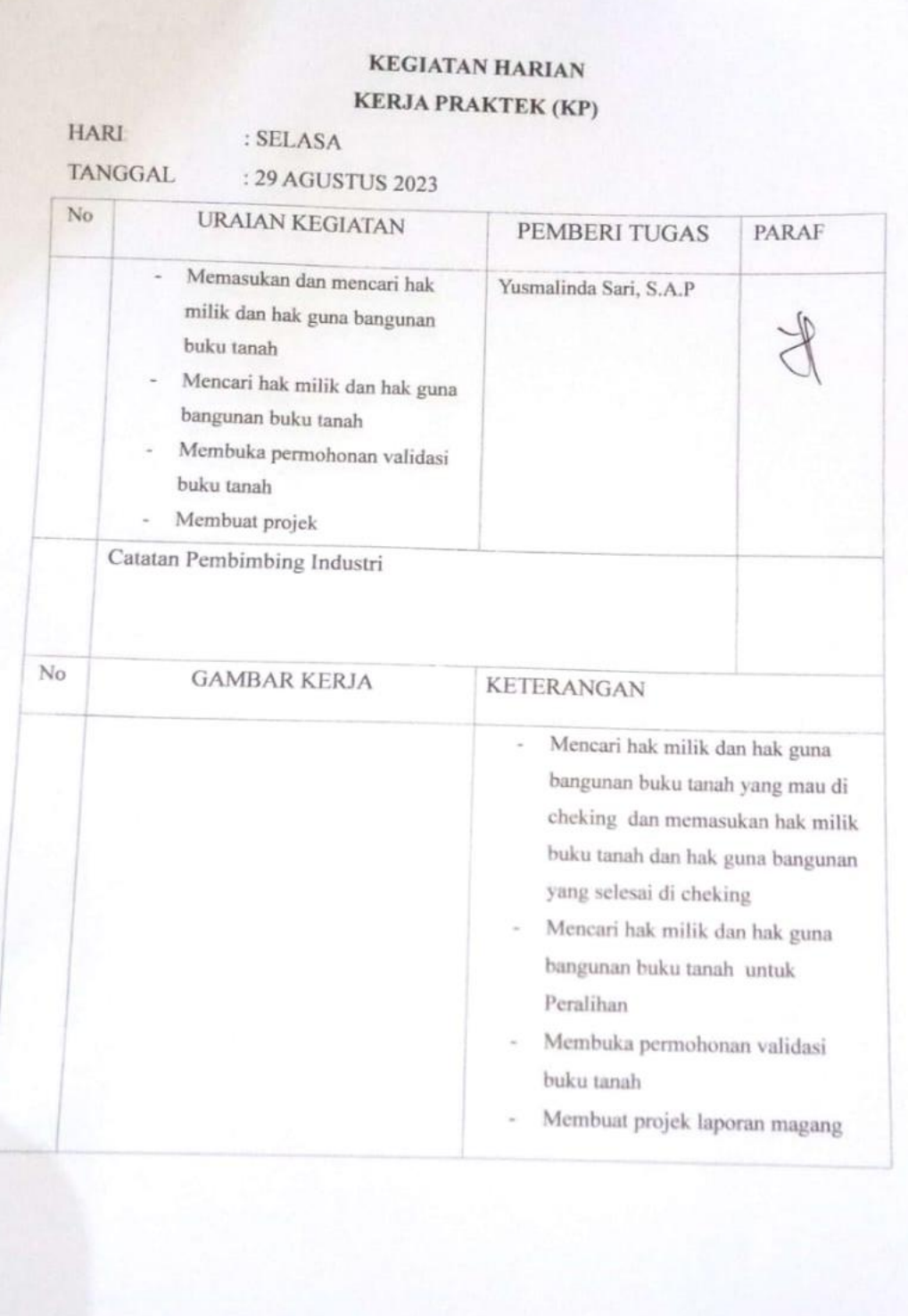

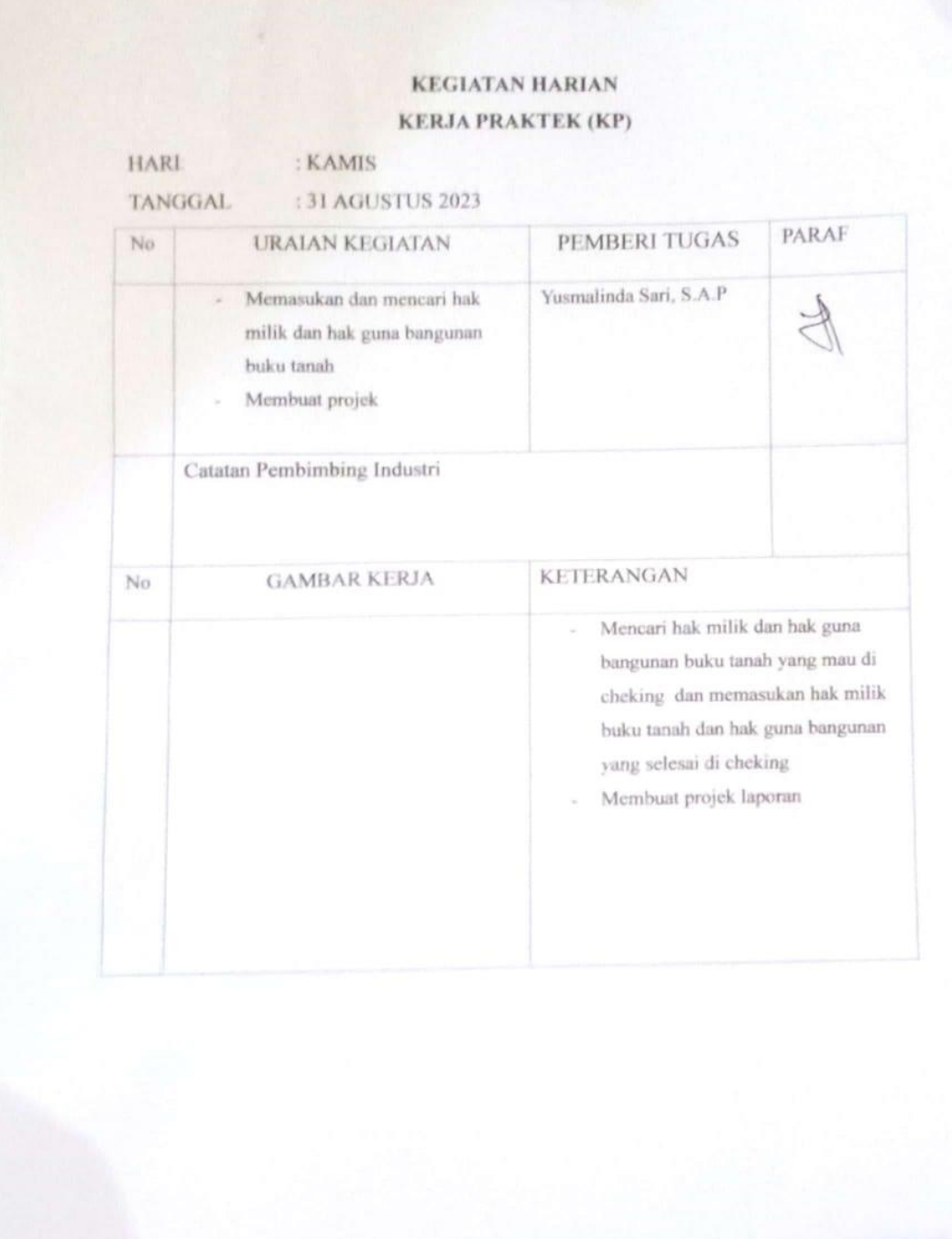

#### **Lampiran 3 : Surat Keterangan**

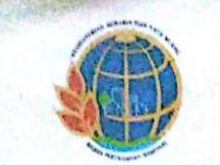

#### **KEMENTERIAN AGRARIA DAN TATA RUANG/ BADAN PERTANAHAN NASIONAL** KANTOR PERTANAHAN KABUPATEN BENGKALIS **PROVINSI RIAU**

Jln. Kartini No. 014 Bengkalis - 28712 Telp. (0766) 21070 Fax. 22473 e-mail : kab-bengkalis@atrbpn.go.id

#### SURAT KETERANGAN

NOMOR: 522/Sket-14.03.UP.02.03/IX/2023

Yang bertandatangan di bawah ini:

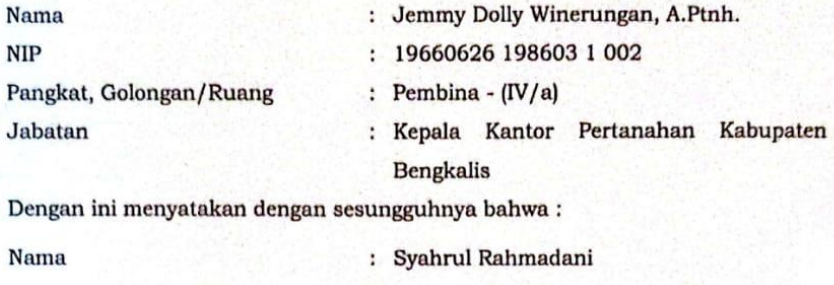

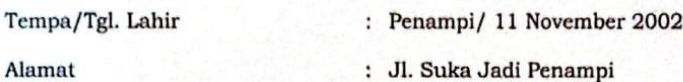

Telah melaksanakan Kerja Praktek pada Kantor Pertanahan Kabupaten Bengkalis, sejak tanggal 3 Juli 2023 s/d 31 Agustus 2023. Selama melaksanakan kegiatan Kerja Praktek di Kantor Pertanahan Kabupaten Bengkalis, yang bersangkutan telah bekerja dengan baik.

Demikian surat pernyataan ini saya buat dengan sesungguhnya.

Bengkalis, 18 September 2023 Kepala Kantor Pertanahan Kabupaten Bengkalis.

**Elektronik** Jemmy Dolly Winerungan, A.Ptnh. NIP. 19660626 198603 1 002

Dicandurangum secara

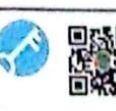

 $\boxed{CS}$ 

Dokumen ini sah dan telah ditandatangani secara elektronik melalui e-Office ATR/BPN menggunakan sertifikat<br>elektronik BSrE, BSSN. Untuk memaatikan keasliannya, silakan pindai Kode QR menggunakan fitur Validasi<br>Surat' pada  $-1.66$ 

Mologian, Profesional, Terpercaya

## **Lampiran 4 : From Penilaian Kerja Praktek**

PENILAIAN DARI PERUSAHAAN KERJA PRAKTEK

KEMENTERIAN ATR/HPN KANTOR PERTANAHAN KABUPATEN BENGKALIS

Nama SYAHRUL RAHMADANI **SIM** 10103211467 Program Studi : 1:D3 TEKNIK INFORMATIKA

POLITEKNIK NEGERI HENGKALIS

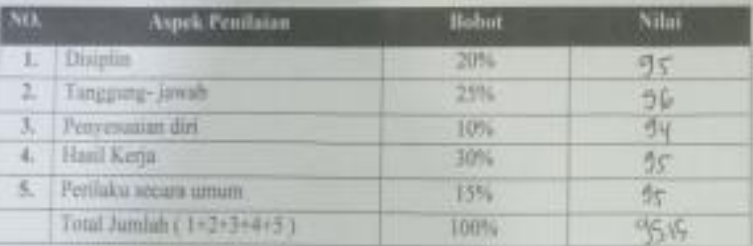

#### **KETERANGAN:**

Catataur

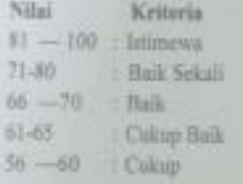

Bengkalis, 31 Aguany 2023

Yunuslinda Nari, S.AP

Minister

## **Lampiran 5: Sertifikat**

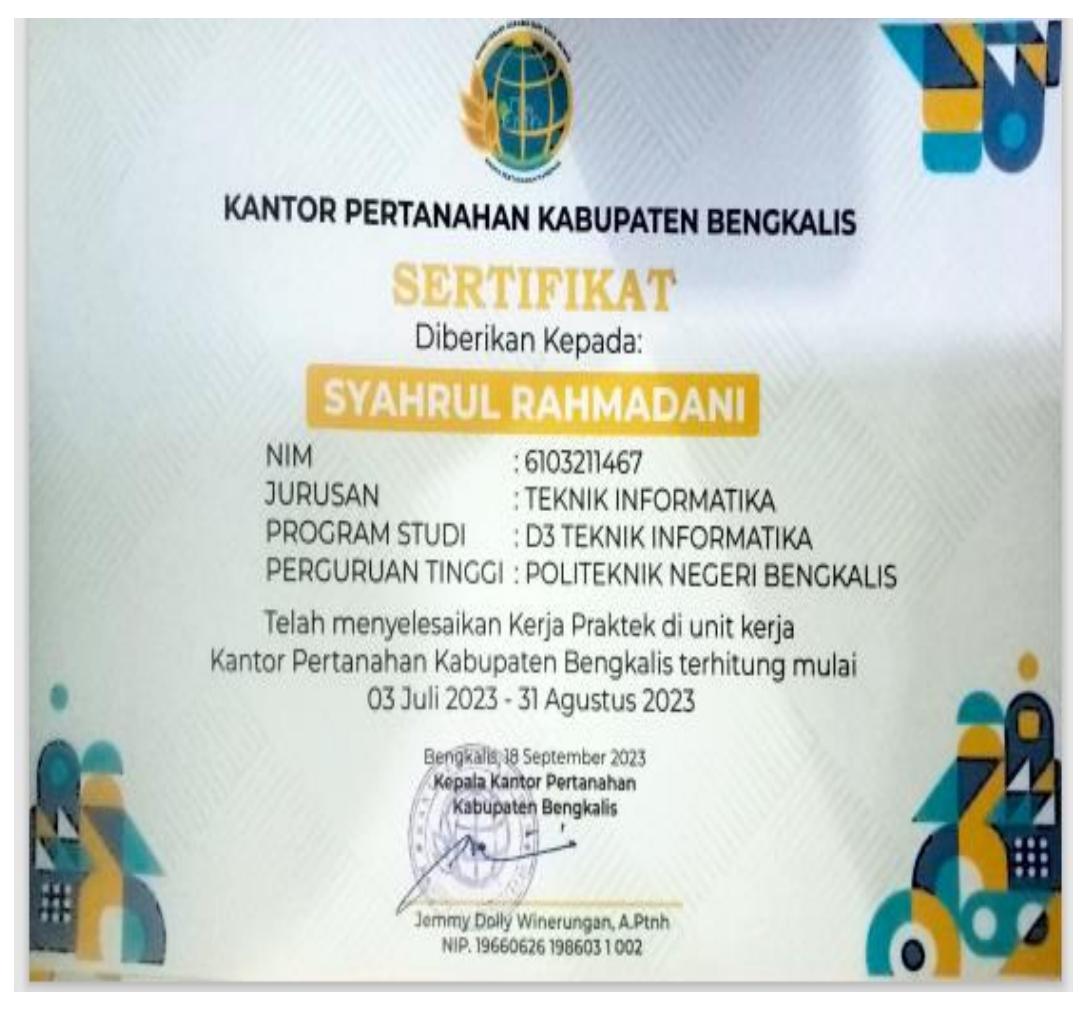